# Oracle® Communications EAGLE

**System Health Check Guide** 

Release 45.0 and later

F33420-05

January 2022

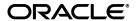

Oracle Communications EAGLE System Health Check Guide, Release 45.0 and later

Copyright © 1993, 2022 Oracle and/or its affiliates. All rights reserved.

This software and related documentation are provided under a license agreement containing restrictions on use and disclosure and are protected by intellectual property laws. Except as expressly permitted in your license agreement or allowed by law, you may not use, copy, reproduce, translate, broadcast, modify, license, transmit, distribute, exhibit, perform, publish, or display any part, in any form, or by any means. Reverse engineering, disassembly, or decompilation of this software, unless required by law for interoperability, is prohibited.

The information contained herein is subject to change without notice and is not warranted to be error-free. If you find any errors, please report them to us in writing.

If this is software or related documentation that is delivered to the U.S. Government or anyone licensing it on behalf of the U.S. Government, the following notices are applicable:

U.S. GOVERNMENT END USERS: Oracle programs, including any operating system, integrated software, any programs installed on the hardware, and/or documentation, delivered to U.S. Government end users are "commercial computer software" pursuant to the applicable Federal Acquisition Regulation and agency-specific supplemental regulations. As such, use, duplication, disclosure, modification, and adaptation of the programs, including any operating system, integrated software, any programs installed on the hardware, and/or documentation, shall be subject to license terms and license restrictions applicable to the programs. No other rights are granted to the U.S. Government.

This software or hardware is developed for general use in a variety of information management applications. It is not developed or intended for use in any inherently dangerous applications, including applications that may create a risk of personal injury. If you use this software or hardware in dangerous applications, then you shall be responsible to take all appropriate fail-safe, backup, redundancy, and other measures to ensure its safe use. Oracle Corporation and its affiliates disclaim any liability for any damages caused by use of this software or hardware in dangerous applications.

Oracle and Java are registered trademarks of Oracle and/or its affiliates. Other names may be trademarks of their respective owners.

Intel and Intel Xeon are trademarks or registered trademarks of Intel Corporation. All SPARC trademarks are used under license and are trademarks or registered trademarks of SPARC International, Inc. AMD, Opteron, the AMD logo, and the AMD Opteron logo are trademarks or registered trademarks of Advanced Micro Devices. UNIX is a registered trademark of The Open Group.

This software or hardware and documentation may provide access to or information about content, products, and services from third parties. Oracle Corporation and its affiliates are not responsible for and expressly disclaim all warranties of any kind with respect to thirdparty content, products, and services unless otherwise set forth in an applicable agreement between you and Oracle. Oracle Corporation and its affiliates will not be responsible for any loss, costs, or damages incurred due to your access to or use of third-party content, products, or services, except as set forth in an applicable agreement between you and Oracle.

CAUTION: Use only the guide downloaded from the Oracle Technology Network (OTN) (http://www.oracle.com/technetwork/indexes/documentation/oracle-comms-tekelec-2136003.html).

Before upgrading your system, access the My Oracle Support web portal (https://support.oracle.com) and review any Knowledge Alerts that may be related to the System Health Check or the Upgrade.

Refer to Appendix A for instructions on accessing My Oracle Support.

#### CHANGE HISTORY

| Date     | ENG<br>Version# | Publication<br>Revision # | Author Description |                                    | Approved *(Yes/No) |
|----------|-----------------|---------------------------|--------------------|------------------------------------|--------------------|
| 03/11/21 | 1               | F33420-03                 | Mohit Chauhan      | Mohit Chauhan Bug 32290972 Updates |                    |
| 07/26/21 | 2               | F33420-04                 | Mohit Chauhan      | Bug 33032404 Updates               | Yes                |
| 01/31/22 | 3               | F33420-05                 | Smriti Wadhwa      | Bug 29135154 Updates               | Yes                |

# **TABLE OF CONTENTS**

| 1. | INTRODUCTION                                      | 6  |
|----|---------------------------------------------------|----|
|    | 1.1 Purpose and Scope                             | 6  |
|    | 1.2 References                                    | 6  |
|    | 1.3 Acronyms                                      | 7  |
| 2  | GENERAL DESCRIPTION                               | 8  |
|    | 2.1 Recommendations for Performing Health Check   |    |
|    | 2.2 Health Check Record                           |    |
|    | 2.3 Health Check Type                             |    |
| 2  | PROCEDURES                                        | 10 |
| ა. | 3.1 Pre-Health Check Requirements                 |    |
|    | 3.2 Health Check Preparation                      |    |
|    | 3.3 General System Status                         |    |
|    | 3.4 Report System Troubles                        |    |
|    | 3.5 Verifying Database Status                     |    |
|    | 3.6 Verifying GPLs                                |    |
|    | 3.7 Retrieving Obituaries                         |    |
|    | 3.8 Verify SCCP Load                              |    |
|    | 3.9 Verifying LNP and LSMS                        |    |
|    | 3.10 Verifying SEAS                               |    |
|    | 3.11 Verifying optional features                  |    |
|    | 3.12 Verifying IP Signaling Status                |    |
|    | 3.13 Verifying EROUTE                             |    |
|    | 3.14 Verifying IMT Status                         |    |
|    | 3.15 Retrieving Trouble Data                      |    |
|    | 3.16 Verifying Clock Status                       |    |
|    | 3.17 Verifying MPS                                |    |
|    | 3.18 Verify Source Database                       |    |
|    | 3.19 Verifying Fixed and Removable Media (Part 1) |    |
|    | 3.20 Testing IMT Status                           |    |
|    | 3.21 Verifying Fixed and Removable Media (Part 2) |    |
|    | 3.22 Table Capacity Status                        |    |
|    | 3.23 Health Check Conclusion                      |    |
|    |                                                   |    |
| 4. | COMPLETION OF HEALTH CHECK                        | 75 |
| ΔΕ | PPENDIX A MY ORACI E SUPPORT                      | 76 |

# **List of Tables**

| Table 1. Acronyms                                                              | 7  |
|--------------------------------------------------------------------------------|----|
| Table 2. Health Check Record                                                   | 9  |
| Table 3. Health Check Type Procedures                                          |    |
| Table 4. Pre-Health Check Requirements                                         | 10 |
| List of Procedures                                                             |    |
| Procedure 1: Verifying Pre-Health Check Requirements                           |    |
| Procedure 2: Health Check Preparation                                          | 11 |
| Procedure 3: Determining General System Status                                 | 15 |
| Procedure 4: Reporting System Troubles                                         | 27 |
| Procedure 5: Verifying Database Status                                         | 28 |
| Procedure 6: Verifying GPLs                                                    | 30 |
| Procedure 7: Retrieving Obituaries                                             | 31 |
| Procedure 8: Verify SCCP Load                                                  | 32 |
| Procedure 9: Verifying LNP and LSMS                                            |    |
| Procedure 10: Verifying SEAS                                                   | 39 |
| Procedure 11: Verifying optional features                                      | 40 |
| Procedure 12: Verifying IP Signaling Status                                    | 44 |
| Procedure 13: Verifying EROUTE                                                 | 45 |
| Procedure 14: Verifying IMT Status                                             | 49 |
| Procedure 15: Retrieving Trouble Data                                          | 51 |
| Procedure 16: Verifying Clock Status                                           |    |
| Procedure 17: Verifying MPS                                                    | 53 |
| Procedure 18: Verify Source Database                                           | 54 |
| Procedure 19: Verifying Fixed Disks Functions with TST-DSK                     | 63 |
| Procedure 20: Testing IMT Buses                                                | 66 |
| Procedure 21: Verifying Fixed Disks and Removable Media Function with TST-DISK | 68 |
| Procedure 22: Collect Table Capacity Status                                    | 73 |
| Procedure 23: Return the System to Former Configuration                        | 74 |

5

#### 1. INTRODUCTION

#### 1.1 Purpose and Scope

This document describes Oracle's recommended methods and procedures to be used to evaluate Site and STP data retrieved from in-service EAGLE STP. This document is intended for use for system running EAGLE releases 45.0 or later as well as system being upgrade to those releases. The intended audience for this document is EAGLE® Engineering, Documentation, Customer Service personnel and any craft person who has completed EAGLE training and is familiar with the EAGLE interface. The scope of this document is specifically to collect data to determine the health of an inservice EAGLE prior to a software upgrade or an extension shelf installation. In general, this document may be used for an instance where the health determination of the EAGLE is required (i.e., troubleshooting).

This document should be considered the next volume to 909-0656-001; see reference [2]. The former document covers EAGLE releases 31.6 to 44.0, where this document starts at release 45.0 and will continue for future releases. The initial content of this document is equivalent to the last version of that previous document with the additions of updates to support EAGLE Release 45.0. In release 45.0, the legacy GPSM/TDM hardware is no longer supported as the MASP, so this document does not have to support both hardware setup and removes complexity of several steps that had to support both platforms.

The document is written to support all customer configurations. All of the commands specified in the procedures should be executed unless explicitly stated otherwise in the individual procedure. Not doing so may result in a delay in the analysis performed by Oracle personnel.

Analysis of data captured during this procedure is out of the scope of this document. Analysis of the data is covered in reference [1].

#### 1.2 References

- [1] Health Check Analysis Work Instruction, WI005139, latest revision, Tekelec
- [2] EAGLE 5 ISS Releases 31.6 and later System Healthcheck Document, 909-0656-001, Revision P, Version 7.2, Tekelec
- [3] TEKELEC Acronym Guide, MS005077.doc, current revision
- [4] Recommended Ethernet Port Settings for EAGLE SM Cards and EPAP Switch Ports, KM Alert Doc 2275062.1, current revision

# 1.3 Acronyms

Table 1. Acronyms

| Acronym      | Definition                                                   |
|--------------|--------------------------------------------------------------|
| AST          | Associate State for Maintenance                              |
| BITS         | Building Integrated Timing System                            |
| DPC          | Destination Point Code                                       |
| DSM          | Database Services Module                                     |
| E5-OAM       | EAGLE Operation, Admission, & Maintenance                    |
| E5-MASP      | Dual-card HW assembly composed of E5-MCAP and E5-TDM         |
| FOA          | First Office Application                                     |
| GPL          | Generic Program Load                                         |
| IMT          | Interprocessor Message Transport                             |
| IS-ANR       | In Service – Abnormal                                        |
| IS-NR        | In Service – Normal                                          |
| KSR terminal | Keyboard Send Receive terminal                               |
| Legacy MASP  | System using GPSM-II\TDM card set (obsolete in release 45.0) |
| MASP         | Maintenance and Administration Subsystem Processor           |
| MCP          | Measurements Collector/Poller                                |
| PST          | Primary State for Maintenance                                |
| SAK          | Software Access Key                                          |
| SCCP         | Signaling Connection Control Part                            |
| SLIC         | Service and Link Interface Card                              |
| UHC          | Upgrade Health Check                                         |

For additional Acronyms; refer to internal references [3] in section 1.2

#### 2. GENERAL DESCRIPTION

The health check is to be performed as directed to by software release upgrade procedures, extension shelf installation MOPs, or My Oracle Support personnel. It may also be utilized during FOA, hardware installations, or customer problem analysis. This document outlines a series of commands and procedures to be performed on the system. With each command, there is a description of the command, expected command output, and what problems may be detected with the command. If the desired goal/output is not obtained by executing the command, contact My Oracle Support (MOS) (https://support.oracle.com/) to investigate the deficiencies. The entire set of commands should be executed each time in order to obtain a complete system status and configuration. Some of the commands may not be supported on all EAGLE releases, resulting in a command rejection. These rejected commands will not harm the system in any way and will be verified during the analysis of the captured data. The goal of this health check procedure is to be non-intrusive. Only spare equipment swap-out and the IMT bus testing are intrusive and should be executed during a maintenance window. The procedures that are intrusive are highlighted in the table in Section 2.3.

#### 2.1 Recommendations for Performing Health Check

The commands in this document should be executed during periods of FOA, new software or hardware installations, upgrades, or customer problems.

#### 2.1.1 Frequency of Health Check

The frequency of executing these commands should be determined in upgrade execution procedures, extension shelf installation MOP, and the release FOA plan/strategy developed by Oracle. For software upgrade, three health checks are executed. The recommended time frames of these checks are the following: two weeks prior (UHC1), forty-eight hours prior (UHC2), and seventy-two hours following an upgrade (UHC3). For extension shelf, one health check is executed prior to installation. The exact time is based on availability of personnel and scheduled maintenance windows.

#### 2.1.2 Data Capture

During the execution of this procedure, some method of data capture is necessary for proper analysis and for future reference. If a terminal emulation application is being used which supports capturing, the application should be enabled. A KSR or printer terminal may be selected as the capture terminal since output from the user terminal can be echoed to those terminal types. If no other method is available, input and output from the user terminal can be echoed to a configured printer. A capture file must be generated so a comparison can be made with other capture files from the same node to determine if any system degradation occurred between the two capture periods. Some of the procedures explicitly identify anomalies to be checked, if present, these occurrences should be noted. After conclusion of the Health Check procedures the capture file and any notes are to be sent to Oracle for review. If the Health Check is being performed in preparation for an upgrade, contact My Oracle Support upon completion to verify that the upgrade can be performed after analysis of the capture file

#### 2.1.3 Step Check-Off and Recording Configuration

All steps in this Health Check are to be initialed by the person performing the step. Blanks have been provided under each step number for recording the initials. Also certain steps request recording of data, which is specific to the configuration of the switch being checked.

Note that the Health Check may take several hours to complete depending on the size of the system, the part number and version of MASPs in use, and user experience.

#### 2.2 Health Check Record

Each time the System Health Check has been completed, record the date, the reason for the health check (e.g., upgrade preparation, new installation, post-upgrade verification, etc.) and record which procedure passed/failed in Table 2.

**Table 2. Health Check Record** 

| DATE | Reason for running<br>health check | List any procedures that failed (Procedure number and name) | Technician<br>Signature |
|------|------------------------------------|-------------------------------------------------------------|-------------------------|
|      | Upgrade HC #1                      |                                                             |                         |
|      | Upgrade HC #2                      |                                                             |                         |
|      | Upgrade HC #3                      |                                                             |                         |
|      | Extension Shelf HC                 |                                                             |                         |

# 2.3 Health Check Type

The following table lists the procedures to be executed depending on the type of health check being performed.

**Table 3. Health Check Type Procedures** 

| Procedure                                                                                      | Non-Intrusive<br>Upgrade<br>(UHC1, UHC3) | Intrusive<br>Upgrade<br>(UHC2) | Extension<br>Shelf,<br>New<br>Product |
|------------------------------------------------------------------------------------------------|------------------------------------------|--------------------------------|---------------------------------------|
| 0 Note: The OAMHC GPL is obsolete for EAGLE 46.6 and later releases.  Health Check Preparation | 1                                        | <b>√</b>                       | 1                                     |
| 3.3 General System Status                                                                      | $\sqrt{}$                                | V                              | V                                     |
| 3.4 Report System Troubles                                                                     | $\sqrt{}$                                | V                              | V                                     |
| 3.5 Verifying Database Status                                                                  | $\checkmark$                             | $\sqrt{}$                      | n/a                                   |
| 3.6 Verifying GPLs                                                                             | $\checkmark$                             | $\sqrt{}$                      | n/a                                   |
| 3.7 Retrieving Obituaries                                                                      | $\checkmark$                             | $\sqrt{}$                      | $\checkmark$                          |
| 3.8 Verify SCCP Load                                                                           | √                                        | V                              | n/a                                   |
| 3.9 Verifying LNP and LSMS                                                                     | √                                        | V                              | n/a                                   |
| 3.10 Verifying SEAS                                                                            | √                                        | V                              | n/a                                   |
| 3.11 Verifying optional features                                                               | √                                        | V                              | √                                     |
| 3.12 Verifying IP Signaling Status                                                             | √                                        | V                              | V                                     |
| 3.13 Verifying EROUTE                                                                          | √                                        | V                              | V                                     |
| 3.14 Verifying IMT Status                                                                      | √                                        | V                              | √                                     |
| 3.15 Retrieving Trouble Data                                                                   | √                                        | V                              | √                                     |
| 3.16 Verifying Clock Status                                                                    | √                                        | V                              | √                                     |
| 3.17 Verifying MPS (See note 1)                                                                | √                                        | V                              | n/a                                   |
| 3.18 Verify Source Database                                                                    | n/a                                      | V                              | n/a                                   |
| 3.19 Verifying Fixed and Removable Media (Part 1)                                              | n/a                                      | V                              | n/a                                   |
| 3.20 Testing IMT Status                                                                        | n/a                                      | V                              | V                                     |
| 3.21 Verifying Fixed and Removable Media (Part 2)                                              | n/a                                      | V                              | n/a                                   |
| 3.22 Table Capacity Status                                                                     | √                                        | V                              | n/a                                   |
| 3.23 Health Check Conclusion                                                                   | √                                        | V                              | V                                     |

Note 1: Intrusive procedures are shaded.

#### 3. PROCEDURES

## 3.1 Pre-Health Check Requirements

## **Procedure 1: Verifying Pre-Health Check Requirements**

| S      | This procedure verifies t                                                                                             | This procedure verifies that all pre-health check requirements have been met.              |  |  |  |  |  |
|--------|----------------------------------------------------------------------------------------------------|--------------------------------------------------------------------------------------------|--|--|--|--|--|
| T<br>E | Check off $(\sqrt{)}$ each step as it is completed. Boxes have been provided for this purpose under each step number. |                                                                                            |  |  |  |  |  |
| P<br># | Should THIS PROCEDUR                                                                                                  | Should THIS PROCEDURE FAIL, Contact My Oracle Support AND ASK FOR HEALTH CHECK ASSISTANCE. |  |  |  |  |  |
|        | Complete Pre-Health Check tasks  All applicable tasks in Table 4 must be completed before continuing.                 |                                                                                            |  |  |  |  |  |

#### **Table 4. Pre-Health Check Requirements**

| 4 | √ Tasks to be completed prior to Health Check execution                                                           |  |  |  |  |
|---|----------------------------------------------------------------------------------------------------|--|--|--|--|
|   | For Health Check #2 - Verify that on-site personnel are available.                                                |  |  |  |  |
|   | For Health Check #2 – Verify that Upgrade media is on-site or Upgrade target release has been downloaded to disk. |  |  |  |  |
|   | Please reference Upgrade document Appendix B for these procedures.                                                |  |  |  |  |
|   | Verify that all terminal and modem recourses are available for remote access.                                     |  |  |  |  |

| 2 | Issue the command to display GPL status.                                            | REPT-STAT-GPI         | _:GPL=OAMHO          | :                                     |                                        |                                     |            |
|---|-------------------------------------------------------------------------------------|-----------------------|----------------------|---------------------------------------|----------------------------------------|-------------------------------------|------------|
| 3 | Response to GPL status command is displayed.                                        | eaglestp<br>GPL Audit |                      | nh:mm:ss TTTT EAGL                    | E5 XX.x.x-YY.yy.y                      | /                                   |            |
|   | If either 1113 or 1115 are                                                          | GPL<br>OAMHC<br>OAMHC | CARD<br>1113<br>1115 | RUNNING<br>135-016-000<br>135-016-000 | APPROVED<br>135-016-000<br>135-016-000 | TRIAL<br>135-016-000<br>135-016-000 | skr<br>skr |
|   | not displayed, this procedure <b>fails</b> . Otherwise, continue to next procedure. | Command (             | Completed.           |                                       |                                        |                                     |            |

Note: The OAMHC GPL is obsolete for EAGLE 46.6 and later releases.

# 3.2 Health Check Preparation

## **Procedure 2: Health Check Preparation**

| β<br>Γ<br>Ξ<br>φ | This procedure starts capturing all concapture data. See Section 2.1.2 for rec                                                                                                    | nmands and command output to a printer or other terminal configured to commendation on data capture.                                                                                                    |
|------------------|----------------------------------------------------------------------------------------------------|----------------------------------------------------------------------------------------------------|
|                  | Issue the command to log in to the EAGLE terminal.                                                                                                    | login:uid=XXXXXX (where XXXXXX is your login ID)                                                                                                    |
| ]                | Response to login command is displayed.                                                                                                    | <pre>eaglestp YY-MM-DD hh:mm:ss TTTT EAGLE5 XX.x.x-YY.yy.y User logged in on terminal X ;</pre>                                                                                                    |
|                  | Issue the command to retrieve terminal status.                                                                                                    | rtrv-trm                                                                                                    |
|                  | Response to retrieve terminal command is displayed.  Record the numbers that appear in the TRM column below corresponding to the terminal port being used to capture, SEAS terminals, and user terminal. In this example, terminal 12 is a printer, terminal 10 is the user's terminal, and terminal 17 is the SEAS. Refer to Section 2.1.2 for information on how to set up terminals for data capture. | eaglestp YY-MM-DD hh:mm:ss TTTT EAGLE5 XX.x.x-YY.yy.y TRM TYPE COMM FC TMOUT MXINV DURAL  1 NONE 9600 -7-E-1 SW 30 5 00:01:00 2 NONE 9600 -7-E-1 SW 30 5 00:01:00 3 NONE 9600 -7-E-1 SW 30 5 00:01:00 4 NONE 9600 -7-E-1 SW 30 5 00:01:00 5 NONE 9600 -7-E-1 SW 30 5 00:01:00 6 NONE 9600 -7-E-1 SW 30 5 00:01:00 7 NONE 9600 -7-E-1 SW 30 5 00:01:00 8 NONE 9600 -7-E-1 SW 30 5 00:01:00 9 NONE 9600 -7-E-1 SW 30 5 00:01:00 9 NONE 9600 -7-E-1 SW 30 5 00:01:00 10 VT320 9600 -7-E-1 SW 30 5 00:01:00 11 NONE 9600 -7-E-1 SW 30 5 00:01:00 12 PRINTER 9600 -7-E-1 SW 30 5 00:01:00 13 VT320 9600 -7-E-1 SW 30 5 00:01:00 14 NONE 9600 -7-E-1 SW 30 5 00:01:00 15 NONE 9600 -7-E-1 SW 30 5 00:01:00 16 NONE 9600 -7-E-1 SW 30 5 00:01:00 175 NONE 9600 -7-E-1 SW 30 5 00:01:00 186 NONE 9600 -7-E-1 SW 30 5 00:01:00 187 NONE 9600 -7-E-1 SW 30 5 00:01:00 |
| ]                | CAPTURE SEAS USER  If not already activated, start mechanism to capture data. Refer to Section 2.1.2 for recommendation on data capture.  Record the initial output group configuration for the user's and capture terminals.  Also record user's TMOUT value  Verify that all terminal groups for the printers show YES. If so, go to step 7. If any groups show 'NO', continue to step 5.              | 16 NONE 9600 -7-E-1 SW 30 5 00:01:00  TRM TYPE LOC TMOUT MXINV DURAL SECURE 17 SEAS 1108 30 5 00:01:00 no 18 TELNET 1108 30 5 00:01:00 no 19 TELNET 1108 30 5 00:01:00 no 20 TELNET 1108 30 5 00:01:00 no 21 TELNET 1108 30 5 00:01:00 no 22 TELNET 1108 30 5 00:01:00 no 23 TELNET 1108 30 5 00:01:00 no 24 TELNET 1108 30 5 00:01:00 no 25 TELNET 1108 30 5 00:01:00 no 26 TELNET 1108 30 5 00:01:00 no 27 TELNET 1108 30 5 00:01:00 no 28 TELNET 1108 30 5 00:01:00 no 29 TELNET 1108 30 5 00:01:00 no 20 TELNET 1108 30 5 00:01:00 no 20 TELNET 100 NO NO NO NO NO NO NO NO NO NO NO NO NO                                                                                                    |
| 1                | Issue the command to change all terminal groups.                                                                                                    | <pre>chg-trm:trm=P:all=yes (Where P is the location of the capture terminal recorded in step 4)</pre>                                                                                                    |

## **Procedure 2: Health Check Preparation**

| 6<br> | Response to change terminal command is displayed.                        | eaglestp YY-MM-DD hh:mm:ss TTTT EAGLE5 XX.x.x-YY.yy.y<br>chg-trm:trm=P:all=yes<br>Command entered at terminal #X.                                                                                                    |  |  |  |  |
|-------|--------------------------------------------------------------------------|----------------------------------------------------------------------------------------------------|--|--|--|--|
|       |                                                                          | eaglestp YY-MM-DD hh:mm:ss TTTT EAGLE5 XX.x.x-YY.yy.y<br>CHG-TRM: MASP A - COMPLTD<br>;                                                                                                    |  |  |  |  |
| 7     | Issue the command to activate capture.                                   | <pre>act-echo:trm=P   (where P is a capture terminal port that was selected in step 4)</pre>                                                                                                    |  |  |  |  |
| 8     | Response to activate command is displayed.                               | eaglestp YY-MM-DD hh:mm:ss TTTT EAGLE5 XX.x.x-YY.yy.y<br>Scroll Area Output will be echoed to Terminal X.<br>;                                                                                                    |  |  |  |  |
|       | Verify that the capture terminal is correctly collecting data.           | (Caution: loss of output may occur if too many terminals are echoed)                                                                                                    |  |  |  |  |
| 9     | Issue the command to change the terminal groups to the optimal settings. | <pre>chg-trm:trm=X:all=no:tmout=0:sa=yes:sys=yes:db=yes:dbg=yes (where X is the location of the user's terminal recorded in step 4.)</pre>                                                                                                    |  |  |  |  |
| 10    | Response to change terminal command is displayed.                        | <pre>eaglestp YY-MM-DD hh:mm:ss TTTT EAGLE5 XX.x.x-YY.yy.y     chg-trm:trm=X:all=no:tmout=0:sa=yes:sys=yes:db=yes:dbg=yes     command entered at terminal #X. ; eaglestp YY-MM-DD hh:mm:ss TTTT EAGLE5 XX.x.x-YY.yy.y</pre>                                                                                                    |  |  |  |  |
| 11    |                                                                          | CHG-TRM: MASP A - COMPLTD                                                                                                    |  |  |  |  |
| 111   | Issue the command to display optional features                           | rtrv-feat                                                                                                    |  |  |  |  |
| 12    | Response to retrieve feature command is displayed.                       | eaglestp YY-MM-DD hh:mm:ss TTTT EAGLE5 XX.x.x-YY.yy.y<br>EAGLE FEATURE LIST                                                                                                    |  |  |  |  |
|       | Record the on/off status of the features in the following table.         | GTT = on GWS = on NRT = off X25G = off LAN = on CRMD = off SEAS = off LFS = off MTPRS = off FAN = on DSTN5000 = off WNP = off CNCF = off TLNP = off SCCPCNV = off TCAPCNV = off IPISUP = off X252000 = off PLNP = off NCR = off ITUMTPRS = on SLSOCB = off EGTT = on VGTT = on MPC = on ITUDUPPC = on MEASPLAT = on TSCSYNC = off E5IS = off  e feature bits. Feature bits differ between releases, so one may appear in this table that |  |  |  |  |

**Note**: The following table lists all possible feature bits. Feature bits differ between releases, so one may appear in this table that will not exist on a particular EAGLE.

| GTT     | ON / OFF | GWS      | ON / OFF | NRT      | ON / OFF |
|---------|----------|----------|----------|----------|----------|
| LAN     | ON / OFF | CRMD     | ON / OFF | LFS      | ON / OFF |
| MTPRS   | ON / OFF | FAN      | ON / OFF | DSTN5000 | ON / OFF |
| WNP     | ON / OFF | CNCF     | ON / OFF | TLNP     | ON / OFF |
| SCCPCNV | ON / OFF | TCAPCNV  | ON / OFF | IPISUP   | ON / OFF |
| PLNP    | ON / OFF | NCR      | ON / OFF | ITUMTPRS | ON / OFF |
| SLSOCB  | ON / OFF | EGTT     | ON / OFF | VGTT     | ON / OFF |
| MPC     | ON / OFF | ITUDUPPC | ON / OFF | MEASPLAT | ON / OFF |
| TSCSYNC | ON / OFF | E5IS     | ON / OFF |          |          |

#### **Procedure 2: Health Check Preparation**

| 13 | Issue the command to display feature                                                                                                    | rtrv-ctrl-feat                                                                                                    |
|----|----------------------------------------------------------------------------------------------------|----------------------------------------------------------------------------------------------------|
|    | keys that have been enabled.                                                                                                    |                                                                                                    |
| 14 | Response to the command is displayed.                                                                                                    | rtrv-ctrl-feat<br>Command entered at terminal #X.<br>;                                                                                                    |
|    | Record if LNP ported TN feature key and LNP ELAP Configuration is on and displayed as well as the current quantity <sup>1</sup> . Also record whether the EIR feature is on:  LNP ported TN: ON / OFF Quantity: LNP ELAP Config: ON/OFF EIR: ON/OFF | eaglestp YY-MM-DD hh:mm:ss TTTT EAGLE XX.x.x.x.x.x.yy.yy.y The following features have been permanently enabled: Feature Name Partnum Status Quantity TPS 893000101 on 100 EAGLE Product 893007201 on LNP ELAP Configuration 893010901 on LNP ported TNS 893011036 on 384000000 EIR 893012301 on HIPR2 High Rate Mode 893020101 on G-Flex 893021901 on EPAP Data Split 893039801 on The following features have been temporarily enabled: Feature Name Partnum Status Quantity Trial Period Zero entries found. |
|    | Configuration is on and displayed as well as the current quantity. Also record whether any temporary TPS keys are displayed as enabled. Verify no temporary TPS keys are enabled.                                                                   | The following features have expired temporary keys:  Feature Name Partnum Zero entries found.                                                                                                    |
|    | TPS Status: ON / OFF Quantity: Temporary TPS Enabled: YES/NO                                                                                                    |                                                                                                    |
|    | If upgrading to Rel 46.4 or higher & the source release is 46.3 or prior, the HIPR2 High Rate Mode must be on. Otherwise, this procedure fails. <sup>2</sup>                                                                                        |                                                                                                    |
| 15 | Issue the command to retrieve IP security feature key                                                                                                    | rtrv-ctrl-feat:partnum=893400001                                                                                                    |
| 16 | Response to retrieve command is displayed.                                                                                                    | eaglestp YY-MM-DD hh:mm:ss TTTT EAGLE XX.x.x.x.x-YY.yy.y The following features have been enabled:  Feature Name Partnum Status Quantity EAGLE OA&M IP Security 893400001 off                                                                                                    |
|    | Note any IP Security Issue that is detected.                                                                                                    | *******  ******  ******  ******  ******                                                                                                    |
| 17 | Issue the command to retrieve serial number for this node.                                                                                                    | rtrv-serial-num                                                                                                    |

<sup>&</sup>lt;sup>1</sup> If feature access key outputs "off" for status or does not appear in output the feature is OFF.

If the EAGLE is currently running release 46.2, then instruction on page http://www.oracle.com/us/support/licensecodes/tekelec/index.html can be followed to obtain the FAK for "HIPR2 High Rate Mode" (partnum=893020101) feature.

<sup>&</sup>lt;sup>2</sup> If the HIPR2-High-Rate-Mode feature (partnum=893020101) is not activated, then steps must be followed to ensure that the cables have been properly installed and operation of IMT buses at 2.5Gbps is verified. See "Cabling" in Hardware Reference and "Activating the HIPR2 High Rate Mode Feature" in Database Administration - System Management for more information. This activity needs to be performed during a maintenance window.

## **Procedure 2: Health Check Preparation**

| 18 | Response to retrieve command is displayed.  |   | eaglestp YY-MM-DD hh:mm:ss TTTT EAGLE XX.x.x.x.x-YY.yy.y System serial number = nt00001659 System serial number is locked. |
|----|---------------------------------------------|---|----------------------------------------------------------------------------------------------------|
| 19 | All steps in this procedure were completed. | , |                                                                                                    |

## 3.3 General System Status

**Procedure 3: Determining General System Status** 

| STEP# | Look for unexplained alarms,                                                                                                    | general status of all cards in the system by reporting card and system status. or other entities listed as 'other'. Any system entities listed as 'other' should, and explained. Look for unexplained card PST and SST states (i.e. not IS-                                                                                                    |
|-------|----------------------------------------------------------------------------------------------------|----------------------------------------------------------------------------------------------------|
| 1     | Issue the command to display IMT errors.                                                                                                    | rept-imt-lvl1:r=summary:sloc=1201:eloc=1115                                                                                                    |
| 2     | Daniel A. IMT was at                                                                                                    | eaglestp YY-MM-DD hh:mm:ss TTTT EAGLE5 XX.x.x-YY.yy.y                                                                                                    |
| ш     | Response to IMT report command is displayed.                                                                                                    | SUMMARY REPORT: Totals accumulated from all requested cards                                                                                                    |
|       | If UHC2 is being executed,                                                                                                    | Count Bus A Value Bus B Value                                                                                                    |
|       | verify that large values are not displayed in any highlighted columns.                                                                                                    | Transmit Packet                                                                                                    |
| 3     | Issue the status command for the MUX cards.                                                                                                    | rept-stat-mux                                                                                                    |
| 4     | Response to MUX status command is displayed.                                                                                                    | eaglestp YY-MM-DD hh:mm:ss TTTT EAGLE5 XX.x.x-YY.yy.y<br>CARD TYPE PST SST AST BITRATE BITRATE BERT<br>(OPER) (ACT) STATUS                                                                                                    |
|       | Verify that all cards are IS-NR.                                                                                                    | 1109   HIPR2   IS-NR   Active     LOW   LOW   UNKNOWN   1110   HIPR2   IS-NR   Active     LOW   LOW   UNKNOWN   1209   HIPR2   IS-NR   Active     LOW   LOW   UNKNOWN   1210   HIPR2   IS-NR   Active     LOW   LOW   UNKNOWN   1309   HIPR2   IS-NR   Active     LOW   LOW   UNKNOWN   1310   HIPR2   IS-NR   Active     LOW   LOW   UNKNOWN   1310   HIPR2   IS-NR   Active     LOW   LOW   UNKNOWN |
|       | Record the types of MUX cards displayed (circle all that are applicable):                                                                                                    | Command Completed.                                                                                                    |
|       | HIPR HIPR2                                                                                                    |                                                                                                    |
|       | If upgrade to Rel 46.4 or higher & the source release is 46.3 or prior, then all cards must show HIGH in the BITRATE (ACT) column. Otherwise, this procedure fails. <sup>3</sup> |                                                                                                    |

<sup>&</sup>lt;sup>3</sup> If the REPT-STAT-MUX shows BITRATE (ACT) as LOW, then steps must be followed to ensure that the cables have been properly installed and operation of IMT buses at 2.5Gbps is verified. See "Cabling" in Hardware Reference and "Activating the HIPR2 High Rate Mode Feature" in Database Administration - System Management for more information. This activity needs to be performed during a maintenance window.

| 5 | Issue the report IMT information command.                              | rept-imt-info:report=XXXXerr  (where report=hiprerr if HIPR cards were detected in step 4;                                                                                                    |
|---|------------------------------------------------------------------------|----------------------------------------------------------------------------------------------------|
|   | Repeat for all MUX types recorded in Step 4.                           | réport=hípr2err is HIPR2 cards were detected in step 4.)                                                                                                    |
| 6 | Response to report IMT information command is displayed.               | eaglestp YY-MM-DD hh:mm:ss EST PPP XX.x.x-YY.y.y  XXXX Summary Report: Summed across all requested cards for each bucket  XXXX Hourly Bucket Statistics                                                                                                    |
|   | Note: Output abridged for                                              | Bucket Low Speed Statistic BUS A Value BUS B Value                                                                                                    |
|   | brevity, Actual output varies based on software release and card type. | ### Bucket Low Speed Statistic BUS A Value BUS B Value                                                                                                    |
|   |                                                                        | High Speed Statistic BUS A Value BUS B Value                                                                                                    |
|   |                                                                        | IMT Rx Packet CRC Error 0 0 0 IMT Rx Disparity Error 0 0 0 IMT Rx Sync Lost Error 0 0 0 IMT Rx Code Word Error 0 0 0 IMT Rx FIFO Full 0 0 0 CPU Rx FIFO Half Full 0 0 0 CPU Rx FIFO Empty Before SOM 0 0 0 CPU Rx FIFO Empty Before EOM 0 0 0 CPU Rx Packet SOM Before EOM 0 0 0 CPU Rx Packet SOM Before EOM 0 0 0 CPU Rx Packet CRC Error 0 0 0 DMA terminal count 0 0 0 CPU Tx Buffer EOB 0 0 0 CPU Tx Buffer Full 0 0 0 CPU Tx Buffer Full 9 9 IMT Bypass FIFO Full 9 9 IMT Bypass FIFO Half Full 0 0 0 IMT Rx FIFO Half Full 0 0 0 IMT Rx FIFO Half Full 0 0 0 IMT Rx FIFO Half Full 0 0 0 Shelf ID UART Framing Error 0 0 0 Shelf ID UART Overrun Error 0 0 0 |
| 7 | Issue the command to clear IMT                                         | clr-imt-stats:all=yes                                                                                                    |
|   | errors.                                                                |                                                                                                    |
| 8 | Response to clear IMT stats command is displayed.                      | <pre>eaglestp YY-MM-DD hh:mm:ss EST PPP XX.x.x-YY.y.y   clr-imt-stats:all=yes   Command entered at terminal #x. ; Eaglestp 98-03-09 14:09:41 EST Rel XX.X.X-x.x.x   Clear IMT Statistics command(s) issued ;</pre>                                                                                                    |

**Procedure 3: Determining General System Status** 

| 9  | Issue the command to report                                                          | rept-stat-sys                                                                                                    |
|----|--------------------------------------------------------------------------------------|----------------------------------------------------------------------------------------------------|
|    | system status.                                                                       |                                                                                                    |
| 10 | Response to system status command is displayed.                                      | eaglestp YY-MM-DD hh:mm:ss EST PPP XX.X.X-x.x.x<br>MAINTENANCE STATUS REPORT<br>Maintenance Baseline established.<br>Routing Baseline established.                                                                                                    |
|    | Record the Software Release: REL                                                     | SCCP Baseline established.<br>  ALARMS: CRIT= 0 MAJR= X MINR= X INH= 0<br>  OAM 1113 IS-NR Standby INH= 0<br>  OAM 1115 IS-NR Active INH= 0<br>  LIM CARD IS-NR= X Other= X INH= 0                                                                                                    |
|    | Record any card types that are not IS-NR.                                            | X25 CARD IS-NR= X Other= X INH= 0 SCCP CARD IS-NR= X Other= X INH= 0 GLS CARD IS-NR= X Other= X INH= 0                                                                                                    |
|    | Investigate and record cards whose status cannot be explained. Card Type: Card Type: | CLOCK IS-NR= X Other= X INH= 0  IMT IS-NR= X Other= X  SLK IS-NR= XX Other= X INH= 0  DLK IS-NR= X Other= X INH= 0  LINK SET IS-NR= XX Other= X INH= 0  SS7 DPC IS-NR= XX Other= X  X25 DPC IS-NR= X Other= X  CLUST DPC IS-NR= X Other= X  XLIST DPC IS-NR= X Other= X  XLIST DPC IS-NR= X Other= X  DPC SS Actv = X Other= X  SEAS SS IS-NR= X Other= X |
|    |                                                                                      | SEAS X25 IS-NR= X Other= X INH= 0 LSMS SS IS-NR= X Other= X LSMS Q.3 IS-NR= X Other= X INH= 0 TERMINAL IS-NR= X Other= XX INH= 0 Command Completed.                                                                                                    |
| 11 | Issue the command to report signaling link status.                                   | rept-stat-slk                                                                                                    |
|    | Response to report signaling links status command is displayed.                      | eaglestp       YY-MM-DD       hh:mm:ss       EST       PPP       XX.X.X.X.X.X         SLK       LSN       CLLI       PST       SST       AST         1201,A       ls1                                                                                                    |
| 13 | Issue the command to retrieve card provisioning.                                     | rtrv-card                                                                                                    |

**Procedure 3: Determining General System Status** 

| 14 | Response to retrieve command is displayed. | eagles<br>CARD<br>1101 | tp YY-MM-D<br>TYPE<br>ENET | D hh:mm:s<br>APPL<br>IPSG | S EST PPP XX<br>LSET NAME<br>stpa220a<br>sc1a221a<br>sc2a222a<br>sc3a223a<br>stpa027i<br>sc1a028i<br>sc2a029i<br>sc3a030i                                              |                                                                                             |                                                                                        | .y<br>LSET NAME<br>sc4a224a<br>sc5a225a<br>sc6a226a<br>sc7a227a<br>sp1a028i<br>sp2a029i<br>sp3a030i<br>sp4a031i                                                        | LINK<br>B<br>B1<br>B2<br>B3<br>B4<br>B5<br>B6                                         | SLC<br>0<br>0<br>0<br>0<br>0<br>0<br>0                                                                                                    |
|----|--------------------------------------------|------------------------|----------------------------|---------------------------|----------------------------------------------------------------------------------------------------|---------------------------------------------------------------------------------------------|----------------------------------------------------------------------------------------|----------------------------------------------------------------------------------------------------|---------------------------------------------------------------------------------------|----------------------------------------------------------------------------------------------------|
|    |                                            | 1102<br>1103<br>1105   | TSM<br>DSM<br>ENET         | GLS<br>VSCCP<br>IPSG      | stpa220a<br>sc1a221a<br>sc2a222a<br>sc3a223a<br>stpa027n                                                                                                    | A<br>A1<br>A2<br>A3<br>A4                                                                   | 1<br>1<br>1<br>1                                                                       | sc4a224a<br>sc5a225a<br>sc6a226a<br>sc7a227a<br>sp1a028n                                                                                                    | B<br>B1<br>B2<br>B3<br>B4                                                             | 1<br>1<br>1<br>1                                                                                                    |
|    |                                            | 1106<br>11             | LIME1<br>08 MCPM           | CCS7ITU<br>MCP            | sc6a033i                                                                                                    | A                                                                                           | 0                                                                                      | 391402011                                                                                                    | Бт                                                                                    |                                                                                                    |
|    |                                            | 1111                   | ENET                       | IPSG                      | lg1111a00<br>lg1111n02                                                                                                    | A<br>A2                                                                                     | 0                                                                                      | lg1111i01                                                                                                    | A1                                                                                    | 0                                                                                                    |
|    |                                            | 1112                   | ENET                       | IPSG                      | lg1111a00<br>lg1111n02                                                                                                    | A<br>A2                                                                                     | 1                                                                                      | lg1111i01                                                                                                    | A1                                                                                    | 1                                                                                                    |
|    |                                            | 1113<br>1114           | E5-MCAP                    | OAM                       | J                                                                                                    |                                                                                             |                                                                                        |                                                                                                    |                                                                                       |                                                                                                    |
|    |                                            | 1115<br>1116<br>1117   | E5-MCAP<br>TDM-B           | OAM                       |                                                                                                    |                                                                                             |                                                                                        |                                                                                                    |                                                                                       |                                                                                                    |
|    |                                            | 1117 1201              | MDAL<br>ENET               | IPSG<br>SS7ANSI           | stpa220a<br>sc1a221a<br>sc2a222a<br>sc3a223a<br>stpa027i<br>sc1a028i<br>sc2a029i<br>sc3a030i<br>stpa027n<br>sc1a028n<br>sc2a029n<br>sc3a030n<br>ls3307a00<br>ls3307a00 | A<br>A1<br>A2<br>A3<br>A4<br>A5<br>A6<br>A7<br>A8<br>A9<br>A10<br>A11<br>A                  | 33333333330123                                                                         | sc4a224a<br>sc5a225a<br>sc6a226a<br>sc7a227a<br>sp1a028i<br>sp2a029i<br>sp3a030i<br>sp4a031i<br>sp1a028n<br>sp2a029n<br>sp3a030n<br>sp4a031n<br>1s3307a04<br>1s3307a04 | B<br>B1<br>B2<br>B3<br>B4<br>B5<br>B6<br>B7<br>B8<br>B9<br>B10<br>B11<br>B            | 3<br>3<br>3<br>3<br>3<br>3<br>3<br>3<br>3<br>3<br>3<br>3<br>3<br>3<br>3<br>3<br>3<br>3<br>3                                                                                                    |
|    |                                            | 1205                   | DCM                        | IPLIMI                    | 153307a00<br>153307a08<br>153307a08<br>153307a08<br>153307a16<br>153307a16<br>153307a16<br>153307a24<br>153307a24<br>153307a24<br>153307a24                            | A2<br>A3<br>A4<br>A5<br>A6<br>A7<br>A8<br>A9<br>A10<br>A11<br>A12<br>A13<br>A14<br>A15<br>A | 3<br>0<br>1<br>2<br>3<br>0<br>1<br>2<br>3<br>0<br>1<br>2<br>3<br>0<br>1<br>2<br>3<br>0 | 153307a04<br>153307a12<br>153307a12<br>153307a12<br>153307a20<br>153307a20<br>153307a20<br>153307a20<br>153307a28<br>153307a28<br>153307a28<br>153307a28               | B3<br>B4<br>B5<br>B6<br>B7<br>B8<br>B9<br>B10<br>B11<br>B12<br>B13<br>B14<br>B15<br>B | 2<br>0<br>1<br>2<br>3<br>0<br>1<br>2<br>3<br>0<br>1<br>2<br>3<br>0<br>1<br>2<br>3<br>0<br>1<br>2<br>3<br>0<br>0<br>1<br>2<br>3<br>0<br>0<br>1<br>0<br>0<br>1<br>0<br>0<br>0<br>0<br>0<br>0<br>0<br>0<br>0<br>0<br>0<br>0<br>0 |
|    |                                            | 1206                   | DCM                        | IPLIMI                    | sc4a031i<br>sc4a031i                                                                                                    | A1<br>A                                                                                     | 1<br>8                                                                                 | sc4a031n<br>sc4a031n                                                                                                    | B1<br>B                                                                               | 1 8                                                                                                    |
|    |                                            | 1207<br>1208           | LIMATM<br>ENET             | ATMANSI<br>IPSG           | sc4a031i A<br>sc8a228a A<br>lg2305a00 A                                                                                                    | A1<br>A<br>A                                                                                | 9<br>1<br>7                                                                            | sc4a031n<br>sc4a031n<br>sc9a229a<br>gr2305i01                                                                                                    | B1<br>B<br>A1                                                                         | 9<br>1<br>7                                                                                                    |
|    |                                            | 1211                   | ENET                       | IPSG                      | gr2305n02<br>stpa220a                                                                                                    | A2<br>A                                                                                     | 7<br>4                                                                                 | sc4a224a                                                                                                    | В                                                                                     | 4                                                                                                    |
|    |                                            | 1212<br>1213           | MCPM<br>LIME1              | MCP<br>CCS7ITU            | ls1213i00<br>ls1213i01                                                                                                    | A<br>A1                                                                                     | 0                                                                                      | lr1213i04<br>lr1213i05                                                                                                    | В<br>В1                                                                               | 0                                                                                                    |
|    |                                            | 1215                   | ENET                       | IPSG                      | lg1111a00<br>lg1111n02                                                                                                    | lg1111a00 A 2 lg1111i01                                                                     |                                                                                        | A1                                                                                                    | 2                                                                                     |                                                                                                    |
|    |                                            | 1216                   | ENET                       | IPSG                      | lg1111102<br>lg1111a00<br>lg1111n02                                                                                                    | A<br>A2                                                                                     | 3                                                                                      | lg1111i01                                                                                                    | A1                                                                                    | 3                                                                                                    |
|    |                                            | 1217                   | DSM                        | VSCCP                     | .91111102                                                                                                    | 74                                                                                          | J                                                                                      |                                                                                                    |                                                                                       |                                                                                                    |
| 15 | Issue the command to report card status.   | rept-stat-             | card                       |                           |                                                                                                    |                                                                                             |                                                                                        |                                                                                                    |                                                                                       |                                                                                                    |

| 16 | Response to card status                                                                                         |                                                                                                    |
|----|----------------------------------------------------------------------------------------------------|----------------------------------------------------------------------------------------------------|
|    | command is displayed.  Look for the slot ID of any IS-ANR or OOS-MT status cards. Ensure that any cards in this | eaglestp YY-MM-DD hh:mm:ss EST PPP XX.x.x-YY.y.y         CARD VERSION TYPE GPL PST SST AST         1101 134-060-000 DCM IPGHC IS-NR Active         1102 134-060-000 LIME1 SS7HC IS-NR Active         1103 134-060-000 LIME1 SS7ML IS-NR Active         1104 134-060-000 LIMDSO SS7ML IS-NR Active         1105 134-060-000 MCPM MCP IS-NR Active         1106 134-060-000 LIMET STANDARD TS-NR Active                                                                                                    |
|    | state can be explained.  Record the card locations of the MASPs:  Active MASP  Standby MASP                     | 1106 134-060-000 LIMATM ATMANSI IS-NR Active 1107 134-060-000 DCM IPGHC IS-NR Active 1108 134-060-000 DSM SCCPHC IS-NR Active 1109 134-060-000 HIPR HIPR IS-NR Active 1109 134-060-000 HIPR HIPR IS-NR Active 1111 DSM VSCCP OOS-MT Isolated 1112 134-060-000 TSM GLSHC IS-NR Active 1113 134-060-000 E5MCAP OAMHC IS-NR Standby 1114 E5TDM IS-NR Active 1115 134-060-000 E5MCAP OAMHC IS-NR Active 1116 E5TDM IS-NR Active 1117 E5TDM IS-NR Active 1117 E5TDM IS-NR Active 1101 134-060-000 DCM IPLIMI IS-NR Active 1201 134-060-000 DCM IPLIMI IS-NR Active 1201 T34-060-000 DCM IPLIMI IS-NR Active 1201 T34-060-000 DCM IPLIMI IS-NR Active |
| 17 | Issue the command to report card status.                                                                        | rept-stat-card:loc=XXXX:mode=full (where XXXX is the slot ID of any card that is IS-ANR or OOS-MT in step 16)                                                                                                    |
| 18 | Response to card status command is displayed.                                                                   | eaglestp YY-MM-DD hh:mm:ss EST PPP XX.x.x-YY.y.y CARD VERSION TYPE APPL PST SST AST XXXX                                                                                                    |
| 19 | Repeat steps 17 – 18 for all cards that were IS-ANR or OOS-MT in step 16.                                       |                                                                                                    |
| 20 | Issue the command to display the version of the GPLs running on the system.                                     | rept-stat-gpl:display=all                                                                                                    |

| 21 | Response to GPL status                                                                                                    | eaglestp YY-MM-DD hh:mm:ss zzza EAGLE XX.x.x-YY.y.y                                                                                                    |                   |
|----|----------------------------------------------------------------------------------------------------|----------------------------------------------------------------------------------------------------|-------------------|
|    | command.                                                                                                    | GPL Auditing ON                                                                                                    |                   |
|    | If the target release is 46.7 or higher and any card displayed is running SCCPHC, SIPHC, DEIRHC or ENUMHC GPL, this step fails. Continue with this health check to identify all failures. However, failure of this step will also cause Procedure 19 to fail with obsolete CARD/GPL.  NOTE: Cards running those GPLs need to be converted to run corresponding 64 bits GPLs. Follow conversion procedure listed under GPL Management Procedures in "Database Administration - System Management User's Guide" document to convert cards to run 64 bit GPLs. | GPL CARD RUNNING APPROVED TRIAL  OAMHC69 1113 145-025-000 145-023-000 145-023-000  BLDC32 145-023-000 145-023-000 145-023-000  AMHC69 1115 145-025-000 145-023-000 145-023-000  BLDC32 145-023-000 145-023-000 145-023-000  HIPR2 1109 145-002-000 145-002-000 145-002-000  HIPR2 1100 145-002-000 145-002-000 145-002-000  HIPR2 1209 145-002-000 145-002-000 145-002-000  HIPR2 1210 145-002-000 145-002-000 145-002-000  SFAPP 1107 145-025-000 145-025-000 145-025-000  SFAPP 1202 145-025-000 145-023-000 145-025-000  SFAPP 1202 145-025-000 145-023-000 145-025-000  SFAPP 1202 145-025-000 145-023-000 145-025-000  SFAPP 1202 145-025-000 145-023-000 145-023-000  SFAPP 1202 145-025-000 145-023-000 145-023-000  SFAPP 1202 145-025-000 145-023-000 145-023-000  SFAPP 1202 145-023-000 145-023-000 145-023-000  BLMCAP 145-023-000 145-023-000 145-023-000  BLMCAP 145-023-000 145-023-000 145-023-000  IPSG 1204 145-023-000 145-023-000 145-023-000  IPSG 1207 145-023-000 145-023-000 145-023-000  IPSG 1207 145-023-000 145-023-000 145-023-000  IPSG 1207 145-023-000 145-023-000 145-023-000  IPSG 1208 145-023-000 145-023-000 145-023-000  IPSG 1208 145-023-000 145-023-000 145-023-000  IPSG 1208 145-023-000 145-023-000 145-023-000  IPSG 1208 145-025-000 145-023-000 145-023-000  IPSG 1208 145-025-000 145-023-000 145-023-000  IPSG 1213 145-025-000 145-023-000 145-023-000  IPSG 1214 145-023-000 145-023-000 145-023-000  IPSG 1215 145-025-000 145-023-000 145-023-000  IPSG 1216 145-025-000 145-023-000 145-023-000  IPSG 1217 145-025-000 145-023-000 145-023-000  IPSG 1218 145-025-000 145-023-000 145-023-000  IPSG 1218 145-025-000 145-023-000 145-023-000  IPSG 1216 145-023-000 145-023-000 145-023-000  IPSG 1217 145-025-000 145-023-000 145-023-000  IPSG 1216 145-023-000 145-023-000 145-023-000  IPSG 1216 145-025-000 145-023-000 145-023-000  IPSG 1216 145-025-000 145-023-000 145-023-000  IPSG 1216 145-025-000 145-023-000 145-023-000  IPSG 1216 145-023-000 145-023-000 145-023-000  IPSG 1217 145-025-000 145-023-000 145-023-000  IPSG 1218 145-023-000 145-023-000 |                   |
| 22 | Issue the command to retrieve                                                                                                    | rtrv-shlf                                                                                                    |                   |
|    | the shelves                                                                                                    |                                                                                                    |                   |
| 23 | Response to retrieve shelf command is displayed.                                                                                                    | eaglestp YY-MM-DD hh:mm:ss EST PPP XX.x.x-YY.y.y SHELF DISPLAY FRAME SHELF TYPE 1 1 CONTROL 1 2 EXTENSION ;                                                                                                    |                   |
| 24 | Issue the command to retrieve STP.                                                                                                    | rtrv-stp                                                                                                    |                   |
| 25 | Response to retrieve STP                                                                                                    | eaglestp YY-MM-DD hh:mm:ss zzza EAGLE XX.x.x-YY.y.y                                                                                                    |                   |
|    | command is displayed.                                                                                                    | Card Part Number Rev Serial Number Type DB APPL GPL Vers                                                                                                    |                   |
|    | Note: output abridged for brevity. This output displays information for one frame                                                                                                    | 1101 870-2970-01 L 10214192225 LIME1 2048M SS7HC 145-025-<br>1102 Empty<br>1103 Empty                                                                                                    | 000               |
|    | only.                                                                                                    | 1104 87Ö-2971-01 TG 10217052393 IPSM 2048M IPSHC 145-025-<br>1105 7094646 17 10217302123 IPSM 16384M IPSHC69 145-025-                                                                                                    |                   |
|    |                                                                                                    | 1106   Empty     1107   7094646   17   10217322156   SLIC   16384M   SFAPP   145-025-                                                                                                    | 000<br>000<br>000 |
|    |                                                                                                    | 1111 7034646 17 10217302213 DSM 16364W SCCP64 143-023-<br>1112 Empty<br>1113 870-2903-02 B 10212225164 E5MCAP 4096M OAMHC69 145-025-                                                                                                    |                   |
|    |                                                                                                    | 1114 TDM<br>1115 870-2903-01 N 10208345081 E5MCAP 4096M OAMHC69 145-025-<br>1116 TDM<br>1117 E5MDAL<br>1118 Empty                                                                                                    |                   |
|    |                                                                                                    | 1201 870-3089-01 G 10214025308 MCPM 4096M MCPHC69 145-025-                                                                                                    | 000               |

**Procedure 3: Determining General System Status** 

|          |                                                                   | 1202 7094646 17 10217322153 SLIC 16384M SFAPP 145-025-000 1203 7094646 19 10217442309 MCPM 16384M MCPHC69 145-025-000 1204 870-2971-01 TD 10216112120 ENETB 2048M IPSG 145-025-000 1205 Empty 1206 Empty 1207 BIP Data inv ENETB 2048M IPSG 145-025-000 1208 870-2971-01 C 10210255063 ENETB 2048M IPSG 145-025-000 1209 870-2872-01 B 10209125128 HIPR2 145-002-000 1211 7094646 17 10217322039 SLIC 16384M SCCP64 145-025-000 1212 Empty 1233 870-2971-01 M 1021345384 ENETB 2048M IPSG 145-025-000 1214 870-2971-01 N 1021345384 ENETB 2048M IPSG 145-025-000 1216 870-2971-01 N 1021345384 ENETB 2048M IPSG 145-025-000 1216 870-2971-01 C 10210255065 ENETB 2048M IPSG 145-025-000 1216 870-2971-01 C 10210255065 ENETB 2048M IPSG 145-025-000 1216 870-2971-01 C 10210255065 ENETB 2048M IPSG 145-025-000 1217 870-2971-01 TE 10216222178 ENETB 2048M IPSG 145-025-000 1218 870-2971-01 G 10211257067 ENETB 2048M IPSG 145-025-000 1218 870-2971-01 G 10211257067 ENETB 2048M IPSG 145-025-000 1218 870-2971-01 G 10211257067 ENETB 2048M IPSG 145-025-000 1218 870-2971-01 G 10211257067 ENETB 2048M IPSG 145-025-000 1218 870-2971-01 G 10211257067 ENETB 2048M IPSG 145-025-000 1218 870-2971-01 G 10211257067 ENETB 2048M IPSG 145-025-000 |
|----------|-------------------------------------------------------------------|----------------------------------------------------------------------------------------------------|
| 26       | Issue the command to retrieve STP.                                | RTRV-STP:GPL=IPSHC                                                                                                    |
| 27       | Response to retrieve STP                                          | eaglestp YY-MM-DD hh:mm:ss TTTT EAGLE XX.x.x.x.x -YY.y.y                                                                                                    |
|          | command is displayed.                                             | Card Part Number Rev Serial Number Type DB APPL GPL Version                                                                                                    |
|          |                                                                   | 1105 870-2877-02 B 10208467329 IPSM 2048M IPSHC 140-022-000                                                                                                    |
| П        | Note if upgrading to 46.5 or                                      | 1205 870-2971-01 N 10213315392 IPSM 2048M IPSHC 140-022-000 1215 870-2971-01 N 10213415158 IPSM 2048M IPSHC 140-022-000                                                                                                    |
| <b> </b> | higher and any P/N displayed is                                   | 1305 870-2877-02 B 10208507052 IPSM 2048M IPSHC 140-022-000                                                                                                    |
|          | 870-2877-xx. If so, at the end of                                 | Command Completed.                                                                                                    |
|          | this health check, contact the My Oracle Support.                 |                                                                                                    |
| 28       | Issue the command to retrieve                                     | rtrv-log:dir=bkwd:num=100:mode=full:edate= <i>yymmdd</i> :type=alarm:slog=act                                                                                                    |
|          | event log.                                                        | (Where yymmdd is yesterday's date.)                                                                                                    |
| 29       | Response to retrieve log command is displayed.                    | eaglestp YY-MM-DD hh:mm:ss TTTT PPP XX.x.x-YY.y.y<br>Card 1115; SYS REL= XX.x.x-YY.y.y; STP CLLI= eaglestp; Timezone= EST                                                                                                    |
| ᄖ        | Tommana to display out                                            | ****02-05-27 21:29:47**** 5119.0912 SYSTEM Dynamic database is now consistent                                                                                                    |
|          |                                                                   | ****02-05-27 21:19:47**** 9703.0911 ** SYSTEM Dynamic database is inconsistent                                                                                                    |
|          |                                                                   | Card 2304<br>****02-05-27 21:09:42****                                                                                                    |
|          | If report terminates without the                                  | 9280.0912 SYSTEM Dynamic database is now consistent ****02-05-27 20:59:43***                                                                                                    |
|          | "end of log reached" displayed, continue to next step. Otherwise, | 8850.0009 CARD 1115 OAMHC MASP became active ****02-05-27 19:56:21***                                                                                                    |
|          | go to step 32.                                                    | 6209.0106                                                                                                    |
|          |                                                                   | 6208.0107 * IMT BUS B Minor IMT failure detected ****02-05-27 19:22:56****                                                                                                    |
|          |                                                                   | 9829.0048 * TERMINAL 8 Terminal failed<br>****02-05-27 19:22:56***                                                                                                    |
|          |                                                                   | 9828.0046 TERMINAL 7 Terminal enabled  UAM Report terminated - end of log reached                                                                                                    |
|          |                                                                   | END OF LOG REPORT.                                                                                                    |
| 20       | Igoug the commendate metales                                      |                                                                                                    |
| 30       | Issue the command to retrieve the next set of events.             | rtrv-log:next=500                                                                                                    |
|          |                                                                   |                                                                                                    |

| 31  | Response to retrieve log                                                | eaglestp YY-MM-DD hh:mm:ss TTTT PPP XX.x.x-YY.y.y                                                                            |
|-----|-------------------------------------------------------------------------|----------------------------------------------------------------------------------------------------|
|     | command is displayed.                                                   | Card 1115; SYS REL= XX.x.x-YY.y.y; STP CLLI= eaglestp; Timezone= EST                                                         |
| ш   |                                                                         | 8978.0106                                                                                                    |
|     |                                                                         | 8960.0107 * IMT BUS B Minor IMT failure detected<br>****02-05-27 13:59:06****                                                |
|     |                                                                         | 6342.0912 SYSTEM Dynamic database is now consistent ****02-05-27 13:54:18****                                                |
|     | If report terminates without the                                        | 6152.0085 IP7CONN ipi2106b7m2pa IP Connection Available<br>****02-05-27 13:54:18****                                         |
|     | "end of log reached" display, the command can be repeated. <sup>4</sup> | 6131.0536 * IP7CONN ipi2106b7m2pa IP Connection Excess Retransmits<br>****02-05-27 13:49:01****<br>****02-05-27 00:58:37**** |
|     |                                                                         | 8789.0311 DPC 2-047-2 DPC is allowed<br>****02-05-27 00:58:37****                                                            |
|     |                                                                         | 8787.0314 DPC 2-047-2 Route is allowed<br>****02-05-27 00:58:37****                                                          |
|     |                                                                         | 8786.0311 DPC 2-045-2 DPC is allowed<br>****02-05-27 00:58:37****                                                            |
|     |                                                                         | 8785.0314 DPC 2-045-2 Route is allowed UAM Report terminated - end of log reached                                            |
|     |                                                                         | END OF LOG REPORT.                                                                                                    |
| 32  | Issue the command to retrieve the log for the standby.                  | rtrv-log:dir=bkwd:num=100:mode=full:edate=yymmdd:type=alarm:slog=stb (where yymmdd is yesterday's date.)                     |
|     | D 20 21 414                                                             |                                                                                                    |
|     | Repeat steps 30 – 31 until the "end of log reached" message             |                                                                                                    |
|     | displays.                                                               |                                                                                                    |
| 33  | Issue the retrieve log command for the UIM log types.                   | rtrv-log:dir=bkwd:num=100:mode=full:edate=yymmdd:type=uim:slog=act (Where yymmdd is yesterday's date.)                       |
|     | Repeat steps 30 – 31 until the                                          |                                                                                                    |
|     | "end of log reached" message displays.                                  |                                                                                                    |
| 34  | Issue the command to retrieve                                           | rtrv-stp:display=power                                                                                                    |
|     | the STP power level.                                                    |                                                                                                    |
| 35  | Response to retrieve power                                              | eaglestp YY-MM-DD hh:mm:ss TTTT PPP XX.x.x-YY.y.y                                                                            |
|     | frame command is displayed.                                             | Power Threshold Power Consumption Frame (Amps) (Watts) (Amps) (Watts)                                                        |
|     |                                                                         | CF00 45 2160 37.71 1810<br>EF00 40 1920 33.99 1631                                                                           |
|     | Note any of the power threshold                                         | EF01 35 1680 10.00 480                                                                                                    |
| ш   | numbers prefixed with a "+"                                             | EF04 +30 +1440 14.06 675                                                                                                    |
|     | sign.                                                                   | Command Completed.                                                                                                    |
| 36  | Issue the command to retrieve the threshold alarm levels.               | rtrv-th-alm                                                                                                    |
| 37  | Response to retrieve threshold                                          | eaglestp YY-MM-DD hh:mm:ss TTTT PPP XX.x.x-YY.y.y                                                                            |
|     | alarm command is displayed.                                             | Thermal Alarm Level 1: 92% Thermal Alarm Level 2: 100%                                                                       |
|     |                                                                         | SCCP TPS Threshold: 80% SCCP Calculation Method: N                                                                           |
|     |                                                                         | LNP TN DB Alarm Level 1: 80% LNP TN DB Alarm Level 2: 95%                                                                    |
|     |                                                                         | GTT SCCP Service Alarm Level 1: 10% GTT SCCP Service Alarm Level 2: 20%                                                      |
|     |                                                                         | Non-GTT SCCP Service Alarm Level 1: 10% Non-GTT SCCP Service Alarm Level 2: 20%                                              |
|     |                                                                         | SCCP Service Alarm Level 1 Interval: 0                                                                                       |
|     |                                                                         | IMT Bus Combined Utilization Alarm Level 1: 70% IMT Bus Combined Utilization Alarm Level 2: 80%                              |
|     |                                                                         | IMT Bus Congestion Alarm Level 1: 70% IMT Bus Congestion Alarm Level 2: 80%                                                  |
|     |                                                                         | RTRV-TH-ALM: MASP B - COMPLTD.                                                                                               |
| 38  | Issue the command to retrieve                                           | rtrv-sid                                                                                                    |
| П   | the site ID.                                                            |                                                                                                    |
| أست |                                                                         |                                                                                                    |

<sup>&</sup>lt;sup>4</sup> The amount of alarms and UIMs during a 24-period can vary greatly depending on the size and how tightly configured and controlled the system is. Retrieving additional log entries may be beneficial.

**Procedure 3: Determining General System Status** 

| displayed.                                                                                                    | 39 | Response to retrieve command is | eaglestp YY-MM-DD hh:mm:ss TTTT PPP XX.x.x-YY.y.y                                            |
|----------------------------------------------------------------------------------------------------|----|---------------------------------|----------------------------------------------------------------------------------------------|
| 200-081-000   CPC (TAP)   7-082-0   S-7-082-0-aa   S-7-082-0-bc   CPC (TAP)   7-082-0-aa   7-082-0-bc   S-7-082-0-aa   S-7-082-0-bc   CPC (TAP)   7-082-0-aa   7-082-0-bc   S-7-082-0-aa   S-7-082-0-bc   CPC (GRLEX)   7-085-0-aa   S-7-085-0-bc   CPC (GRLEX)   7-085-0-aa   7-085-0-bc   S-7-085-0-aa   S-7-085-0-bc   CPC (GRLEX)   7-085-0-aa   7-085-0-bc   CPC (GRD)   7-086-0-aa   7-085-0-bc   CPC (GRD)   7-086-0-aa   7-086-0-bc   CPC (GRD)   7-086-0-bc   CPC (GRD)   7-086-0-bc   S-7-086-0-aa   S-7-086-0-bc   CPC (GRD)   7-086-0-bc   S-7-086-0-aa   S-7-086-0-bc   CPC (GRD)   7-086-0-bc   S-7-086-0-aa   S-7-086-0-bc   CPC (GRD)   7-086-0-bc   S-7-086-0-bc   CPC (GRD)   7-086-0-bc   S-7-086-0-bc   S-7-086-0-bc   CPC (GRD)   7-086-0-bc   S-7-086-0-bc   S-7-086-0-bc   CPC (GRD)   7-086-0-bc   S-7-086-0-bc   S-7-086-0-bc   CPC (GRD)   7-086-0-bc   S-7-086-0-bc   S-7-086-0-bc   CPC (GRD)   7-086-0-bc   S-7-086-0-bc   S-7-086-0-bc     |    | -                               | 200-080-200 7-080-7 7-080-7-aa tklc9051301 ANSI                                              |
| T-082-0   S-7-082-0                                                                                                    |    |                                 |                                                                                              |
| The response to the retrieve   Command is displayed.   Command is displayed.   Command is displayed    |    |                                 |                                                                                              |
| 200-085-000   CPCT (GFLEX)   S-7-085-0-bc   S-7-085-0-aa   s-7-085-0-bc   CPCN (GFLEX)   7-085-0-aa   7-085-0-bc   s-7-085-0-aa   s-7-085-0-bc   CPCN (GFLEX)   7-085-0-aa   7-085-0-bc   S-7-085-0-aa   s-7-085-0-bc   CPCN (MNP)   200-086-000   CPCT (MNP)   S-7-086-0   S-7-086-0-bc   S-7-086-0-aa   s-7-086-0-bc   CPCN (MNP)   S-7-086-0-bc   S-7-086-0-aa   s-7-086-0-bc   CPCN (MNP)   S-7-086-0-bc   S-7-086-0-aa   s-7-086-0-bc   CPCN (MNP)   S-7-086-0-bc   S-7-086-0-aa   s-7-086-0-bc   CPCN (MNP)   S-7-086-0-bc   S-7-086-0-aa   s-7-086-0-bc   CPCN (MNP)   S-7-086-0-bc   S-7-086-0-aa   s-7-086-0-bc   S-7-086-0-bc   S   |    |                                 |                                                                                              |
| 1                                                                                                    |    |                                 |                                                                                              |
| Try-associations                                                                                                    |    |                                 |                                                                                              |
| 1                                                                                                    |    |                                 |                                                                                              |
| 1                                                                                                    |    |                                 |                                                                                              |
| Sissue the command to retrieve   SCTP associations.   ScTP associations.   ScTP association   |    |                                 |                                                                                              |
| SCTP associations.  41 The response to the retrieve command is displayed.  42 Issue the command to retrieve T1 ports.  43 The response to the retrieve command is displayed.  44 The response to the retrieve command is displayed.  45 The response to the retrieve T1 ports.  46 Issue the command to retrieve T1 ports.  47 Issue the command to retrieve T1 ports.  48 The response to the retrieve T1 ports.  49 Issue the command to retrieve T1 ports.  40 Issue the command to retrieve T1 ports.  41 Issue the command to retrieve T1 ports.  42 Issue the command to retrieve T1 ports.  43 Issue the command to retrieve T1 ports.  44 Issue the command to retrieve T1 ports.  45 Issue the command to retrieve T1 ports.  46 Issue the command to retrieve T1 ports.  47 Issue the command to retrieve T1 ports.  48 Issue the command to retrieve T1 ports.  48 Issue the command to retrieve T1 ports.  49 Issue the command to retrieve T1 ports.  40 Issue the command to retrieve T1 ports.  40 Issue the command to retrieve T1 ports.  41 Issue the command to retrieve T1 ports.  42 Issue the command to retrieve T1 ports.  43 Issue the command to retrieve T1 ports.  44 Issue the command to retrieve T1 ports.  45 Issue the command to retrieve T1 ports.  46 Issue the command to retrieve T1 ports.  47 Issue the command to retrieve T1 ports.  48 Issue the command to retrieve T1 ports.  49 Issue the command to retrieve T1 ports.  40 Issue the command to retrieve T1 ports.  40 Issue the command to retrieve T1 ports.  41 Issue the command to retrieve T1 ports.  42 Issue the command to retrieve T1 ports.  43 Issue the command to retrieve T1 ports.  45 Issue the command to retrieve T1 ports.  46 Issue the command to retrieve T1 ports.  47 Issue the command to retrieve T1 ports.  48 Issue the command to retrieve T1 ports.  49 Issue the command to retrieve T1 ports.  40 Issue the command to retrieve T1 ports.  49 Issue the command to retrieve T1 ports.                                                                                                    |    |                                 | CPCN (MNP)<br>7-086-0-aa 7-086-0-bc s-7-086-0-aa s-7-086-0-bc                                |
| ### The response to the retrieve command is displayed.  ### CARD TPLNK   CARD TPLNK                                                                                                    | 40 |                                 | rtrv-assoc:display=all                                                                       |
| CARD   TPLNK   CARD   TPLNK   CARD   TPLNK   COMMAND   COMMAND   COMMAND   COMMAND   COMMAND   COMMAND   COMMAND   COMMAND   CARD   CARD   C   | Ш  |                                 |                                                                                              |
| Command is displayed.                                                                                                    | 41 |                                 |                                                                                              |
| iplmal103a3m2pa 1103                                                                                                    |    | command is displayed.           | ANAME LOC PORT LINK ADAPTER LPORT RPORT OPEN ALW                                             |
| iplnmal103bm2pa 1103                                                                                                    |    |                                 | iplma1103a3m2pa 1103 B A3 M2PA 2176 2164 YES YES                                             |
| iplma2116am2pa 2116 A A M2PA 3186 3166 YES YES iplma2116am2pa 2116 A A A1 M2PA 3187 3167 YES YES iplma2116am2pa 2116 A A2 M2PA 3188 3168 YES YES iplma2116am2pa 2116 A A3 M2PA 3188 3168 YES YES iplma2116bm2pa 2116 B B M2PA 3189 3169 YES YES iplma2116bm2pa 2116 B B M2PA 3189 3169 YES YES iplma2116bm2pa 2116 B B M2PA 3193 3177 YES YES iplma2116bm2pa 2116 B B M2PA 3193 3173 YES YES iplma2116bm2pa 2116 B B M2PA 3193 3173 YES YES iplma2116bm2pa 2110 A A SUA 2400 2400 YES YES iplma2116bm2pa 2110 A A SUA 2400 2400 YES YES iplma2116bm2pa 2110 A A SUA 2400 2400 YES YES IPLMa2116bm2pa 2116 B B M2PA 3193 3173 YES YES IPLMa2116bm2pa 2116 B B M2PA 3193 3173 YES YES IPLMa2116bm2pa 2116 B B M2PA 3193 3173 YES YES IPLMa2116bm2pa 2116 B B M2PA 3193 3173 YES YES YES IPLMa2116bm2pa 2116 B B M2PA 3193 3173 YES YES YES IPLMa2116bm2pa 3113 SHORT MAN INCOME TO THE PARTY MAN INCOME TO THE PARTY MAN INCOME TO THE PART   |    |                                 |                                                                                              |
| 1plma2116a2m2pa 2116                                                                                                    |    |                                 | iplma2116am2pa 2116 A A M2PA 3186 3166 YES YES                                               |
| iplma2116bm2pa 2116 B B b M2PA 3190 3170 YES YES iplma2116bm2pa 2116 B B b M2PA 3191 3171 YES YES iplma2116bm2pa 2116 B B B M2PA 3193 3171 YES YES iplma2116bm2pa 2116 B B B M2PA 3193 3173 YES YES Iplma2116bm2pa 2116 B B B M2PA 3193 3173 YES YES Iplma2116bm2pa 2116 B B B M2PA 3193 3173 YES YES Iplma2116bm2pa 2116 B B B M2PA 3193 3173 YES YES Iplma2116bm2pa 2116 B B B M2PA 3193 3173 YES YES Iplma2116bm2pa 2116 B B B M2PA 3193 3173 YES YES Iplma2116bm2pa 2116 B B B M2PA 3193 3173 YES YES Iplma216bm2pa 2116 B B B M2PA 3193 3173 YES YES Iplma216bm2pa 2116 B B B M2PA 3193 3173 YES YES Iplma216bm2pa 2116 B B B M2PA 3193 3173 YES YES Iplma216bm2pa 2116 B B B M2PA 3193 3173 YES YES Iplma216bm2pa 2116 B B B M2PA 3193 3173 YES YES Iplma216bm2pa 2116 B B B M2PA 3193 3173 YES YES Iplma216bm2pa 2116 B B B M2PA 3193 3173 YES YES Iplma216bm2pa 2116 B B B M2PA 3193 3173 YES YES Iplma216bm2pa 2116 B B B M2PA 3193 3173 YES YES YES Iplma216bm2pa 2116 B B B M2PA 3193 2176 M2PA 2116 B B B M2PA 3193 2176 M2PA 2116 B M2PA 3193 2176 M2PA 2116 B M2PA 3193 2176 M2PA 2116 B M2PA 3193 2176 M2PA 2116 B M2PA 3193 2176 M2PA 2116 B M2PA 3193 2176 M2PA 2116 B M2PA 2116 B M2PA 3193 2176 M2PA 2116 B M2PA 3193 3173 YES YES YES IPLMA216 M2PA 2116 B M2PA 3193 3173 YES YES YES YES IPLMA216 M2PA 2116 B M2PA 3193 3173 YES YES YES YES IPLMA216 M2PA 2116 B M2PA 3193 3173 YES YES YES YES IPLMA216 M2PA 2116 M2PA 2116   |    |                                 | iplma2116a2m2pa 2116 A A2 M2PA 3188 3168 YES YES                                             |
| iplma2116b3m2pa 2116 B                                                                                                    |    |                                 | iplma2116bm2pa 2116 B B M2PA 3190 3170 YES YES                                               |
| ipima2116b3m2pa 2116 B B3 M2PA 3193 3173 YES YES gillolasua400a 1101 A A SUA 7300 7300 YES YES gillolasua500a 1101 A A SUA 2400 2400 YES YES gillolasua500a 1102 A A SUA 2300 2300 YES YES gillolasua500a 1102 A A SUA 2400 2400 YES YES gillolasua500a 1102 A A SUA 2400 2400 YES YES gillolasua500a 1102 A A SUA 2400 2400 YES YES gillolasua500a 1102 A A SUA 2400 2400 YES YES IP Appl Sock/Assoc table is (16 of 4000) 1% full :    **Trv-tl**   **Trv-tl**                                                                                                    |    |                                 |                                                                                              |
| dillolasua500a                                                                                                    |    |                                 | iplma2116b3m2pa 2116 B B3 M2PA 3193 3173 YES YES                                             |
| TP Appl Sock/Assoc table is (16 of 4000) 1% full                                                                                                    |    |                                 | g1101asua500a 1101 A A SUA 2400 2400 YES YES<br>g1102asua400a 1102 A A SUA 2300 2300 YES YES |
| T1 ports.                                                                                                    |    |                                 |                                                                                              |
| T1 ports.                                                                                                    | 40 | *                               | ;<br>  n+m/_+1                                                                               |
| ## The response to the retrieve command is displayed.    Command   Command   | 42 |                                 |                                                                                              |
| Command is displayed.   Command is displayed.   Comm   |    | 11 ports.                       |                                                                                              |
| LOC   PORT   ENCODE   TITSEL   FRAMING   LL   CHANBROG                                                                                                    | 43 |                                 |                                                                                              |
| 1304 4                                                                                                    |    | command is displayed.           | LOC PORT ENCODE T1TSEL FRAMING LL CHANBRDG                                                   |
| 2203 6                                                                                                    |    |                                 | 1304 4 B8ZS LINE ESF 133 CHAN                                                                |
| 2314 8                                                                                                    |    |                                 | 2203 6 B8ZS LINE ESF 133 CHAN                                                                |
| 3113                                                                                                    |    |                                 | 2314 7 B8ZS LINE ESF 133 CHAN                                                                |
| 3214 3                                                                                                    |    |                                 | 3113 1 B8ZS LINE ESF 133 CHAN                                                                |
| 3307 5                                                                                                    |    |                                 | 3214 3 B8ZS LINE ESF 133 CHAN                                                                |
| 4104 7 B8ZS LINE ESF 133 CHAN 4104 8 B8ZS LINE ESF 133 CHAN 1107 1 B8ZS LINE ESF 133 CHAN 1107 2 B8ZS LINE ESF 133 CHAN 1107 2 B8ZS LINE ESF 133 CHAN  ;  rtrv-e1  T1 ports.  The response to the retrieve eaglestp YY-MM-DD hh:mm:ss zzz PPPPP XX.x.x-YY.y.y  E1  LINK MINSU                                                                                                    |    |                                 | 3307 5 B8ZS LINE ESF 133 CHAN                                                                |
| 4104 8 B8ZS LINE ESF 133 CHAN 1107 1 B8ZS LINE ESF 133 CHAN 1107 2 B8ZS LINE ESF 133 CHAN ;  44 Issue the command to retrieve T1 ports.  45 The response to the retrieve E1 Eaglestp YY-MM-DD hh:mm:ss zzz PPPPP XX.x.x-YY.y.y                                                                                                    |    |                                 |                                                                                              |
| 1107 2 B8ZS LINE ESF 133 CHAN ;  44 Issue the command to retrieve T1 ports.  45 The response to the retrieve E1                                                                                                    |    |                                 | 4104 8 B8ZS LINE ESF 133 CHAN                                                                |
| T1 ports.  45 The response to the retrieve eaglestp YY-MM-DD hh:mm:ss zzz PPPPP XX.x.x-YY.y.y  E1 LINK MINSU                                                                                                    |    |                                 |                                                                                              |
| T1 ports.  45 The response to the retrieve eaglestp YY-MM-DD hh:mm:ss zzz PPPPP XX.x.x-YY.y.y  E1 LINK MINSU                                                                                                    |    |                                 | j.                                                                                           |
| E1 LINK MINSU                                                                                                    | 44 |                                 | rtrv-el                                                                                      |
| E1 LINK MINSU                                                                                                    | 45 | The response to the retrieve    | eaglestp YY-MM-DD hh:mm:ss zzz PPPPP XX.x.x-YY.v.v                                           |
| COMMITTATION OF THE CONTROL OF THE CONTROL OF THE C | 73 | command is displayed.           |                                                                                              |

**Procedure 3: Determining General System Status** 

|     |                                                                                                    | 1203 1 ON OFF HDB3 LINE O O CHAN 1203 2 ON OFF HDB3 LINE O O CHAN 1203 3 ON OFF HDB3 LINE O O CHAN 1203 4 ON OFF HDB3 LINE O O CHAN 1207 2 ON OFF HDB3 LINE O O CHAN 1207 3 ON OFF HDB3 LINE O O CHAN 1208 3 ON OFF HDB3 LINE O O CHAN 1208 4 ON OFF HDB3 LINE O O CHAN 1208 4 ON OFF HDB3 LINE O CHAN 1208 4 ON OFF HDB3 LINE O CHAN                                                                                                    |
|-----|----------------------------------------------------------------------------------------------------|----------------------------------------------------------------------------------------------------|
| 46  | Issue the command to report IP TPS usage.                                                                                                    | rept-stat-iptps                                                                                                    |
| 47  | The response to the status command is displayed.                                                                                                    | eaglestp YY-MM-DD hh:mm:ss zzz PPPPP XX.x.x-YY.y.y           THRESH CONFIG         TPS         PEAK         PEAKTIMESTAMP           LSN         1s2206i00         100%         2400         TX:         0         109         10-03-05         10:41:51           RCV:         0         0         00-00-00         00:00:00         0           1s2206i01         100%         2400         TX:         0         84         10-03-05         10:41:51           RCV:         0         0         00-00-00         00:000         0         0           1s2206i02         100%         2400         TX:         0         85         10-03-05         10:41:51           RCV:         0         0         00-00-00         00:000         0         0         0         0           1s2206i03         100%         2400         TX:         0         85         10-03-05         10:41:51         0         82         10-03-05         10:41:51         0         82         10-03-05         10:41:51         0         82         10-03-05         10:41:51         0         0         0         0         0         0         0         0         0         0 |
| 48  | Issue the command to generate a measurements report.                                                                                                    | lg1316n00                                                                                                    |
| 49a | If measurement collection is ON, the response to the report command is displayed.                                                                                                    | eaglestp YY-MM-DD hh:mm:ss zzz PPPPP XX.x.X-YY.y.y TYPE OF REPORT: DAILY MAINTENANCE MEASUREMENTS ON STP REPORT PERIOD: LAST REPORT INTERVAL: YY-MM-DD, 00:00:00 THROUGH 23:59:59  STP-MTCD MEASUREMENTS  These measurements are from 10-03-15, 00:00:00 through 23:59:59.  ORIGMSUS = 228575718, TRMDMSUS = 204657972, THRSWMSU = 167565746, MTPRESTS = 0, DTAMSULOST = 0, MSINVDPC = 0, MSINVSIO = 0, OMSINVDPC = 0, MSINVLNK = 0, MSINVSIF = 0, MSNACDPC = 78, MSINVSLC = 0, GTTPERFD = 72959128, GTTUNONS = 12096, GTTUNINT = 360, MSSCCPFL = 0, MSULOST1 = 0, MSULOST2 = 0, MSULOST3 = 0, MSULOST1 = 0, MSULOST2 = 0, DRDCLFLR = 4207376, DURLKOTG = 4207370, CRSYSAL = 486, MASYSAL = 23558, MISYSAL = 2863, XLXTSPACE = 0, XLXTELEI = 0, TTMAPPF = 0, MSUDSCRD = 0, OVSZMSG = 0, GFGTMATCH = 3888000, GFGTNOMCH = 0, GFGTNOLKUP = 0, MSUSCCPFLR = 0, MSULOST6 = 0, SCCPLOOP = 0  ;                                                                                                    |
| 49b | If measurement collection is OFF, the response to the report command is displayed.  Note: This parameter (chgmeas:collect) does not affect measurements collection and generation for the Measurements Platform. It only activates or | eaglestp YY-MM-DD hh:mm:ss zzz PPPPP XX.x.X-YY.y.y TYPE OF REPORT: DAILY MAINTENANCE MEASUREMENTS ON STP REPORT PERIOD: LAST REPORT INTERVAL: YY-MM-DD, 00:00:00 THROUGH 23:59:59  STP-MTCD MEASUREMENTS  Measurement data are not current. ;                                                                                                    |

|    | deactivates the reporting of     |  |
|----|----------------------------------|--|
|    | scheduled measurements to the    |  |
|    | UI for the Measurements          |  |
|    | Platform.                        |  |
| 50 |                                  |  |
|    | All steps in this procedure were |  |
| ш  | completed.                       |  |

## 3.4 Report System Troubles

This procedure examines non-network system troubles that should be corrected. Some examples of non-network troubles are:

- Terminal Failed
- Card has bad A or B system clock
- Card is not running approved GPL
- LIM denied SCCP service
- IMT Bus A failed

If there are any non-network troubles, which cannot be resolved, they should be documented. In some cases, non-network troubles may not be correctable. For example, a terminal port connected to a modem will report Terminal Failed if the modem is not dialed in.

The procedure will also examine the devices that have their alarms inhibited. In some cases, these alarm inhibits may need to be cleared.

## **Procedure 4: Reporting System Troubles**

| STEP# | This procedure examines non-netwo                                                           | ork system troubles that should be corrected (See examples above.)                                                                                                    |
|-------|---------------------------------------------------------------------------------------------|----------------------------------------------------------------------------------------------------|
| 1     | Issue the command to report trouble status.                                                 | rept-stat-trbl:display=timestamp                                                                                                    |
| 2     | Response to trouble status command is displayed.  Record any non-network troubles.  Trouble | eaglestp 98-03-09 14:09:29 EST Rel XX.X.X Searching devices for alarms ; eaglestp 98-03-09 14:09:30 EST Rel XX.X.X SEQN UAM AL DEVICE ELEMENT TROUBLE TEXT 5728.0048 * TERMINAL 14 Terminal failed 98-03-09 10:05:36 5729.0048 * TERMINAL 15 Terminal failed 98-03-09 13:57:40 5731.0013 ** CARD 1214 SS7ANSI Oracle from the system 98-03-09 13:57:40 5732.0236 ** SLK 1214,A Isn1214 SR-03-09 13:57:40 5733.0236 ** SLK 1214,B Isn1214 SR-03-09 13:57:40 5734.0236 ** SLK 1214,B Isn1214 SR-03-09 13:57:40 5735.0318 ** LSN 15n1214 SREPT-LKF: not aligned 98-03-09 13:57:40 5736.0318 ** LSN Isn1214 SREPT-LKF: not aligned 98-03-09 13:57:40 5736.0318 ** LSN Isn1214 SREPT-LKF: not aligned 98-03-09 13:57:40 5736.0318 ** LSN Isn1214 SREPT-LKF: not aligned 98-03-09 13:57:40 5736.0318 ** LSN Isn1214 SREPT-LKF: not aligned 98-03-09 13:57:40 5736.0318 ** LSN Isn1214 SREPT-LKF: not aligned 98-03-09 13:57:40 5736.0318 ** LSN Isn1214 SREPT-LKF: not aligned 98-03-09 13:57:40 5736.0318 ** LSN Isn1214 SREPT-LKF: not aligned 98-03-09 13:57:40 5736.0318 ** LSN Isn1214 SREPT-LKF: not aligned 98-03-09 13:57:40 5736.0318 ** LSN Isn1214 SREPT-LKF: not aligned 98-03-09 13:57:40 5736.0318 ** LSN Isn1214 SREPT-LKF: not aligned 98-03-09 13:57:40 5736.0318 ** LSN Isn1214 SREPT-LKF: not aligned 98-03-09 13:57:40 5736.0318 ** LSN Isn1214 SREPT-LKF: not aligned 98-03-09 13:57:40 5736.0318 ** LSN Isn1214 SREPT-LKF: not aligned 98-03-09 13:57:40 |
| 3     | Issue the command to report inhibited alarms                                                | rept-stat-alm:display=inhb                                                                                                    |
| 4     | Response to alarm status command is displayed.                                              | eaglestp 98-03-09 14:10:29 EST Rel XX.X.X rept-stat-alm:display=inhb Command entered at terminal #4.  ALARM TRANSFER= RMC ALARM MODE CRIT= AUDIBLE MAJR= AUDIBLE MINR= SILENT ALARM FRAME 1 CRIT= 2 MAJR= 4 MINR= 0 ALARM FRAME 2 CRIT= 0 MAJR= 0 MINR= 0 ALARM FRAME 3 CRIT= 0 MAJR= 0 MINR= 0 ALARM FRAME 4 CRIT= 0 MAJR= 0 MINR= 0 ALARM FRAME 4 CRIT= 0 MAJR= 0 MINR= 0 ALARM FRAME 5 CRIT= 0 MAJR= 0 MINR= 0 ALARM FRAME 6 CRIT= 0 MAJR= 0 MINR= 0 ALARM FRAME 6 CRIT= 0 MAJR= 0 MINR= 0 ALARM FRAME 0 CRIT= 0 MAJR= 0 MINR= 0 PERM. INH. ALARMS CRIT= 0 MAJR= 0 MINR= 0 PERM. INH. ALARMS CRIT= 0 MAJR= 0 MINR= 0 TEMP. INH. ALARMS CRIT= 0 MAJR= 0 MINR= 0 ACTIVE ALARMS CRIT= 2 MAJR= 4 MINR= 0 TOTAL ALARMS CRIT= 2 MAJR= 4 MINR= 0 ALARM INHIBIT REPORT                                                                                                    |
| 5     | All steps in this procedure were completed.                                                 |                                                                                                    |

# 3.5 Verifying Database Status

**Procedure 5: Verifying Database Status** 

| S<br>T<br>E<br>P<br># | This procedure verifies that ye same database level.                                                                                                    | our database is coherent, not in transition and that all cards are running at the                                                                                                    |
|-----------------------|----------------------------------------------------------------------------------------------------|----------------------------------------------------------------------------------------------------|
|                       | Perform this step only if on-site personnel are available. If no personnel are available then go to step 2.                                                                                | Insert a current release system removable media into the system.  For E5-MASP,insert a thumbdrive USB in the Active MASP's latched USB port.                                                                                                    |
| 2                     | Issue the command to report database status.                                                                                                    | rept-stat-db:display=all                                                                                                    |
|                       | Response to database command is displayed if running E5 MASP.                                                                                                    | eaglestp YY-MM-DD hh:mm:ss TTTT PPP XX.x.x-YY.y.y<br>DATABASE STATUS: >> OK <<<br>TDM 1114 ( STDBY) TDM 1116 ( ACTV )<br>C LEVEL TIME LAST BACKUP C LEVEL TIME LAST BACKUP                                                                                                    |
|                       | (OAM-USB status is only shown for the active MASP)                                                                                                    | FD BKUP Y YYY YY-MM-DD HH:MM:SS TTTT Y YYY YY-MM-DD HH:MM:SS TTTT FD CRNT Y XXX MCAP 1113 MCAP 1115                                                                                                    |
|                       | Examine the columns labeled C, T and LEVEL output by this command.                                                                                                    | RD BKUP Y ZZZ YY-MM-DD HH:MM:SS TTTT USB BKP                                                                                                    |
|                       | All entries in C should be coherent which is indicated by a Y.  Verify entries in column 'T' show 'N', which indicates that the database is not in transition except                       | SCCP     1101     Y     N     XXX     YY-MM-DD     HH:MM:SS     -       SCCP     1102     Y     N     XXX     YY-MM-DD     HH:MM:SS     -       GLS     1103     Y     N     XXX     YY-MM-DD     HH:MM:SS     -       GSTGX25     1105     Y     N     XXX     YY-MM-DD     HH:MM:SS     -       OAM-RMV     1113     -     -     -     -       TDM-CRNT     1114     Y     XXX     YY-MM-DD     HH:MM:SS     -       TDM-BKUP     1114     Y     -     YY-MM-DD     HH:MM:SS     DIFF     LEVEL       OAM-RMV     1115     Y     -     ZZZ     YY-MM-DD     HH:MM:SS     DIFF     LEVEL       OAM-USB     1115     -     -     -     -     -     -       TDM-CRNT     1116     Y     N     XXX     YY-MM-DD     HH:MM:SS     - |
|                       | the OAM-RMV, OAM-USB, and TDM-BKUP, which show a dash.  All entries in LEVEL are numeric values. All entries in this column should be the same value except TDM-BKUP, OAM-RMV and OAM-USB. | TDM-CRNT 1116 Y N XXX                                                                                                    |
| 4                     | Send a distributed network database (DDB) audit request to the active OAM.                                                                                                    | aud-data:type=ddb:display=all                                                                                                    |

## **Procedure 5: Verifying Database Status**

| Response to the <b>aud-data</b> command is displayed. | eaglestp YY-MM-DD hh:mm:ss TTTT PPP XX.x.x-YY.y.y DDB AUDIT REPORT SYSTEM STATUS: OK RESPONDING CARDS: 169 INCONSISTENT CARDS: (0) AUDIT START TIME: 18/06/2009 17:53:16 NON RESPONDING CARDS: (0) QUIET PERIOD: 500 ms |
|-------------------------------------------------------|----------------------------------------------------------------------------------------------------|
|                                                       | RTE LINK SET LINK CM CARD CM CLSTR MATED APPL MTP GLOBLS<br>H'0a045208 H'020fb1c3 H'05dbdce5 H'00009b73 H'0000a398 H'00000000<br>LOC=1201 IDLE PERIOD=711345 DDB UPDATES=218290                                         |
|                                                       | H'0a045208 H'020fb1c3 H'05dbdce5 H'00009b73 H'0000a398 H'00000000<br>LOC=1203 IDLE PERIOD=711310 DDB UPDATES=265207                                                                                                    |
|                                                       | H'0a045208 H'020fb1c3 H'05dbdce5 H'00009b73 H'0000a398 H'00000000<br>LOC=1205 IDLE PERIOD=711330 DDB UPDATES=303056                                                                                                    |
|                                                       |                                                                                                    |
|                                                       | H'0a045208 H'020fb1c3 H'05dbdce5 H'00009b73 H'0000a398 H'00000000<br>LOC=6115 IDLE PERIOD=711520 DDB UPDATES=173933                                                                                                    |
|                                                       | H'0a045208 H'020fb1c3 H'05dbdce5 H'00009b73 H'0000a398 H'00f1f4c3 H'00000000<br>LOC=6117 IDLE PERIOD=711225 DDB UPDATES=75945                                                                                           |
|                                                       | H'0a045208 H'020fb1c3 H'05dbdce5 H'00009b73 H'0000a398 H'00000000<br>LOC=1101 IDLE PERIOD=711185 DDB UPDATES=202383                                                                                                    |
|                                                       | H'0a045208 H'020fb1c3 H'05dbdce5 H'00009b73 H'0000a398 H'00000000<br>LOC=1111 IDLE PERIOD=711535 DDB UPDATES=168151                                                                                                    |
| 6 All steps in this procedure were completed.         |                                                                                                    |

# 3.6 Verifying GPLs

#### **Procedure 6: Verifying GPLs**

| STEP#         | This procedure verifies that all and removable media.                                                                                                    | I GPLs are correctly distributed throughout the system, including fixed disks                                                                                                    |
|---------------|----------------------------------------------------------------------------------------------------|----------------------------------------------------------------------------------------------------|
| 1             | Issue the command to display GPL status.                                                                                                    | rtrv-gpl                                                                                                    |
|               | Response to retrieve GPL command is displayed  Verify that all GPLs in the APPROVED, TRIAL, and REMOVE TRIAL columns match those in the RELEASE column.  Also verify that no GPL alarms exist. (Alarms are shown here as an example.)  Verify that the removable media drive can be read and its GPL contents correspond to current Release GPLs. | eaglestp YY-MM-DD hh:mm:ss TTTT PPPPP XX.x.x-YY.y.y           GPL Auditing ON         APPROVED         TRIAL         REMOVE TRIAL           GLS 1114 134-060-000 134-060-000 134-060-000 134-060-000         134-060-000 134-060-000         134-060-000           GLS 1116 134-060-000 134-060-000 134-060-000 134-060-000         134-060-000 134-060-000         134-060-000 134-060-000           IMT 1114 134-060-000 134-060-000 134-060-000 134-060-000         134-060-000 134-060-000         134-060-000           IMT 1115 |
| 3             | Issue the command to display IPLHC GPL status.                                                                                                    | <pre>{output abridged for brevity.} REPT-STAT-GPL:GPL=IPLHC</pre>                                                                                                    |
| 4             | Response to GPL status command is displayed.  Note:if any IPLHC card is displayed, at the end of this health check, contact the My Oracle Support.                                                                                                    | eaglestp YY-MM-DD hh:mm:ss TTTT EAGLE XX.x.x.x.x-YY.y.y GPL Auditing ON  GPL CARD RUNNING APPROVED TRIAL IPLHC 1306 XXX-XXX-XXX XXX-XXX-XXX XXX-XXX-XXX IPLHC 2111 XXX-XXX-XXX XXX-XXX-XXX XXX-XXX-XXX IPLHC 4306 XXX-XXX-XXX XXX-XXX-XXX XXX-XXX-XXX  Command Completed. ;  REPT-STAT-GPL:GPL=IPGHC                                                                                                    |
| 5             | Issue the command to display IPGHC GPL status.                                                                                                    | REPI-SIAI-GPL:GPL=IPGRC                                                                                                    |
|               | Response to GPL status command is displayed.  Note:if any IPGHC card is displayed, at the end of this health check, contact the My Oracle Support.                                                                                                    | eaglestp YY-MM-DD hh:mm:ss TTTT EAGLE XX.x.x.x.x-YY.y.y GPL Auditing ON  GPL CARD RUNNING APPROVED TRIAL IPGHC 1215 XXX-XXX-XXX XXX-XXX-XXX XXX-XXX-XXX IPGHC 2107 XXX-XXX-XXX XXX-XXX-XXX XXX-XXX-XXX IPGHC 5307 XXX-XXX-XXX XXX-XXX-XXX XXX-XXX-XXX  Command Completed. ;                                                                                                    |
| 7<br><b>—</b> | All steps in this procedure were completed.                                                                                                    |                                                                                                    |

# 3.7 Retrieving Obituaries

## **Procedure 7: Retrieving Obituaries**

| STEP# | This procedure retrieves all recently logged obituaries. These obituaries describe the status of the system just before a processor restarted due to a hardware or software failure. The data includes a register and stack dump of the processor, card location, reporting module number, software code location, and class of the fault detected. |                                                                                                    |  |
|-------|----------------------------------------------------------------------------------------------------|----------------------------------------------------------------------------------------------------|--|
| 1     | Issue the command to retrieve obits from MASP A                                                                                                    | rtrv-obit:loc=1113                                                                                                    |  |
|       | Response to retrieve obit command is displayed.  Capture any obits that have been generated since the last system health check. If this is the first check, record any unexplained obits.                                                                                                    | eaglestp YY-MM-DD hh:mm:ss TTTT PPPPP XX.x.x-YY.y.y NOTICE: Only 1 obit(s) to retrieve in the log.  ; eaglestp 98-03-09 18:58:47 EST Rel XX.X.X |  |
| 3     | Issue the command to retrieve obits from MASP B.                                                                                                    | rtrv-obit:loc=1115                                                                                                    |  |
| 4     | Response to retrieve obit command is displayed.  Capture any obits that have been generated since the last system health check. If this is the first check, record any unexplained obits.                                                                                                    | eaglestp YY-MM-DD hh:mm:ss TTTT PPPPP XX.x.x-YY.y.y NOTICE: Only 3 obit(s) to retrieve in the log.; ; eaglestp 98-03-09 18:58:56 EST Rel XX.X.X |  |
| 5     | All steps in this procedure were completed.                                                                                                    |                                                                                                    |  |

# 3.8 Verify SCCP Load

**Procedure 8: Verify SCCP Load** 

| Issue the command to display SCCP status.  Response to SCCP status command is displayed.  Verify that the number in the column labeled MSU USAGE is below 40% for all cards. Record any card slots, which are above 40% for later use.  SCCP SCCP SCCP SCCP | rept-stat-sccp  eaglestp YY-MM-DD hh:mm:ss TTTT PPPPP XX.x.x-YY.y.y SCCP SUBSYSTEM REPORT IS-NR Active SCCP ALARM STATUS = No Alarms GFLEX SERVICE REPORT IS-ANR Active GFLEX ALARM STATUS = * 0527 Service abnormal MNP SERVICE REPORT IS-ANR Active MNP ALARM STATUS = * 0527 Service abnormal INPQ SUBSYSTEM REPORT IS-NR Active ASSUMING MATE'S LOAD INPQ: SSN STATUS = Allowed MATE SSN STATUS = Prohibited INP ALARM STATUS = No Alarms  SCCP Cards Configured= 3 Cards IS-NR= 3 System Daily Peak SCCP Load 1200 TPS 13-01-23 06:45:12 System Overall Peak SCCP Load 1200 TPS 13-01-23 06:45:12 System Total SCCP Capacity 2550 TPS (2550 max SCCP Capacity) System TPS Alarm Threshold 2040 TPS (80% System N SCCP Capacity) System TPS Alarm Threshold 2040 TPS (80% System N SCCP Capacity) |
|----------------------------------------------------------------------------------------------------|----------------------------------------------------------------------------------------------------|
| command is displayed.  Verify that the number in the column labeled MSU USAGE is below 40% for all cards. Record any card slots, which are above 40% for later use.  SCCP SCCP                                                                              | SCCP SUBSYSTEM REPORT IS-NR Active SCCP ALARM STATUS = No Alarms GFLEX SERVICE REPORT IS-ANR Active GFLEX ALARM STATUS = * 0527 Service abnormal MNP SERVICE REPORT IS-ANR Active MNP ALARM STATUS = * 0527 Service abnormal INPQ SUBSYSTEM REPORT IS-NR Active ASSUMING MATE'S LOAD INPQ: SSN STATUS = Allowed INPQ: SSN STATUS = Allowed INP ALARM STATUS = No Alarms  SCCP Cards Configured= 3 Cards IS-NR= 3 System Daily Peak SCCP Load 1200 TPS 13-01-23 06:45:12 System Overall Peak SCCP Load 1200 TPS 13-01-23 06:45:12 System Total SCCP Capacity 2550 TPS (2550 max SCCP Capacity) System SCCP Capacity Calc. Method (N) System TPS Alarm Threshold 2040 TPS (80% System N SCCP                                                                                                    |
| E2374: SCCP not configured, displayed if no SCCP feature enabled.                                                                                                    | CARD VERSION PST SST AST MSU CPU USAGE USAGE  1207 P XXX-XXX-XXX IS-NR Active 37% 31% 1217 XXX-XXX-XXX IS-NR Active 37% 8% 1315 XXX-XXX-XXX IS-NR Active 37% 6%  SCCP Service Average MSU Capacity = 37% Average CPU Capacity = 15%  AVERAGE CPU USAGE PER SERVICE:  GTT = 1% GFLEX = 1% MNP = 2% SMSMR = 2% IAR = 0% MTPRTD = 0% INPMR = 1% INPQ = 0%                                                                                                    |
|                                                                                                    | TOTAL SERVICE STATISTICS:  SERVICE SUCCESS ERRORS RATIO WARNINGS TO GTT TOTAL GTT: 4025 0 0% - 4025 GFLEX: 19184 0 0% 0 1600 7978 MMP: 6378 0 0% 0 1600 7978 SMSMR: 0 0 0% 0 6450 6450 IAR: 0 0 0% 0 0 0 0 0 0 0 0 0 0 0 0 0 0 0 0                                                                                                    |
| 3 Issue the command to display SCCP status.                                                                                                    | ; rept-stat-sccp:mode=perf                                                                                                    |
| Response to SCCP status command is displayed.                                                                                                    | eaglestp YY-MM-DD hh:mm:ss TTTT PPPP XX.x.x-YY.y.y SCCP SUBSYSTEM REPORT IS-NR Active SCCP ALARM STATUS = No Alarms GFLEX SERVICE REPORT IS-ANR Active GFLEX ALARM STATUS = * 0527 Service abnormal MNP SERVICE REPORT IS-ANR Active MNP ALARM STATUS = * 0527 Service abnormal  SCCP Cards Configured= 3 Cards IS-NR= 3 System Daily Peak SCCP Load 1200 TPS 13-01-23 06:45:12 System Overall Peak SCCP Load 1200 TPS 13-01-23 06:45:12 System Overall Peak SCCP Load 1200 TPS 13-01-23 06:45:12 System Total SCCP Capacity 2550 TPS (2550 max SCCP Capacity) System SCCP Capacity Calc. Method (N) System TPS Alarm Threshold 2040 TPS (80% System N SCCP Capacity)  TPS STATISTICS ====================================                                                                            |
|                                                                                                    | USAGE MSU RATE MESSAGING RATE MESSAGING RATE  1207 32% 340 311 29 1217 8% 346 330 16 1315 6% 317 297 20                                                                                                    |

|               |                                                                                                    | 450                                                                                                    |
|---------------|----------------------------------------------------------------------------------------------------|----------------------------------------------------------------------------------------------------|
|               |                                                                                                    | AVERAGE CPU USAGE = 15%<br>TOTAL MSU RATE = 1003                                                                                                    |
|               |                                                                                                    | STATISTICS FOR PAST 30 SECONDS                                                                                                    |
|               |                                                                                                    | TOTAL MSUS: 52737 TOTAL ERRORS: 0                                                                                                    |
|               |                                                                                                    | HIGHEST 06 OVERALL DAILY PEAKS LAST 06 DAILY PEAK SCCP LOADS                                                                                                    |
|               |                                                                                                    | 1200 TPS 13-01-23 06:45:12 1200 TPS 13-01-23 06:45:12 1197 TPS 13-01-21 06:23:04 1186 TPS 13-01-22 23:49:55 1196 TPS 13-01-20 21:28:37 1186 TPS 13-01-20 21:28:37 1186 TPS 13-01-22 23:49:55 1196 TPS 13-01-20 21:28:37 1186 TPS 13-01-22 23:49:55 1196 TPS 13-01-18 23:42:31                                                |
|               |                                                                                                    | . Command Completed.                                                                                                    |
| 5             | If the EPAP Data Split feature was on in Procedure 2, Step 14, issue the command to display Split Data status. Otherwise, go to step 8. | rept-stat-sccp:data=dn                                                                                                    |
| <sup>6</sup>  | Response to Split Data status is displayed.                                                                                             | eaglestp YY-MM-DD hh:mm:ss TTTT PPPP XX.x.x-YY.y.y SCCP DNSUBSYSTEM REPORT IS-NR Active SCCP ALARM STATUS = NO Alarms                                                                                                    |
|               |                                                                                                    | SCCP Cards Configured= 1 Cards IS-NR= 1 System Daily Peak SCCP Load 0 TPS 13-04-26 10:44:18 System Overall Peak SCCP Load 0 TPS 00-00-00 00:00:00 System Total SCCP Capacity 5000 TPS (5000 max SCCP Capacity) System SCCP Capacity Calc. Method (N) System TPS Alarm Threshold 4000 TPS (80% System N SCCP Capacity)        |
|               |                                                                                                    | CARD VERSION PST SST AST MSU CPU DATA<br>USAGE USAGE TYPE                                                                                                    |
|               |                                                                                                    | 1101 P 027-062-002 IS-NR Active 0% 5% DN                                                                                                    |
|               |                                                                                                    | AVERAGE MSU USAGE = 0% AVERAGE CPU USAGE = 5% TOTAL MSU RATE = 0                                                                                                    |
|               |                                                                                                    | Command Completed.                                                                                                    |
| 7<br><b>—</b> | Repeat steps 5 – 6 for IMSI data.                                                                                                    | Repeat the status command specifing: data=imsi                                                                                                    |
| 8             | Issue the command to display SCCP status.                                                                                               | rept-stat-sccp:data=epap                                                                                                    |
| 9             | Response to SCCP status is displayed.                                                                                                   | eaglestp YY-MM-DD hh:mm:ss TTTT EAGLE XX.x.x-YY.y.y SCCP SUBSYSTEM REPORT IS-NR Active SCCP ALARM STATUS = NO Alarms                                                                                                    |
|               | E2400: Dual ExAP Config feature must be Enabled, displayed if Dual ExAP Config feature is not enabled                                   | SCCP Cards Configured= 3 Cards IS-NR= 3 System Daily Peak SCCP Load 0 TPS 17-11-28 00:00:07 System Overall Peak SCCP Load 41047 TPS 17-11-22 04:12:44 System Total SCCP Capacity 40800 TPS (40800 max SCCP Capacity) System SCCP Capacity Calc. Method (N) System TPS Alarm Threshold 32640 TPS (80% System N SCCP Capacity) |
|               | Chabled                                                                                                    | CARD VERSION PST SST AST MSU CPU DATA<br>USAGE USAGE TYPE                                                                                                    |
|               |                                                                                                    | 2303 141-019-000 IS-NR Active 0% 1% EPAP<br>4207 P 141-019-000 IS-NR Active 0% 3% EPAP<br>5205 141-019-000 IS-NR Active 0% 2% EPAP                                                                                                    |
|               |                                                                                                    | AVERAGE MSU USAGE = 0% AVERAGE CPU USAGE = 2% TOTAL MSU RATE = 0                                                                                                    |
|               |                                                                                                    | Command Completed.                                                                                                    |
| 10            | Issue the command to display                                                                                                    | ;<br>rept-stat-sccp:data=elap                                                                                                    |
|               | SCCP status.                                                                                                    |                                                                                                    |

| 11 | Issue the command to display | pass:loc= <i>xxxx</i> :cmd="netstat -i"                                  |
|----|------------------------------|--------------------------------------------------------------------------|
|    | network status for the card. | (where XXXX is the slot ID of an SCCP card that is displayed in step 9.) |

```
eaglestp YY-MM-DD hh:mm:ss TTTT EAGLE XX.x.x-YY.y.y PASS: Command sent to card \,
Response to NETSTAT command
is displayed.
                                                                                                                                                          eaglestp YY-MM-DD hh:mm:ss TTTT EAGLE XX.x.x-YY.y.y SDS Shell Output
For each card, verify both ports
                                                                                                                                                         -> tklc_ifshow
lo (unit number 0):
    Flags: (0x48049) UP LOOPBACK MULTICAST TRAILERS ARP RUNNING INET_UP
    Type: SOFTWARE_LOOPBACK
    inet: 127.0.0.1
are configured to 1Gig EPAP-to-
EAGLE download speed
(displayed as 1000MB.).
                                                                                                                                                                               Netmask 0xff000000 Subnetmask 0xff000000
Metric is 0
                                                                                                                                                                               Maximum Transfer Unit size is 1536
O packets received; 1 packets sent
O multicast packets received
O multicast packets sent
O input errors; O output errors
O collisions; O dropped
Note: See Reference [4] in
Section 1.2 for further
information on port configuration.
                                                                                                                                                        O cutristons, outopped
O output queue drops
DPLend (unit number 0):
Flags: (0x20043) UP BROADCAST ARP RUNNING
Type: ETHERNET_CSMACD
Ethernet address is 00:00:00:00:00:00
Metric is 0
Maximum Transfer Unit size is 485
                                                                                                                                                                               Maximum Transfer Unit size is 485
O octets received
O octets sent
                                                                                                                                                                               O unicast packets received
O unicast packets sent
O non-unicast packets received
                                                                                                                                                                               O non-unicast packets sent
O incoming packets discarded
O outgoing packets discarded
O incoming errors
O outgoing errors
                                                                                                                                                     O incoming packets discarded
O incoming parchest discarded
O incoming errors
O outgoing errors
O outgoing errors
O outgoing errors
O output queue drops
gei (unit number 0):
Flags: (0x78043) UP BROADCAST MULTICAST ARP RUNNING INET_UP
PHY Flags: (0x12114) AUTONEG 1000MB FDX DIX
Type: ETHERNET_CSMACD
inet: 192.168.120.7
Broadcast address: 192.168.120.255
Netmask 0xfffffff00 Subnetmask 0xffffff00
Ethernet address is 00:00:17:0d:7f:8a
Metric is 0
Maximum Transfer Unit size is 1500
27358978 octets received
120833444 octets sent
819180 unicast packets received
80673 unicast packets sent
1798225 multicast packets received
52 multicast packets sent
1821781 broadcast packets received
985700 broadcast packets sent
1821781 broadcast packets received
0 outgoing packets discarded
0 incoming packets discarded
0 incoming packets discarded
0 incoming packets discarded
0 outgoing errors
0 outpoing errors
0 outpoing errors
0 outpoing errors
0 outpoing errors
0 outpoing errors
0 outpoing errors
0 outpoing errors
0 outpoing errors
0 outpoing errors
0 outpoing errors
0 outpoing errors
0 outpoing errors
0 outpoing errors
0 outpoing errors
0 outpoing errors
0 outpoing errors
0 outpoing errors
0 outpoing errors
0 outpoing errors
0 outpoing errors
0 outpoing errors
0 outpoing errors
0 outpoing errors
0 outpoing errors
0 outpoing errors
0 outpoing errors
0 outpoing errors
0 waximum Transfer unit size is 1500
922842738 octets received
2982650752 octets sent
805755 unicast packets received
30769745 unicast packets received
985724 broadcast packets received
985724 broadcast packets sent
1556943 multicast packets received
985724 broadcast packets sent
0 incoming packets discarded
0 incoming errors
0 unknown protos
0 collisions; 0 dropped
0 output queue drops
value = 26 = 0x1a
                                                                                                                                                         0 output queue drops value = 26 = 0x1a
                                                                                                                                                          NETSTAT command complete
```

| 13 | Repeat steps 10 - 11 for all SCCP cards that are displayed in step 9. |  |
|----|-----------------------------------------------------------------------|--|
| 14 | All steps in this procedure were                                      |  |
|    | completed.                                                            |  |

# 3.9 Verifying LNP and LSMS

**Procedure 9: Verifying LNP and LSMS** 

| S                                                                                                    |                                                                                                    |                                                                                                    |
|----------------------------------------------------------------------------------------------------|----------------------------------------------------------------------------------------------------|----------------------------------------------------------------------------------------------------|
| This procedure displays LNP subsystem and LSMS statuses. Ensure that all cards that sho show PST - IS-NR. Record cards that do not show the expected status. |                                                                                                    |                                                                                                    |
| #                                                                                                    |                                                                                                    |                                                                                                    |
| 1                                                                                                    | Issue the command to display LNP status.                                                                                                    | rept-stat-lnp                                                                                                    |
|                                                                                                    | Response to LNP status command is displayed.  Verify that cards that are supposed to be in service are ISNR.  Verify that there are no errors. | eaglestp YY-MM-DD hh:mm:ss TTTT PPPPP XX.x.x-YY.y.y LNP SUBSYSTEM REPORT IS-NR Active ASSUMING MATE'S LOAD LNP Cards Configured=15  CARD PST SST GTT STATUS LNP STATUS CPU USAGE 1201 IS-NR Active ACT ACT 1% 1208 IS-NR Active ACT ACT 1% 1218 IS-NR Active ACT ACT 1% 1301 IS-NR Active ACT ACT 1% 1308 IS-NR Active ACT ACT 1% 1308 IS-NR Active ACT ACT 1% 2108 IS-NR Active ACT ACT 1% 2118 IS-NR Active ACT ACT 1% 2118 IS-NR Active ACT ACT 1% 2218 IS-NR Active ACT ACT 1% 2218 IS-NR Active ACT ACT 1% 2228 IS-NR Active ACT ACT 1% 2308 IS-NR Active ACT ACT 1% 2308 IS-NR Active ACT ACT 1% 1101 IS-NR Active ACT ACT 1% 1102 IS-NR Active ACT ACT 1% 1102 IS-NR Active ACT ACT 1% 1103 IS-NR Active ACT ACT 1% 1104 IS-NR Active ACT ACT 1% 1105 IS-NR Active ACT ACT 1% 1106 IS-NR Active ACT ACT 1% 1107 IS-NR Active ACT ACT 1% 1108 IS-NR Active ACT ACT 1% 1109 IS-NR Active ACT ACT 1% 1101 IS-NR Active ACT ACT 1% 1102 IS-NR Active ACT ACT 1% 1103 IS-NR Active ACT ACT 1% 1104 IS-NR Active ACT ACT 1% 1105 IS-NR Active ACT ACT 1% 1106 IS-NR Active ACT ACT 1% 1107 IS-NR ACTIVE ACT ACT 1% 1108 IS-NR ACTIVE ACT ACT 1% 1109 IS-NR ACTIVE ACT ACT 1% 1101 IS-NR ACTIVE ACT ACT 1% 1102 IS-NR ACTIVE ACT ACT 1% 1103 IS-NR ACTIVE ACT ACT 1% 1104 IS-NR ACTIVE ACT ACT 1% 1105 IS-NR ACTIVE ACT ACT 1% 1106 IS-NR ACTIVE ACT ACT 1% 1107 IS-NR ACTIVE ACT ACT 1% 1108 IS-NR ACTIVE ACT ACT 1% 1109 IS-NR ACTIVE ACT ACT 1% 1109 IS-NR ACTIVE ACT ACT 1% 1101 IS-NR ACTIVE ACT ACT 1% 1102 IS-NR ACTIVE ACT ACT 1% 1103 IS-NR ACTIVE ACT ACT 1% 1104 IS-NR ACTIVE ACT ACT 1% 1106 IS-NR ACTIVE ACT ACT 1% 1107 IS-NR ACTIVE ACT ACT 1% 1108 IS-NR ACTIVE ACT ACT 1% 1109 IS-NR ACTIVE ACT ACT 1% 1109 IS-NR ACTIVE ACT ACT 1% 1100 IS-NR ACTIVE ACT ACT 1% 1101 IS-NR ACTIVE ACT ACT 1% 1102 IS-NR ACTIVE ACT ACT 1% 1103 IS-NR ACTIVE ACT ACT 1% 1104 IS-NR ACTIVE ACT ACT 1% 1105 IS-NR ACTIVE ACT ACT 1% 1106 IS-NR ACTIVE ACT ACT 1% 1107 IS-NR ACTIVE ACT ACT 1% 1108 IS-NR ACTIVE ACT ACT 1% 1109 IS-NR ACTIVE ACTIVE ACT ACT 1% 1100 IS-NR ACTIVE ACTIVE ACTIVE ACTIVE ACTIVE ACTIVE ACTIV |

# **Procedure 9: Verifying LNP and LSMS**

| 3 | Issue the command to display                                                                                                    | rept-stat-card:mode=full:loc=XXXXX (Where XXXX is the location of each SCCP card displayed in Procedure 3.9 Step                                                                                                    |
|---|----------------------------------------------------------------------------------------------------|----------------------------------------------------------------------------------------------------|
|   | card status.                                                                                                    | 2)                                                                                                    |
|   | Response to card status command is displayed.  Verify that all cards have at least 4096MB of daughterboard memory.                                                              | eaglestp YY-MM-DD hh:mm:ss TTTT PPPPP XX.x.x-YY.y.y CARD VERSION TYPE GPL PST SST AST 1111 138-011-000 DSM SCCPHC IS-NR Active ALARM STATUS = NO Alarms. BPDCM GPL version = 138-011-000 IMT BUS A = Conn IMT BUS B = Conn CLOCK A = Active CLOCK B = Idle CLOCK I = Idle CLOCK I = Idle MBD BIP STATUS = Valid MOTHER BOARD ID = SMXG A DBD STATUS = Valid DBD TYPE = None DBD MEMORY SIZE = 4096M HW VERIFICATION CODE = CURRENT TEMPERATURE = 52C (126F) |
|   |                                                                                                    | PEAK TEMPERATURE: = 52C (126F) [16-03-16 09:34] SCCP % OCCUP = 37% APPLICATION SERVICING                                                                                                    |
|   |                                                                                                    | TVG   MFC   TVG   MFC                                                                                                    |
|   |                                                                                                    | Command Completed.                                                                                                    |
| 6 | If LNP is ON as recorded in Procedure 2 Step 12 then issue the command to retrieve LNP options. Otherwise, go to next procedure.  Response to LNP options command is displayed. | eaglestp YY-MM-DD hh:mm:ss TTTT PPPPP XX.x.x-YY.y.y                                                                                                    |
|   | Record audit status:  AUD:  If LNP auditing is on, go to next procedure.                                                                                                    | AMASLPID = 000000000 INCSLP = no AMACTYPE = 000 AMAFEATID = 000 CIC = 0000 AUD = off SP = FRCSMPLX = no ADMHIPRI = no GTWYSTP = no                                                                                                    |
| 7 | If LNP ported TN is 48000000 or higher or the LNP ELAP Configuration feature key is ON, go to next procedure. Otherwise, issue the command to turn LNP Audit on.                | chg-Inpopts:aud=on                                                                                                    |
| 8 | Response to LNP options command is displayed.                                                                                                    | eaglestp YY-MM-DD hh:mm:ss TTTT PPPPP XX.x.x-YY.y.y<br>CHG-LNPOPTS: MASP A - COMPLTD<br>;                                                                                                    |
| 9 | For UHC#2, the LNP Audit must be allowed to run for at least 24 hours.                                                                                                    | NOTE: allow LNP auditing to run for at least 24 hours prior to upgrade.                                                                                                    |
|   | All steps in this procedure were completed.                                                                                                    |                                                                                                    |

# 3.10 Verifying SEAS

# **Procedure 10: Verifying SEAS**

| S T E P # | Perform procedure only if SEAS feature is on, see Procedure 2, Step 12  This procedure verifies that SEAS feature is available. Ensure that all interfaces that should be in service show PST - IS-NR. Record interfaces that do not show the expected status. |                                                                                                    |
|-----------|----------------------------------------------------------------------------------------------------|----------------------------------------------------------------------------------------------------|
| 1         | Issue the command to display SEAS status.                                                                                                    | rept-stat-seas                                                                                                    |
|           | Response to SEAS status command is displayed if SEAS over IP feature is turned on.                                                                                                    | eaglestp YY-MM-DD hh:mm:ss TTTT PPPPP XX.x.x-YY.y.y  SEAS SYSTEM PST SST AST  IS-NR Avail  ALARM STATUS = No Alarms                              |
|           | Verify that all entries are "IS-NR" and there are no alarms.                                                                                                    | TERM IPADDR PORT PST SST AST  18 120.30.10.11 15 IS-NR Active ALARM STATUS = No Alarms  40 128.30.15.12 16 IS-NR Active ALARM STATUS = No Alarms |
| 3         | All steps in this procedure were completed.                                                                                                    |                                                                                                    |

# 3.11 Verifying optional features

**Procedure 11: Verifying optional features** 

| S<br>T<br>E<br>P<br># | This procedure displays information                                                                                        | on on which optional features have been enabled.                                                                                                    |
|-----------------------|----------------------------------------------------------------------------------------------------|----------------------------------------------------------------------------------------------------|
| 1                     | Issue the command to retrieve STP options.                                                                                 | rtrv-stpopts                                                                                                    |
| 2                     | Response to the command is displayed.                                                                                      | eaglestp YY-MM-DD hh:mm:ss TTTT EAGLE5 XX.x.x-YY.yy.y<br>STP OPTIONS                                                                                                    |
|                       | Record whether the following options are turned on:                                                                        | MTPT31CTL                                                                                                    |
|                       | DSMAUD: ON / OFF / CCC                                                                                                    | MTPXLOT 90<br>MTPDPCQ 8000<br>TFATFRPR 1000                                                                                                    |
|                       | Note: DSMAUD only displayed with certain features enabled (e.g. GFLEX, INP, GPORT)                                         | MTPRSI   1000   1000   1000   1000   1000   1000   1000   1000   1000   1000   1000   1000   1000   1000   1000   1000   1000   1000   1000   1000   1000   1000   1000   1000   1000   1000   1000   1000   1000   1000   1000   1000   1000   1000   1000   1000   1000   1000   1000   1000   1000   1000   1000   1000   1000   1000   1000   1000   1000   1000   1000   1000   1000   1000   1000   1000   1000   1000   1000   1000   1000   1000   1000   1000   1000   1000   1000   1000   1000   1000   1000   1000   1000   1000   1000   1000   1000   1000   1000   1000   1000   1000   1000   1000   1000   1000   1000   1000   1000   1000   1000   1000   1000   1000   1000   1000   1000   1000   1000   1000   1000   1000   1000   1000   1000   1000   1000   1000   1000   1000   1000   1000   1000   1000   1000   1000   1000   1000   1000   1000   1000   1000   1000   1000   1000   1000   1000   1000   1000   1000   1000   1000   1000   1000   1000   1000   1000   1000   1000   1000   1000   1000   1000   1000   1000   1000   1000   1000   1000   1000   1000   1000   1000   1000   1000   1000   1000   1000   1000   1000   1000   1000   1000   1000   1000   1000   1000   1000   1000   1000   1000   1000   1000   1000   1000   1000   1000   1000   1000   1000   1000   1000   1000   1000   1000   1000   1000   1000   1000   1000   1000   1000   1000   1000   1000   1000   1000   1000   1000   1000   1000   1000   1000   1000   1000   1000   1000   1000   1000   1000   1000   1000   1000   1000   1000   1000   1000   1000   1000   1000   1000   1000   1000   1000   1000   1000   1000   1000   1000   1000   1000   1000   1000   1000   1000   1000   1000   1000   1000   1000   1000   1000   1000   1000   1000   1000   1000   1000   1000   1000   1000   1000   1000   1000   1000   1000   1000   1000   1000   1000   1000   1000   1000   1000   1000   1000   1000   1000   1000   1000   1000   1000   1000   1000   1000   1000   1000   1000   1000   1000   1000   1000   1000   1000   1000   1000   1000   1000   1000   1000   1000 |
|                       | Verify the GBSUSNMINM option status:  GBSUSNMINM: ON / OFF                                                                 | CRITALMINH no DISPACTALMS no NPCFMTI 14-00-00-00 GSMDFLT discard GSMDECERR pass DEFCC 1                                                                                                    |
|                       | GBSUSNMINM: ON / OFF  If upgrading to 46.2 and beyond, MFC must be on. If MFC is set to off, this procedure <b>fails</b> . | DEFNDC                                                                                                    |
|                       |                                                                                                    | CNVCGDN16                                                                                                    |
| 3                     | If E5IS feature is recorded as on in Procedure 2, Step 12 then issue the retrieve command. Otherwise, go to step 7.        | rtrv-eisopts                                                                                                    |
| 4                     | Response to the command is displayed.                                                                                      | eaglestp YY-MM-DD hh:mm:ss TTTT PPPPP XX.x.x-YY.y.y EIS OPTIONS                                                                                                    |
|                       | Record the value of EISCOPY & FCMODE values:  EISCOPY: ON / OFF FCMODE: STC/OFF/FCOPY                                      | EISCOPY = ON FAST COPY OPTIONS                                                                                                    |
| 5                     | Issue the command to retrieve user-<br>specified options for the IP networks<br>used by the EAGLE.                         | rtrv-netopts                                                                                                    |
| 6                     | Response to the command is displayed.                                                                                      | eaglestp YY-MM-DD hh:mm:ss TTTT PPPPP XX.x.x-YY.y.y NETWORK OPTIONS PVN = 172.20.48.0 PVNMASK = 255.255.252.0 FCNA = 172.21.48.0 FCNAMASK = 255.255.254.0                                                                                                    |

# **Procedure 11: Verifying optional features**

|    | Record the value of PVN, PVNMASK, FCNA, FCNAMASK, FCNB and FCNBMASK.                  | FCNB = 172.22.48.0<br>FCNBMASK = 255.255.254.0                                                                                                    |
|----|---------------------------------------------------------------------------------------|----------------------------------------------------------------------------------------------------|
| 7  | Issue the command to retrieve measurement options.                                    | rtrv-measopts                                                                                                    |
| 8  | Response to the measurement options command is displayed.                             | eaglestp YY-MM-DD hh:mm:ss TTTT PPPPP XX.x.x-YY.y.y PLATFORMENABLE = on COLLECT15MIN = off CLLIBASEDNAME = off OAMHCMEAS = off                                                 |
| 9  | Issue the command to retrieve user-<br>specified options for the SCCP<br>application. | rtrv-sccpopts                                                                                                    |
| 10 | Response to the command is displayed.                                                 | eaglestp YY-MM-DD hh:mm:ss TTTT PPPPP XX.x.x-YY.y.y  SCCP OPTIONS                                                                                                    |
| 11 | Issue the command to retrieve user-specified options for the GSM.                     | rtrv-gsmopts                                                                                                    |
| 12 | Response to the command is displayed.                                                 | eaglestp YY-MM-DD hh:mm:ss TTTT PPPPP XX.x.x-YY.y.y           GSM OPTIONS                                                                                                    |
|    |                                                                                       | SRIDN = TCAP SRIDNNOTFOUND = GTT CRPTT = NONE SRISMGTTRTG = OFF MSRNDIG = RNDN MSRNNAI = 1 MSRNNP = 10 MSISDNTRUNC = 0 SRFADDR = 19705552222 SRFNAI = 1 SRFNP = 1 MSRNLEN = 30 |
|    |                                                                                       | SERVERPFX = NONE GSM2IS41 = NONE MIGRPFX = SINGLE IS412GSM = NONE  SPORTTYPE = NONE DFLTRN = NONE                                                                              |
|    |                                                                                       |                                                                                                    |

# **Procedure 11: Verifying optional features**

|                                                                                                    | EIRGRSP = OFF EIRRSPTYPE = TYPE1<br>EIRIMSICHK = OFF                                                                                                    |
|----------------------------------------------------------------------------------------------------|----------------------------------------------------------------------------------------------------|
|                                                                                                    | ENCODECUG = OFF ENCODENPS = ON ENCDNPSPTNONE = OFF ENCDNPSDNNOTFOUND= OFF                                                                                                    |
|                                                                                                    | G-Flex MLR OPTIONS :<br>GFLEXMAPLAYERRTG = NONE                                                                                                    |
|                                                                                                    | REGSS = OFF ACTSS = OFF DACTSS = OFF INTSS = OFF AUTHFAILRPT = OFF RSTDATA = OFF PROCUNSTRQT = OFF RDYFORSM = OFF PURGMOBSS = OFF SRILOC = OFF;                                                                                                    |
| Issue the command to retrieve user-specified options for IS41 GSM Migration.                                        | rtrv-is41opts                                                                                                    |
| Response to the options command is displayed.                                                                       | eaglestp YY-MM-DD hh:mm:ss TTTT PPPPP XX.x.x-YY.y.y<br>IS41 OPTIONS                                                                                                    |
| displayed.                                                                                                    | SMSREQBYPASS = NO LOCREQDN = SCCP IEC = NONE NEC = NONE RSPCGPARI = FRMSG RSPCGPAPCP = FRMSG RSPCDPARI = FRMSG RSPCDPARI = FRMSG RSPCDPARI = FRMSG RSPCGPANAI = NONE RSPCGPANAI = NONE RSPCGPANT = NONE RSPCGPANT = NONE RSPCGPANT = NONE MTPLOCREQNAI = FRMSG RSPPARM = TLIST RSPDIG = RNDN RSPNON = NONE RSPNON = NONE RSPNON = NONE RSPNON = HOMERN MSCMKTID = 0 MSCSWITCH = 0 ESNMFG = 0 ESNSN = 0 RSPDIGTYPE = 6 LOCREQRMHRN = NO TCAPSNAI = FRMSG MTPLOCREQLEN = 0 SPORTTYPE = NONE DFLTRN = NONE LOCREQRSPND = OFF |
| 15 If SNMP Feature was on in Procedure 2, Step 14 then issue the retrieve option command. Otherwise, go to step 19. | rtrv-snmpopts                                                                                                    |
| Response to the command is displayed.                                                                               | eaglestp YY-MM-DD hh:mm:ss TTTT PPPPP XX.x.x-YY.y.y<br>SNMP OPTIONS                                                                                                    |
|                                                                                                    | SNMPUIM ON GETCOMM public SETCOMM private                                                                                                    |
| 17 Issue the retrieve IP Host command for SNMP.                                                                     | rtrv-snmp-host                                                                                                    |
| Response to the retrieve command is displayed.                                                                      | eaglestp YY-MM-DD hh:mm:ss TTTT PPPPP XX.x.x-YY.y.y IPADDR 10.241.14.62 HOST dcmsnmptraphost1 CMDPORT 161 TRAPPORT 162 HB 60 TRAPCOMM public  IPADDR 10.241.14.61 HOST dcmsnmptraphost2 CMDPORT 161 TRAPPORT 162 HB 60 TRAPCOMM public  SNMP HOST table is (2 of 2) 100% full                                                                                                    |
| If SIP NP Feature was on in Procedure 2, Step 14 then issue the retrieve option command. Otherwise, go to step 23.  | rtrv-sipopts                                                                                                    |

# **Procedure 11: Verifying optional features**

| 20 | Response to the command is displayed.                                                                              | eaglestp YY-MM-DD hh:mm:ss TTTT PPPPP XX.x.x-YY.y.y INCLUDENPDI = on INCLUDERN = on NPRSPFMT = RNDN RNFMT = RN NPLKUPFAIL = 404 RNCONTEXT = Null                                                                                                    |
|----|----------------------------------------------------------------------------------------------------|----------------------------------------------------------------------------------------------------|
| 21 | Issue the report SIP status command.                                                                               | rept-stat-sip                                                                                                    |
| 22 | Response to the status command is displayed if configured, else "E2688 Cmd Rej: SIP not Configured" is displayed.  | eaglestp YY-MM-DD hh:mm:ss TTTT EAGLE5 XX.x.x-YY.yy.y         SIP ALARM STATUS = ** 0625 SIP capacity normal, card(s) abnormal         SIP Cards Configured= 3 Cards IS-NR= 1         CARD VERSION PST SST TPS PTPS PTIMESTAMP         1101 004-061-004 IS-ANR MPS Unavl 0 0 00-00-00 00:00:00         1103 004-062-000 IS-NR Active 100 100 02-01-08 10:55:23         1105 00S-MT Isolated 0 0 00-00-00 00:00:00         TOTAL SERVICE STATISTICS:         SERVICE SUCCESS ERROR WARNINGS BYPASS TOTAL SIPNP: 0 0 0 0 0         Command Completed |
| 23 | Issue the report DEIR status command.                                                                              | rept-stat-deir                                                                                                    |
| 24 | Response to the status command is displayed if configured, else "E2791 Cmd Rej: DEIR not Configured" is displayed. | eaglestp YY-MM-DD hh:mm:ss TTTT EAGLES XX.x.x-YY.yy.y DEIR ALARM STATUS = No Alarms DEIR Cards Configured= 1 Average CPU Usage = 1%  CARD VERSION PST SST AST TPS PTPS  1107 P 135-016-000 IS-NR Active 0  TOTAL DEIR SERVICE STATISTICS:  SERVICE SUCCESS ERROR WARNINGS OVERFLOW TOTAL DEIR SRV: 0 0 0 0 0  Command Completed.                                                                                                    |
| 25 | Issue the report ENUM status command.                                                                              | rept-stat-enum                                                                                                    |
| 26 | Response to the status command is displayed if configured, else "E3188 Cmd Rej: ENUM not Configured" is displayed. | eaglestp YY-MM-DD hh:mm:ss TTTT PPPPP XX.x.x-YY.yy.y ENUM ALARM STATUS = No Alarms ENUM Cards Configured= 2                                                                                                    |
|    | All steps in this procedure were completed.                                                                        |                                                                                                    |

# 3.12 Verifying IP Signaling Status

**Procedure 12: Verifying IP Signaling Status** 

| S<br>T<br>E<br>P<br># | This procedure displays the status of IP Signaling connections and Application Servers. Verify that all IP Signaling connections and Application Servers that should be in service show a state of IS-NR. Record connections or Application Servers that do not show the expected status. |                                                                                                    |
|-----------------------|----------------------------------------------------------------------------------------------------|----------------------------------------------------------------------------------------------------|
| 1                     | Issue the command to display SCTP Association status.                                                                                                    | rept-stat-assoc                                                                                                    |
| 3                     | Response to SCTP Association status command is displayed.  Verify that all SCTP Associations that should be in service are IS-NR.  Issue the command to display Application Server status.                                                                                                | eaglestp YY-MM-DD hh:mm:ss TTTT PPPPP XX.x.x-YY.y.y ASSOCIATION PST SST  iplimal IS-NR ESTABLISHED iplima2 IS-NR ESTABLISHED Command Completed. ;  rept-stat-as |
| 4                     | Response to Application Server status command is displayed.  Verify that all Application Servers that should be in service are IS-NR.                                                                                                    | eaglestp YY-MM-DD hh:mm:ss TTTT PPPPP XX.x.x-YY.y.y AS PST SST Command Completed. ;                                                                             |
| 5                     | All steps in this procedure were completed.                                                                                                    |                                                                                                    |

# 3.13 Verifying EROUTE

### **Procedure 13: Verifying EROUTE**

| STEP#                                                                                                    | service. Record cards that are do This procedure issues the "nets"                                                                      | us of the STC cards, and also displays any cards that are denied EROUTE enied EROUTE service.  at" command to STC cards to determine if IP addresses have been dicards that do not have IP addresses associated with them.                                                                                                    |
|----------------------------------------------------------------------------------------------------|----------------------------------------------------------------------------------------------------|----------------------------------------------------------------------------------------------------|
| 1                                                                                                    | Issue the command to display EROUTE status.                                                                                             | rept-stat-mon:type=eroute                                                                                                    |
| command is displayed.  EROUTE SUBSYSTEM REPORT IS-NR Active STC Cards Configured= 7 Cards IS-NR= 7 EISCOPY BIT = ON System Threshold = 80% Total Capacity System Peak EROUTE Load: 8000 Buffers/S |                                                                                                    | STC Cards Configured= 7 Cards IS-NR= 7 EISCOPY BIT = ON System Threshold = 80% Total Capacity                                                                                                    |
|                                                                                                    | Verify that all cards listed are in IS-NR state.                                                                                        | SYSTEM ALARM STATUS = NO Alarms.  CARD VERSION PST SST AST TVG CPU USAGE USAGE                                                                                                    |
|                                                                                                    | Note: if any cards are denied eroute service, the text "CARDS DENIED EROUTE SERVICE:" will be displayed followed by the card locations. | 1205 236-024-005 IS-NR Active 35% 52% 1211 236-024-005 IS-NR Active 35% 52% 1303 236-024-005 IS-NR Active 35% 52% 1311 236-024-005 IS-NR Active 35% 52% 1311 236-024-005 IS-NR Active 35% 52% 1211 236-024-005 IS-NR Active 35% 52% 2211 236-024-005 IS-NR Active 35% 52% 2211 236-024-005 IS-NR Active 35% 52% 2213 236-024-005 IS-NR Active 35% 52% 2213 236-024-005 IS-NR Active 35% 25% 22% 2213 236-024-005 IS-NR Active 35% 25% 22% 2213 236-024-005 IS-NR Active 35% 25% 22% 2213 236-024-005 IS-NR Active 35% 25% 22% 2213 236-024-005 IS-NR Active 35% 25% 22% 2213 236-024-005 IS-NR Active 35% 25% 22% 2213 236-024-005 IS-NR Active 35% 25% 22% 2213 236-024-005 IS-NR Active 35% 25% 25% 25% 25% 25% 25% 25% 25% 25% 2 |
|                                                                                                    |                                                                                                    | Command Completed.                                                                                                    |

# **Procedure 13: Verifying EROUTE**

| Issue the command to display network status for the card. | Pass: loc=xxxx: cmd="netstat -i" (where XXXX is the slot ID of an STC card that is IS-NR in step 2.) |
|-----------------------------------------------------------|----------------------------------------------------------------------------------------------------|
|-----------------------------------------------------------|----------------------------------------------------------------------------------------------------|

| 4 | Response to NETSTAT command is                                          | eaglestp YY-MM-DD hh:mm:ss TTTT PPPPP XX.x.x-YY.y.y                                                         |
|---|-------------------------------------------------------------------------|----------------------------------------------------------------------------------------------------|
|   | Response to NETSTAT command is displayed.                               | PASS: Command sent to card<br>;                                                                             |
|   |                                                                         | eaglestp YY-MM-DD hh:mm:ss TTTT PPPPP XX.x.x-YY.y.y<br>lo (unit number 0):                                  |
|   | Verify both Port A (Seeq 0) and Port B (Seeq 1) of the STC card have an | Flags: (0x48049) UP LOOPBACK MULTICAST TRAILERS ARP RUNNING INET_UP Type: SOFTWARE_LOOPBACK inet: 127.0.0.1 |
|   | associated IP address.                                                  | Netmask 0xff000000 Subnetmask 0xff000000<br>Metric is 0                                                     |
|   |                                                                         | Maximum Transfer Unit size is 1536<br>O packets received; 1 packets sent                                    |
|   | Note: For E5-ENET card, verify                                          | O multicast packets received<br>O multicast packets sent                                                    |
|   | both Port A (GEI 2) and Port B (GEI 0) have associated IP addresses.    | O input errors; O output errors<br>O collisions; O dropped                                                  |
|   | of have associated if addresses.                                        | 0 output queue drops DPLend (unit number 0):                                                                |
|   |                                                                         | Flags: (0x60043) UP BROADCAST ARP RUNNING INET_UP Type: ETHERNET_CSMACD                                     |
|   |                                                                         | nnet: 172.20.48.243<br>Broadcast address: 172.20.51.255                                                     |
|   |                                                                         | Netmask 0xffff0000 Subnetmask 0xfffffc00<br>Ethernet address is 00:00:00:00:f3                              |
|   |                                                                         | Metric is 0<br>Maximum Transfer Unit size is 485                                                            |
|   |                                                                         | 42 octets received<br>28 octets sent                                                                        |
|   |                                                                         | 1 unicast packets received<br>1 unicast packets sent                                                        |
|   |                                                                         | O non-unicast packets received<br>O non-unicast packets sent                                                |
|   |                                                                         | O incoming packets discarded<br>O outgoing packets discarded                                                |
|   |                                                                         | 0 incoming errors<br>0 outgoing errors                                                                      |
|   |                                                                         | O unknown protos<br>O collisions; O dropped                                                                 |
|   |                                                                         | 0 output queue drops<br>gei (unit number 2):                                                                |
|   |                                                                         | Flags: (0x70043) UP BROADCAST ARP RUNNING INET_UP PHY Flags: (0x12012) 100MB FDX DIX                        |
|   |                                                                         | Type: ETHERNET_CSMACD inet: 192.168.53.68                                                                   |
|   |                                                                         | Broadcast address: 192.168.53.255<br>Netmask Oxffffff00 subnetmask Oxffffff00                               |
|   |                                                                         | Ethernet address is 00:00:17:0d:87:a8 Metric is 0                                                           |
|   |                                                                         | Maximum Transfer Unit size is 1500<br>118464 octets received                                                |
|   |                                                                         | 44920 octets sent<br>698 unicast packets received                                                           |
|   |                                                                         | 698 unicast packets sent 0 multicast packets received                                                       |
|   |                                                                         | 0 multicast packets sent<br>1152 broadcast packets received                                                 |
|   |                                                                         | 2 broadcast packets sent<br>0 incoming packets discarded                                                    |
|   |                                                                         | O outgoing packets discarded O incoming errors O outgoing arrors                                            |
|   |                                                                         | 0 outgoing errors<br>0 unknown protos<br>0 collisions; 0 dropped                                            |
|   |                                                                         | 0 output queue drops<br>qei (unit number 3):                                                                |
|   |                                                                         | Flags: (0x78042) DOWN BROADCAST MULTICAST ARP RUNNING INET_UP PHY Flags: (0x2224) AUTONEG DIX               |
|   |                                                                         | Type: ETHERNET_CSMACD inet: 172.21.48.243                                                                   |
|   |                                                                         | Broadcast address: 172.21.49.255<br>Netmask 0xffff0000 Subnetmask 0xfffffe00                                |
|   |                                                                         | Ethernet address is 00:00:17:0d:87:a9<br>Metric is 0                                                        |
|   |                                                                         | Maximum Transfer Unit size is 2000<br>O octets received                                                     |
|   |                                                                         | O octets sent<br>O unicast packets received                                                                 |
|   |                                                                         | O unicast packets sent<br>O multicast packets received                                                      |
|   |                                                                         | O multicast packets sent<br>O broadcast packets received                                                    |
|   |                                                                         | O broadcast packets sent<br>O incoming packets discarded                                                    |
|   |                                                                         | O outgoing packets discarded<br>O incoming errors                                                           |
|   |                                                                         | 0 outgoing errors<br>0 unknown protos                                                                       |
|   |                                                                         | O collisions; O dropped O output queue drops                                                                |
|   |                                                                         | gei (unit number 1):                                                                                        |
|   |                                                                         | PHY Flags: (0x2224) AUTONEG DIX Type: ETHERNET_CSMACD                                                       |
|   |                                                                         | inet: 172.22.48.243<br>Broadcast address: 172.22.49.255                                                     |
|   |                                                                         | Netmask 0xffff0000 Subnetmask 0xfffffe00<br>Ethernet address is 00:00:17:0d:88:9f                           |
| ш |                                                                         | Etnernet address is UU:UU:1/:Ud:88:9T                                                                       |

# **Procedure 13: Verifying EROUTE**

|   |                                                                | Metric is 0 Maximum Transfer Unit size is 2000 0 octets received 0 octets sent 0 unicast packets received 0 unicast packets sent 0 multicast packets sent 0 broadcast packets sent 0 broadcast packets sent 0 broadcast packets sent 0 incoming packets discarded 0 outgoing packets discarded 0 incoming errors 0 outgoing errors 0 outgoing octets 0 inknown protos 0 collisions; 0 dropped 0 output queue drops |
|---|----------------------------------------------------------------|----------------------------------------------------------------------------------------------------|
|   |                                                                | eaglestp YY-MM-DD hh:mm:ss TTTT PPPPP XX.x.x-YY.y.y NETSTAT command complete                                                                                                    |
| 5 | Repeat steps 3 - 4 for all STC cards that are IS-NR in step 2. |                                                                                                    |
| 6 | All steps in this procedure were completed.                    |                                                                                                    |

# 3.14 Verifying IMT Status

### **Procedure 14: Verifying IMT Status**

| S<br>T<br>E<br>P<br># | This procedure verifies that to Procedure 3.                  | he IMT Bus is free of errors. This procedur                                                                                                    | e is run in corr                                                                       | respondence with                                                                           |
|-----------------------|---------------------------------------------------------------|----------------------------------------------------------------------------------------------------|----------------------------------------------------------------------------------------|--------------------------------------------------------------------------------------------|
| 1                     | Issue the command to display IMT errors.                      | rept-imt-lvl1:sloc=1201:eloc=1115:r=summa                                                                                                    | ry                                                                                     |                                                                                            |
| 2                     | Response to IMT report command is displayed.                  | eaglestp YY-MM-DD hh:mm:ss TTTT PPPPP ============================                                                                                                    |                                                                                        | =======================================                                                    |
|                       | Ensure that all highlighted columns contain zeroes.           | Transmit Packet Transmit Byte Receive Packet Receive Byte Receive Packet with CRC Error Receive Packet with Format Error Receive Packet with Invalid Length Primary Control Receive Error Primary Control Transmit Error Primary Control Sanity Error Violation Error CPU Receive FIFO Full IMT Receive FIFO Half Full CPU Receive FIFO Half Full DMA Terminal Count Interrupt MSU Retransmitted MSU Safety Packet ASU Safety Packet IMT Receive FIFO Full SSU Safety Packet IMT Receive FIFO Full SSU Safety Packet IMT Receive FIFO Full SSU Safety Packet IMT Receive FIFO Full SSU Safety Packet IMT Receive FIFO Full SSU Safety Packet IMT Receive FIFO Full SSU Safety Packet IMT Receive FIFO Full SSU Safety Packet IMT Receive FIFO Full SSU Safety Packet | OM OM OM OM OM OM OM OM OM OM OM OM OM O                                               | OM<br>OM<br>OM<br>OM<br>OO<br>O<br>O<br>O<br>O<br>O<br>O<br>O<br>O<br>O<br>O<br>O<br>O     |
| 3                     | If non-zeros, the command to display IMT level 1 information. | rept-imt-lvl1:sloc=1201:eloc=1115:r=full                                                                                                    |                                                                                        |                                                                                            |
| 4                     |                                                               | eaglestp YY-MM-DD hh:mm:ss TTTT PPPPP                                                                                                    | XX.x.x-YY.y.y                                                                          |                                                                                            |
|                       | Response to MUX status                                        | FULL REPORT: Totals accumulated from                                                                                                    | all requested                                                                          | <del>=================================</del>                                               |
|                       | command is displayed.                                         | Count                                                                                                    | Bus A Value                                                                            | Bus B Value                                                                                |
|                       | Note: Output abridged for brevity,                            | Transmit Packet Transmit Byte Receive Packet Receive Packet Receive Packet with CRC Error Receive Packet with Format Error Receive Packet with Invalid Length Primary Control Receive Error Primary Control Transmit Error Primary Control Sanity Error Violation Error CPU Receive FIFO Full IMT Receive FIFO Half Full CPU Receive FIFO Half Full DMA Terminal Count Interrupt MSU Retransmitted MSU Safety Packet ASU Safety Packet TSU Safety Packet IMT Receive FIFO Full SSU Safety Packet IMT Receive FIFO Full SSU Safety Packet IMT Receive FIFO Full SSU Safety Packet IMT Receive FIFO Full SSU Safety Packet IMT Receive FIFO Full SSU Safety Packet                                                                                                    | OM<br>OM<br>OM<br>OM<br>OO<br>O<br>O<br>O<br>O<br>O<br>O<br>O<br>O<br>O<br>O<br>O<br>O | OM<br>OM<br>OM<br>OM<br>O<br>O<br>O<br>O<br>O<br>O<br>O<br>O<br>O<br>O<br>O<br>O<br>O<br>O |
| 5                     | Issue the status command for the MUX cards                    | rept-stat-mux                                                                                                    |                                                                                        | _                                                                                          |

# **Procedure 14: Verifying IMT Status**

|   | Response to MUX status command is displayed.  Verify that all cards are IS-NR.  Record the types of MUX cards displayed (circle all that are applicable):  HMUX HIPR HIPR2 | eaglestp YY-MM-DD hh:mm:ss TTTT PPPPP XX.x.x-YY.y.y CARD TYPE PST SST AST 1109 HMUX IS-NR Active 1110 HMUX IS-NR Active 1209 HMUX IS-NR Active 1210 HMUX IS-NR Active 1310 HIPR IS-NR Active 1310 HIPR IS-NR Active 2109 HIPR IS-NR Active 2110 HIPR2 IS-NR Active 2110 HIPR2 IS-NR Active 2110 Command Completed.                                                                                                    |
|---|----------------------------------------------------------------------------------------------------|----------------------------------------------------------------------------------------------------|
| 7 | Issue the report IMT information command.  Repeat for all MUX types recorded in Step 6.                                                                                    | rept-imt-info:report=XXXXerr  (where report=hmuxerr if HMUX cards were detected in step 6;     report=hiprerr if HIPR cards were detected in step 6;     report=hipr2err is HIPR2 cards were detected in step 6.)                                                                                                    |
| 8 | Response to report IMT information command is displayed.  Note: Output abridged for brevity, Actual output varies based on software release and card type.                 | eaglestp YY-MM-DD hh:mm:ss TTTT PPPPP XX.x.x-YY.y.y  XXXX Summary Report: Summed across all requested cards for each bucket  XXXX Hourly Bucket Statistics  Bucket Low Speed Statistic BUS A Value BUS B Value  XX IMT RX Packet CRC Error 0 0 0  IMT RX Packet Format Error 0 0 0  IMT RX Violation Error 0 0 0  IMT RX Command Error 0 0 0  IMT RX FIFO Half Full 0 0 0  IMT RX FIFO Half Full 0 0 0  IMT TX FIFO Half Full 1 0 0 0  IMT TX FIFO Half Full 1 0 0 0  IMT RX Disparity Error 0 0 0  IMT RX Sync Lost Error 0 0 0  IMT RX Sync Lost Error 0 0 0  IMT RX FIFO Half Full 0 0 0  IMT RX FIFO Half Full 0 0 0  CPU RX FIFO Empty Before SOM 0 0 0  CPU RX FIFO Empty Before EOM 0 0 0  CPU RX Packet CRC Error 0 0 0  CPU RX Packet CRC Error 0 0 0  CPU RX FIFO Empty Before EOM 0 0 0  CPU RX Packet CRC Error 0 0 0  CPU RX Packet CRC Error 0 0 0  CPU RX FIFO Empty Before EOM 0 0 0  CPU RX Packet CRC Error 0 0 0  CPU RX Packet CRC Error 0 0 0  CPU RX Packet CRC Error 0 0 0  CPU RX Packet CRC Error 0 0 0  CPU RX Packet CRC Error 0 0 0  CPU RX Packet CRC Error 0 0 0  CPU RX Packet CRC Error 0 0 0  CPU RX Packet CRC Error 0 0 0  CPU RX Packet CRC Error 0 0 0  CPU TX Buffer EOB 0 0 0  CPU TX Buffer Full 0 0 0  IMT Bypass FIFO Half Full 0 0 0  IMT Bypass FIFO Half Full 0 0 0  IMT RX FIFO Half Full 0 0 0  IMT RX FIFO Half Full 0 0 0  Misc Speed Statistic BUS A Value BUS B Value  Shelf ID UART Framing Error 0 0 0  Shelf ID UART Framing Error 0 0 0  Shelf ID UART Framing Error 0 0 0 |
| 9 | All steps in this procedure were completed.                                                                                                    |                                                                                                    |

# 3.15 Retrieving Trouble Data

**Procedure 15: Retrieving Trouble Data** 

| S T E P # | This procedure retrieves the most recently logged troubles.  Estimated time for completion: 5 minutes                                                                     |                                                                                                    |
|-----------|----------------------------------------------------------------------------------------------------|----------------------------------------------------------------------------------------------------|
| 1         | Issue the command to retrieve troubles from MASP A.                                                                                                    | rtrv-trbl:loc=1113:num=15                                                                                                    |
| 2         | Response to retrieve trouble command is displayed. Troubles shown here are only examples.                                                                                 | eaglestp YY-MM-DD hh:mm:ss TTTT PPPPP XX.x.x-YY.y.y rtrv-trbl:loc=1113:num=15 Command entered at terminal #X. ; eaglestp YY-MM-DD hh:mm:ss TTTT PPPPP XX.x.x-YY.y.y NOTICE: Only 2 trouble(s) to retrieve in the log. ; eaglestp YY-MM-DD hh:mm:ss TTTT PPPPP XX.x.x-YY.v.y                                                                                                    |
| 3         | Note any unexplained troubles. (The troubles shown are examples only, actual troubles - if any - may differ.)  Issue the command to retrieve troubles                     | eaglestp YY-MM-DD hh:mm:ss TTTT PPPPP XX.x.x-YY.y.y Card 1113 Module SCM_UTLO.C Line 4101 class 01bc Severity 1 Of Report Date:YY-MM-DD Time:hh:mm:ss ; eaglestp YY-MM-DD hh:mm:ss TTTT PPPPP XX.x.x-YY.y.y Card 1107 Module ED_ENET.C Line 437 class 01c3 Severity 1 bc 5e 20 00 07 2d 12 00 d4 9b 00 00 00 .^ Report Date:YY-MM-DD Time:hh:mm:ss ; rtry-trbl:loc=1115:num=15 |
|           | from MASP B.                                                                                                    | LELA-ELDI: IOC=TTT2: uniii=T2                                                                                                    |
| 4         | Response to retrieve trouble command is displayed. Troubles shown here are only examples.                                                                                 | <pre>eaglestp YY-MM-DD hh:mm:ss TTTT PPPPP XX.x.x-YY.y.y rtrv-trbl:loc=1115:num=15 Command entered at terminal #x. ; eaglestp YY-MM-DD hh:mm:ss TTTT PPPPP XX.x.x-YY.y.y NOTICE: Only 1 trouble(s) to retrieve in the log. ; eaglestp YY-MM-DD hh:mm:ss TTTT PPPPP XX.x.x-YY.y.y</pre>                                                                                         |
|           | Note any unexplained troubles.<br>(The troubles shown are examples<br>only, actual troubles - if any - may<br>differ.)                                                    | Card XXXX Module XXXXXXXX.C Line XXXX Class XXXX Severity X Of Report Date:YY-MM-DD Time:hh:mm:ss ; eaglestp YY-MM-DD hh:mm:ss TTTT PPPPP XX.x.x-YY.y.y 5876.1083 SYSTEM INFO REPT COND: system alive Report Date:YY-MM-DD Time:hh:mm:ss ;                                                                                                    |
| 5         | If the amount of output displayed on<br>the capture terminal is excessive, then<br>issue the command to change the<br>terminal output groups. Otherwise, go<br>to step 7. | chg-trm:trm=P:all=no:sys=yes:sa=yes:db=yes (Where P is the location of the capture terminal used in Proc 1, Step 5.)                                                                                                    |
| 6         | Response to change terminal command is displayed.                                                                                                    | <pre>eaglestp YY-MM-DD hh:mm:ss TTTT PPPPP XX.x.x-YY.y.y   chg-trm:trm=P:all=no:sys=yes:sa=yes:db=yes   Command entered at terminal #x. ;  eaglestp YY-MM-DD hh:mm:ss TTTT PPPPP XX.x.x-YY.y.y   CHG-TRM: MASP A - COMPLTD ;</pre>                                                                                                    |
| 7         | All steps in this procedure were completed.                                                                                                    |                                                                                                    |

# 3.16 Verifying Clock Status

### **Procedure 16: Verifying Clock Status**

| STEP# | This procedure verifies your system clock status. Specifically, the primary and secondary composite clocks and the A and B clocks going to each card are examined. Both the Primary and Secondary composite clocks should be good (IDLE or ACTIVE) on both the active and standby MASP. There should be no cards reporting a bad A clock and no cards reporting a bad B clock in step 2. |                                                                                                    |
|-------|----------------------------------------------------------------------------------------------------|----------------------------------------------------------------------------------------------------|
| 1     | Issue the command to report clock status.                                                                                                    | rept-stat-clk:mode=full                                                                                                    |
|       | Response to clock status command is displayed.  Verify that both composite clocks are either in IDLE or ACTIVE state on both ACTIVE and STANDBY MASP.  All highlighted cards-with-bad-CLK values should equal zero.                                                                                                    | eaglestp YY-MM-DD hh:mm:ss EST PPP XX.x.x-YY.y.y  COMPOSITE  SYSTEM CLOCK  ALARM STATUS = NO Alarms.  Primary Comp Clk 1114 (CLK A) IS-NR  Primary Comp Clk 1116 (CLK B) IS-NR  Secondary Comp Clk 1114 (CLK A) IS-NR  Secondary Comp Clk 1116 (CLK B) IS-NR  Secondary Comp Clk 1116 (CLK B) IS-NR  Clock  Using  Bad  CLK A 173 0  CLK B 2 0  CLK I 0  HIGH SPEED  SYSTEM CLOCK  ALARM STATUS = NO Alarms.  Primary HS Clk 1114 (HS CLK A) IS-NR  Active  Primary HS Clk 1116 (HS CLK B) IS-NR  Active  Primary HS Clk 1116 (HS CLK B) IS-NR  Secondary HS Clk 1116 (HS CLK B) IS-NR  Secondary HS Clk 1116 (HS CLK B) IS-NR  Secondary HS Clk 1116 (HS CLK B) IS-NR  SECONDARY HS Clk 1116 (HS CLK B) IS-NR  CLK TYPE 1114 = RS422  HS CLK LINELEN 1114 =  HS CLK TYPE 1116 = RS422  HS CLK LINELEN 1116 =  Clock  Using  Bad  HS CLK A 19 0  HS CLK B 0 0  HS CLK I 0  Cards with bad clock source:  CARD  CLK A CLK B HS CLK A HS CLK B |
|       |                                                                                                    | Command Completed.                                                                                                    |
| 10    | Issue the command to retrieve the clock options.                                                                                                    | rtrv-clkopts                                                                                                    |
| 11    | Response to retrieve command is displayed.                                                                                                    | eaglestp YY-MM-DD hh:mm:ss zone PPP XX.x.x-YY.y.y CLK OPTIONS                                                                                                    |
| 12    | All steps in this procedure were completed.                                                                                                    |                                                                                                    |

# 3.17 Verifying MPS

The purpose of this procedure is to determine the health of MPS.

**Procedure 17: Verifying MPS** 

| S           | This procedure checks the status of the MPS.                                                                                                    |                                                                                                    |
|-------------|----------------------------------------------------------------------------------------------------|----------------------------------------------------------------------------------------------------|
| E<br>P<br># |                                                                                                    |                                                                                                    |
| 1           | Issue the command to display MPS status.                                                                                                    | rept-stat-mps                                                                                                    |
| 2           |                                                                                                    | eaglestp YY-MM-DD hh:mm:ss TTTT PPPPP XX.x.x-YY.y.y                                                                                                    |
|             | Response to MPS status command is displayed, if any of the features requires ELAP/EPAP.  If the MTT error 4102 is output go to step 5.                         | VERSION PST SST AST  MPS A 027-015-000 OOS-MT Fault  CRITICAL PLATFORM ALARM DATA = NO Alarms  MAJOR PLATFORM ALARM DATA = h'0123456789ABCDEF  MINOR PLATFORM ALARM DATA = h'0123456789ABCDEF  CRITICAL APPLICATION ALARM DATA = NO Alarms  MAJOR APPLICATION ALARM DATA = h'0123456789ABCDEF  MINOR APPLICATION ALARM DATA = h'0123456789ABCDEF  MINOR APPLICATION ALARM DATA = NO Alarms  ALARM STATUS = ** 0371 Major Platform Failure(s) |
|             |                                                                                                    | VERSION PST SST AST MPS B 027-015-000 OOS-MT Fault CRITICAL PLATFORM ALARM DATA = NO Alarms MAJOR PLATFORM ALARM DATA = NO Alarms MINOR PLATFORM ALARM DATA = NO Alarms CRITICAL APPLICATION ALARM DATA = h'0123456789ABCDEF MAJOR APPLICATION ALARM DATA = h'0123456789ABCDEF MINOR APPLICATION ALARM DATA = NO Alarms ALARM STATUS = *C 0373 Critical Application Failure(s)                                                               |
|             |                                                                                                    | CARD PST SST LNP STAT 1106 P IS-NR ACTIVE ACT 1201 IS-ANR ACTIVE SWDL 1205 OOS-MT-DSBLD Manual 1302 OOS-MT Fault 1310 IS-ANR Standby SWDL                                                                                                    |
|             |                                                                                                    | CARD 1106 ALARM STATUS = No Alarms CARD 1201 ALARM STATUS = No Alarms CARD 1205 ALARM STATUS = No Alarms CARD 1302 ALARM STATUS = ** 0013 Card is isolated from the system CARD 1310 ALARM STATUS = No Alarms  Command Completed.                                                                                                    |
| 3           | If DSM Audit was recorded as being on in Procedure 3.11 Step 2, or is not displayed then go to step 5. Otherwise, if DSM Audit is off, then execute this step. | chg-stpopts:dsmaud=on                                                                                                    |
|             | Issue the command to change STP options.                                                                                                    |                                                                                                    |
| 4           | Response to the command is displayed                                                                                                    | <pre>eaglestp YY-MM-DD hh:mm:ss zzz PPPPP XX.x.x-YY.y.y CHG-STPOPTS: MASP B - COMPLTD ;</pre>                                                                                                    |
| 5           | All steps in this procedure were completed.                                                                                                    |                                                                                                    |

#### 3.18 Verify Source Database

#### **Procedure 18: Verify Source Database**

S The purpose of this procedure is to determine the presence of unsupported or obsolete references in the system prior Τ to doing an upgrade when performing the UHC#2 as described in section 2.3, table 3. Otherwise, go to Procedure 20. Ε Note: it is important that the target release has been downloaded to the fixed disk, and for target release 46.0 and Р higher that the system has been configured to use the recommended CHG-UPGRADE-CONFIG:THRESTYPE=SET # upgrade method.5 This procedure verifies the presence of the following: obsolete cards network address conflicts with the PVN and FCN network address Note: this procedure is intrusive meaning the target OAM application must be loaded temporarily to complete this procedure. To ensure accuracy, it is strongly suggested that data capture be active during this procedure because the information produced by this procedure will be used to guide the change of hardware or the modification of the database so potential issues don't effect successful complete of the upgrade. The Software Access Key (SAK) for the upgrade target release is required for this procedure if upgrading to 45.0, 45.1 or 46.0. Note: it is important that the target release has been downloaded to the If removable media is present, remove it fixed disk, and for target release 46.0 and higher that the system has from the system. been configured to use the recommended CHG-UPGRADE-CONFIG:THRESTYPE=SET upgrade method.(see footnote 3) 2 ACT-UPGRADE: ACTION=DBSTATUS Issue the upgrade command to display the database status. eaglestp YY-MM-DD hh:mm:ss TTTT PPPPP XX.x.x.x.x-YY.y.y Response to the upgrade - database status command is displayed. DATABASE STATUS: >> OK << TDM 1114 ( STDBY) TDM 1116 ( ACTV ) C LEVEL TIME TIMÉ LAST BACKUP LEVEL TIME LAST BACKUP FD BKUP Y FD CRNT Y 148913 12-10-09 04:49:11 GMT 148913 12-10-09 04:49:11 GMT 148913 148913 Verify that the Inactive Partition Group MCAP 1113 MCAP 1115 database version displays the target RD BKUP release's version. USB BKP TIME LAST UPDATE CARD/APPL LOC СТ LEVEL VERSION STATUS OAM-RMV 1113 1114 148913 12-10-09 04:47:40 133-003-000 TDM-CRNT Ν NORMAL 12-10-09 04:47:40 TDM-BKUP 1114 148913 133-003-000 NORMAL -1115 1115 OAM-RMV OAM-USB 133-003-000  $\bar{1}116$ 12-10-09 04:47:40 TDM-CRNT Ν 148913 NORMAL TDM-BKUP 1116 148913 12-10-09 04:47:40 133-003-000 NORMAL INACTIVE PARTITION GROUP CARD/APPL LOC LEVEL TIME LAST UPDATE **VERSION STATUS** 00-00-00 00:00:00 135-000-000 TDM-CRNT 1114 1116 00-00-00 00:00:00 00-00-00 00:00:00 135-000-000 135-000-000 NORMAL TDM-BKUP 1 NORMAL TDM-CRNT 1 TDM-BKUP 00-00-00 00:00:00 135-000-000 NORMAL Issue the card status to verify the rept-stat-card:appl=oam location of the active MASP slot

<sup>&</sup>lt;sup>5</sup> In the EAGLE Software Upgrade Procedure; see Appendix B: Preparations for Upgrade Execution on how to download the software release to the fixed disk for the applicable target release [B.1: Target Release Software Download] and on how to configure the system to use the card-set upgrade method [B2: Configuring Card-Set Network Conversion Method.]

| 5             | Response to the card status command is displayed.                                           | eaglestp YY-MM-DD hh:mm:ss TTTT PPPPP XX.x.x.x.x-YY.y.y CARD VERSION TYPE GPL PST SST AST 1113 XXX-XXX-XXX E5MCAP OAMHC IS-NR Standby 1115 XXX-XXX-XXX E5MCAP OAMHC IS-NR Active                                                |
|---------------|---------------------------------------------------------------------------------------------|----------------------------------------------------------------------------------------------------|
|               | Record the card locations of both MASPs and the running GPL:                                | Command Completed.                                                                                                    |
|               | Act MASP                                                                                    |                                                                                                    |
|               | Stby MASP                                                                                   |                                                                                                    |
|               | MASP GPL:                                                                                   |                                                                                                    |
|               | For this sample output, cards 1113/1114 are standby and 1115/1116 are active.               |                                                                                                    |
| 6             | Inhibit the standby MASP                                                                    | inh-card:loc=XXXX                                                                                                    |
|               |                                                                                             | (Where XXXX is the location of the standby MASP slot recorded in step 5)                                                                                                    |
| 7             | Response to the inhibit command is displayed                                                | <pre>eaglestp YY-MM-DD hh:mm:ss TTTT PPP XX.x.x.x.x-YY.y.y Card is inhibited. ;</pre>                                                                                                    |
|               | Verify UAM 514 is displayed.                                                                | eaglestp YY-MM-DD hh:mm:ss TTTT PPP XX.x.x.x.x-YY.y.y  ** 7991.0514 ** CARD xxxx OAMHC Standby MASP is inhibited  ;  Weit for earl to beet and return to the LMT bus                                                            |
| 8             | Download target release flash to the                                                        | Wait for card to boot and return to the IMT bus. init-flash:loc=xxxx:code=trial                                                                                                    |
|               | standby MASP.                                                                               | (Where XXXX is the location of the standby MASP slot recorded in step 5)                                                                                                    |
| 9             | Response to flash initialization is shown.                                                  | eaglestp YY-MM-DD hh:mm:ss TTTT PPP XX.x.x.x.x-YY.y.y FLASH Memory Download for card xxxx started. ;                                                                                                    |
|               | Verify UAM 0004 is displayed.                                                               | eaglestp YY-MM-DD hh:mm:ss TTTT PPP XX.x.x.x.x-YY.y.y FLASH Memory Download for card xxxx completed.  eaglestp YY-MM-DD hh:mm:ss TTTT PPP XX.x.x.x-YY.y.y  * 8003.0004 * GPL SYSTEM BLMCAP Card is running non-activated GPL  ; |
| 10            | Retrieve the GPLs running on the card                                                       | Wait for card to boot and return to the IMT bus.  rept-stat-gpl:loc=xxxx                                                                                                    |
|               | location.                                                                                   | (Where XXXX is the location of the standby MASP slot recorded in step 5)                                                                                                    |
| 11<br><b></b> | Response to the card status command is displayed.                                           | eaglestp YY-MM-DD hh:mm:ss TTTT PPPPP XX.x.x.x.x-YY.y.y  GPL CARD RUNNING APPROVED TRIAL  OAMHC XXXX                                                                                                    |
|               | Repeat the previous step if a valid version of the flash GPL is not displayed. <sup>6</sup> | BLDC32 YYY-YYY ALM+ XXX-XXX YYY-YYY-YYY  Command Completed. ;                                                                                                    |
| 12            | Run the target release GPL on the standby MASP                                              | alw-card:loc=xxx:code=inactiveprtn (target release downloaded to inactive partition)                                                                                                    |
|               |                                                                                             | (Where XXXX is the location of the standby MASP recorded in step 5)                                                                                                    |

<sup>&</sup>lt;sup>6</sup> Valid flash GPL for the MASP cards can be either BLMCAP or BLDC32 depending on the release. BLMCAP is valid for 46.5 and prior. BLDC32 is valid in 46.6 or later.

| location of the active MA                                                                                                    | SP slot                                                                                                    |
|----------------------------------------------------------------------------------------------------|----------------------------------------------------------------------------------------------------|
| Verify that the capture term correctly collecting data.  24 Issue the card status to verify that the capture term correctly collecting data.                                                                                                    | minar is                                                                                                    |
| Response to activate com displayed.                                                                                                    | Scroll Area Output will be echoed to Terminal X.                                                                                                    |
| Issue the command to act                                                                                                    | (Where P is a capture terminal port that was selected in Procedure 2, Step 4)                                                                                                    |
| displayed.                                                                                                    | User logged in on terminal X                                                                                                    |
| system.  21 Response to login comma                                                                                                    | (Where XXXXXX is a valid login ID)  and is eaglestp YY-MM-DD hh:mm:ss TTTT PPPPP XX.x.x-YY.yy.y Upg Phase 0                                                                                              |
| 20 Issue command to log ba                                                                                                    | Command entered at terminal #10. ; eaglestp YY-MM-DD hh:mm:ss TTTT PPP XX.x.x-YY.y.y Init Card command issued to card xxxx ; ck in to the login:uid=xxxxx                                                |
| 19 Response to card initializ                                                                                                    | init-card:loc=xxxx                                                                                                    |
| Perform an OAM role choosing the active OAM.                                                                                                    | (Where YYYY is the location of the active MASP recorded in step 5)                                                                                                    |
|                                                                                                    | OAMHC69 YYYY XXX-XXX XXX-XXX XXX-XXX * BLDC32 XXX-XXX-XXX XXX-XXX XXX-XXX-XXX *  Command Completed.                                                                                                    |
| Verify that the active MA source release GPL. See                                                                                                    | footnote 6  GPL Auditing ON  GPL CARD RUNNING APPROVED TRIAL                                                                                                    |
| Issue command to report running on the Active Ma                                                                                                    |                                                                                                    |
| approved version GPL Se                                                                                                    | ce footnote 6  BLDC32  YYY-YYY-YYY ALM+  XXX-XXX-XXX  XXX-XXX-XXX  Command Completed.  ;                                                                                                    |
| Verify that the standby M running target release GP standby MASP will displindicate that the card is not standard to the card is not standard to the card is not standard | Ls. The GPL Auditing ON APPROVED TRIAL                                                                                                    |
| running on Standby MAS                                                                                                    | SP. (Where <i>XXXX</i> is the location of the standby MASP slot recorded in step 5)                                                                                                    |
| 14 Issue command to report                                                                                                    | Note: UAMs are generated during this step. An audible alarm is generated.  Wait for the new standby MASP to come up in standby mode and system returns to duplex mode.  the GPLs  rept-stat-gpl:loc=xxxx |
| Response to command is                                                                                                    | shown.  eaglestp YY-MM-DD hh:mm:ss TTTT PPPPP XX.x.x.x.x-YY.yy.y INFO: Provisioning subsystem is in duplex mode.                                                                                         |

| 25 | D 1:-                                                                                                    |                                                                                                    |
|----|----------------------------------------------------------------------------------------------------|----------------------------------------------------------------------------------------------------|
|    | Response to the card status command is displayed.                                                                                                    | eaglestp YY-MM-DD hh:mm:ss TTTT PPPPP XX.x.x.x.Y-YY.yy.y Upg Phase 0<br>CARD VERSION TYPE GPL PST SST AST                                                                                                    |
|    | Record the card locations of both MASPs:                                                                                                    | 1113 XXX-XXX-XXX E5MCAP OAMHC IS-NR Active 7 1115 XXX-XXX-XXX E5MCAP ????? IS-NR Standby 8 Command Completed.                                                                                                    |
|    | Active MASP                                                                                                    | ,                                                                                                    |
|    | Standby MASP                                                                                                    |                                                                                                    |
|    | For this sample output, 1113 is the active and 1115 is standby.                                                                                                    |                                                                                                    |
|    | Note: GPL & PST display for the standby MASP can be ignored.                                                                                                    |                                                                                                    |
| 26 | Inhibit the standby MASP                                                                                                    | inh-card:loc= <i>YYYY</i>                                                                                                    |
|    | ·                                                                                                    | (Where YYYY is the location of the standby MASP recorded in step 22)                                                                                                    |
| 27 | Response to the inhibit command is displayed                                                                                                    | <pre>eaglestp YY-MM-DD hh:mm:ss TTTT PPPPP XX.x.x.x.x-YY.yy.y Upg Phase 0 Card is inhibited. ;</pre>                                                                                                    |
|    | Verify UAM 514 is displayed.                                                                                                    | eaglestp YY-MM-DD hh:mm:ss TTTT PPPPP XX.x.x.x.x-YY.yy.y Upg Phase 0  ** 7991.0514 ** CARD yyyy OAMHC Standby MASP is inhibited  ;                                                                                                    |
| 28 | Download target release flash to the standby MASP.                                                                                                    | Wait for card to boot and return to the IMT bus.  init-flash: loc=YYYY: code=trial  (Where YYYY is the location of the standby MASP recorded in step 22)                                                                                 |
| 29 | Response to flash initialization is shown.                                                                                                    | eaglestp YY-MM-DD hh:mm:ss TTTT PPPPP XX.x.x,x,x-YY.yy.y Upg Phase 0 FLASH Memory Download for card yyyy started.; eaglestp YY-MM-DD hh:mm:ss TTTT PPPPP XX.x.x.x.x-YY.yy.y Upg Phase 0 FLASH Memory Download for card yyyy completed. ; |
|    |                                                                                                    | Wait for card to boot and return to the IMT bus.                                                                                                    |
| 30 | Retrieve the GPLs running on the card location.                                                                                                    | rept-stat-gpl:loc=YYYY  (Where YYYY is the location of the standby MASP slot recorded in step 22)                                                                                                    |
| 31 | Response to the card status command is displayed.  Repeat the previous step if valid version of the flash GPL is not displayed. See footnote 6  May need to wait up to 15 minutes to see the GPL in trial and approved | eaglestp YY-MM-DD hh:mm:ss TTTT PPPPP XX.x.x.x.x-YY.yy.y Upg Phase 0 GPL CARD RUNNING APPROVED TRIAL OAMHC 1113 BLMCAP YYY-YYY ALM + XXX-XXX-XXX YYY-YYY-YYY Command Completed. ;                                                        |
| 32 | column. Run the target release GPL on the standby MASP                                                                                                    | alw-card:loc=YYYY:code=inactiveprtn (target release downloaded to inactive partition)                                                                                                    |
|    |                                                                                                    | (Where YYYY is the location of the standby MASP recorded in step 22)                                                                                                    |

<sup>8</sup> The GPL of the standby may be blank or may show OAMHC based on the Source/Target releases. Regardless, this information has no impact on the

completion of this step.

8 The GPL of the standby may be blank or may show OAMHC based on the Source/Target releases. Regardless, this information has no impact on the completion of this step.

| 33 | Response to allow card command is shown.  Issue the card status command to verify the target release GPL is running.                                                                                                    | <pre>eaglestp YY-MM-DD hh:mm:ss TTTT PPPPP XX.x.x.x.x-YY.yy.y Upg Phase 0</pre>                                                                                                    |
|----|----------------------------------------------------------------------------------------------------|----------------------------------------------------------------------------------------------------|
| 35 | Response from the status command is displayed.  Verify that the GPL versions that are displayed in the "RUNNING" is the target release and different from versions displayed in the "APPROVED". 9  Verify that both MASP cards are running the same GPL version.  If no cards are displayed, repeat step 34 where gpl=oamhc.  If not running the correct versions contact the My Oracle Support. | eaglestp YY-MM-DD hh:mm:ss TTTT PPPPP XX.x.x-YY.yy.y Upg Phase 0 rept-stat-gpl:gpl=oam Command entered at terminal #10. ; eaglestp YY-MM-DD hh:mm:ss TTTT PPPPP XX.x.x-YY.yy.y Upg Phase 0 GPL Auditing ON  APPL CARD RUNNING APPROVED TRIAL OAMHC69 1113 XXX-XXX-XXX ALM YYY-YYY-YYY |
| 36 | Issue the command to report card status to determine the active MASP.                                                                                                    | rept-stat-card                                                                                                    |

<sup>9</sup> The "ALM" is displayed when the GPL auditing has completed a cycle. "ALM" does not have to be displayed to continue.

<sup>&</sup>lt;sup>11</sup> If the correct cables are not installed, then steps must be followed to ensure that the cables have been properly installed and operation of IMT buses at 2.5Gbps is verified. See "Cabling" in Hardware Reference and "Activating the HIPR2 High Rate Mode Feature" in Database Administration - System Management for more information. This activity needs to be performed during a maintenance window.

|    | Typical response to a card status command.  Determine if both MASPs are IS-NR. If not, pause until the LEDs indicate both MASP are back or wait 30 seconds and then execute the previous step again.  Otherwise, determine the active MASP by finding which area of shaded text reports 'active'.  Record the active MASP location: -  Note: any 'isolated' cards should be plugged into their slots if possible. | eaglestp YY-MM-DD hh:mm:ss TTTT PPPPP XX.x.x-YY.yy.y Upg Phase 0         CARD VERSION TYPE GPL PST SST AST         1101 ENETB IPSG OOS-MT ISOlated         1102 134-070-034 LIMATM ATMHC IS-NR ACTIVE         1103 134-070-034 LIME1ATM ATMHC IS-NR ACTIVE         1104 134-070-034 LIME1 SS7HC IS-NR ACTIVE         1105 134-070-034 DCM IPGHC IS-NR ACTIVE         1106 134-070-034 DCM IPGHC IS-NR ACTIVE         1107 134-070-034 DCM IPHC IS-NR ACTIVE         1108 134-070-034 DCM IPHC IS-NR ACTIVE         1109 134-070-034 HIPR2 HIPR2 IS-NR ACTIVE         1110 134-070-034 HIPR2 HIPR2 IS-NR ACTIVE         1111 134-070-034 STC ERTHC IS-NR ACTIVE         1111 134-070-034 ISM GLSHC IS-NR ACTIVE         1111 134-070-034 ESMCAP OAMHC IS-NR ACTIVE         1111 134-070-034 ESMCAP OAMHC IS-NR ACTIVE         1111 134-070-034 ESMCAP OAMHC IS-NR ACTIVE         1111 134-070-034 ESMCAP OAMHC IS-NR ACTIVE         1111 134-070-034 ESMCAP OAMHC IS-NR ACTIVE         1111 134-070-034 ESMCAP OAMHC IS-NR ACTIVE         1111 134-070-034 ESMCAP OAMHC IS-NR ACTIVE                                                                                                    |
|----|----------------------------------------------------------------------------------------------------|----------------------------------------------------------------------------------------------------|
| 38 | Issue the Send Message command that performs checks for obsolete cards.                                                                                                    | <pre>send-msg:loc=XXXX:ds=1:da=h'ld:f=h'61 (Where XXXX is the location of the active MASP)</pre>                                                                                                    |
|    |                                                                                                    | Note: It is important to enter the correct active MASP location determined in the previous step. Incorrect results could be displayed otherwise.                                                                                                    |
|    | Response to the Send Message command is displayed. Verify the output for the following checks:  Verify the shaded text (shown) does not indicate any incorrect hardware is found. Unsupported/obsolete cards are indicated with ***. If obsolete cards are shown then this check fails until the target's baseline hardware is installed.  Record the count of obsolete cards:                                    | eaglestp YY-MM-DD hh:mm:ss TTTT PPPPP XX.x.x-YY.yy.y Upg Phase 0 System Buffer sent has following attributes:  Msg Length = H'0010 Dest Card = H'00fa Orig Subsys = H'0001 Orig Appl ID = H'0030 Est Appl ID = H'0010 Func ID = H'0061 Func ID = H'0000 User Message sent to location XXXX.   eaglestp YY-MM-DD hh:mm:ss TTTT PPPPP XX.x.x-YY.yy.y IMT Bus check Started IMT Bus check Completed Successfully.  Hardware Validation Test Started [DSM-1G obsolescence Test for IPS application.] [ISM-256 Obsolescence Test for GLS application.] [E1/T1 MIM Obsolescence Test for SYANSI/CCS/ITU application.] [E1/T1 MIM Obsolescence Test for SYANSI/CSS/ITU application.] [DSM Obsolescence Test for NCCP application.] [E1/T1 MPL Obsolescence Test for SYML application.] [E1/T1 MPL Obsolescence Test for SYML application.]  **** CARD/GPL in slot 1101 is obsolete **** CARD/GPL in slot 1102 is obsolete **** CARD/GPL in slot 1105 is obsolete **** CARD/GPL in slot 1111 is obsolete **** CARD/GPL in slot 1111 is obsolete  **** CARD/GPL in slot 1111 is obsolete  **** CARD/GPL in slot 1111 is obsolete  **** CARD/GPL in slot 1111 is obsolete  **** CARD/GPL in slot 1111 is obsolete  **** CARD/GPL in slot 1111 is obsolete  **** CARD/GPL in slot 1111 is obsolete |
| 40 | Issue the Send Message command that checks for possible conflicts of IP addresses configured in the system.                                                                                                    | Note: It is important to correctly enter the active MASP location determined in step 35.  Otherwise, incorrect results could be displayed.                                                                                                    |

| 41 | Response to command is displayed.  Verify that the IP Address Validation check passes if running the target release of 45.x. Or the check is not required in target release of 46.0 and beyond. | <pre>eaglestp YY-MM-DD hh:mm:ss TTTT PPPPP XX.x.x-YY.yy.y Upg Phase 0 System Buffer sent has following attributes :     Msg Length = H'001c     Dest Card = H'00fa     Orig Subsys = H'0001 Dest Subsys = H'0001     Orig Appl ID = H'0030 Dest Appl ID = H'001d     Func ID = H'0063 Bus/Ret/Sut = H'0002     Violation Ind = H'0000 User Message sent to location xxxx. ; In 45.x:</pre> |
|----|----------------------------------------------------------------------------------------------------|----------------------------------------------------------------------------------------------------|
|    |                                                                                                    | eaglestp YY-MM-DD hh:mm:ss TTTT PPPPP XX.x.x-YY.yy.y Upg Phase 0 IP Address Validation Report                                                                                                    |
|    |                                                                                                    | IP Address Validation Result: Pass.                                                                                                    |
|    |                                                                                                    | In 46.0 and beyond:  eaglestp YY-MM-DD hh:mm:ss TTTT PPPPP XX.x.x-YY.yy.y Upg Phase 0  Health Check: This check is no longer necessary. :                                                                                                    |
| 42 | If the target release is 45.0, 45.1, or 46.0, issue the command to enter the software access key. Otherwise, if the target release is 46.1 or later, go to step 44.                             | chg-upgrade-config:sak=XXXXXXXXXXXXXXXXxxxxxXXXXXXXXXXXXXXXX                                                                                                    |
| 43 | Response to command is displayed.                                                                                                    | <pre>eaglestp YY-MM-DD hh:mm:ss TTTT PPPPP XX.x.x-YY.yy.y Upg Phase 0    chg-upgrade-config:sak=XXXXXXXXXXXX:src=zzzzz    Command entered at terminal #6. ;</pre>                                                                                                    |
|    | Verify the command completed successfully and the correct Upgrade target release is output                                                                                                    | <pre>eaglestp YY-MM-DD hh:mm:ss TTTT PPPPP XX.x.x-YY.yy.y Upg Phase 0 Upgrade target: EAGLE XX.x.x-YY.y.y ; eaglestp YY-MM-DD hh:mm:ss TTTT PPP XX.x.x-YY.y.y Command Completed. ;</pre>                                                                                                    |

| 44 | If system is running release 46.5.X or 46.6.X and target release is 46.7.X or later, update the bootloader version of SLIC SM cards running 64-bit GPL while the system in in HC2 phase-0 with the following steps:  A. Issue the Send Message command that performs checks for obsolete cards.  Where, XXXX = Location of the active MASP | send-msg:loc=XXXX: ds=1:da=64:f=171                                                                          |
|----|----------------------------------------------------------------------------------------------------|----------------------------------------------------------------------------------------------------|
|    | B. Check the status of SM card.                                                                                                    | rept-stat-card:mode=full:loc=XXXX                                                                            |
|    | C. Execute the command  Note: Ignore if it reports Error  E2603: Cmd Rej: Card must be inhibited before executing this command.                                                                                                    | init-flash:mode=rplcebl:loc=xxxx:bits=64                                                                     |
|    | D. Execute the command Note: If card is running correct bootloader then it will display message: "BOOTLOADER not changed for card xxxx. Already running requested bootloader." otherwise it will update the correct bootloader.                                                                                                    | <pre>INIT-FLASH:MODE=rplcebl:FORCE=YES:LOC=XXXX</pre>                                                        |
| 45 | Issue the command to retrieve the                                                                                                    | rtrv-upgrade-config                                                                                          |
| 46 | upgrade configuration.  Response to the retrieve-card command                                                                                                    | eaglestp YY-MM-DD hh:mm:ss zzz PPPPP XX.x.x-YY.y.y<br>Software Access Key no longer required for this system |
|    | is displayed                                                                                                    | Configured Upgrade Threshold Type: SET Number of SERVICE Sets: 2 Number of LINK Sets: 2 Command Completed.   |
| 47 | Issue the command to initialize the active and standby MASP cards so that they are running the source release software.                                                                                                    | init-card:appl=oam                                                                                           |
| 48 | Response to the initialize-card command is displayed                                                                                                    | eaglestp YY-MM-DD hh:mm:ss zzz PPPPP XX.x.x-YY.y.y init-card:appl=oam Command entered at terminal #X. ;      |
| 49 | Issue command to log back in to the system.                                                                                                    | login:uid=xxxxx<br>(Where XXXXXX is a valid login ID)                                                        |

| 50 | Response to login command is displayed.                                                                                                    | eaglestp YY-MM-DD hh:mm:ss TTTT PPPPP XX.x.x-YY.yy.y<br>User logged in on terminal X                                                                                                    |
|----|----------------------------------------------------------------------------------------------------|----------------------------------------------------------------------------------------------------|
| 51 | Issue the command to activate capture.                                                                                                    | act-echo:trm=P (where P is a capture terminal port that was selected in Procedure 2, Step 4)                                                                                                    |
| 52 | Response to activate command is displayed.                                                                                                    | eaglestp YY-MM-DD hh:mm:ss ZZZZ PPPPP XX.x.x-YY.yy.y<br>Scroll Area Output will be echoed to Terminal X.                                                                                                    |
| Ш  | Verify that the capture terminal is correctly collecting data.                                                                                                    | (Caution: loss of output may occur if too many terminals are echoed)                                                                                                    |
| 53 | Issue the command to report card status.                                                                                                    | rept-stat-card                                                                                                    |
| 54 | Typical response to card status command.  Note: Compare this output with the rept-stat-card done prior to booting the target MASP. The display should be the same. | eaglestp YY-MM-DD hh:mm:ss zzzz PPPPP XX.x.x-YY.yy.y         CARD VERSION TYPE GPL PST SST AST         1101 134-061-000 DCM IPGHC IS-NR ACTIVE ALMINH         1102 134-061-000 DCM IPLHC IS-NR ACTIVE ALMINH         1103 134-061-000 DSM VSCCP IS-NR ACTIVE         1107 134-061-000 DSM VSCCP IS-NR ACTIVE         1109 134-058-000 HIPR HIPR IS-NR ACTIVE         1110 134-058-000 HIPR HIPR IS-NR ACTIVE         1111 134-061-000 DSM SCCPHC IS-NR ACTIVE         1113 134-061-000 ESMCAP OAMHC IS-NR Standby         1114 ESTDM IS-NR ACTIVE         1115 134-061-000 ESMCAP OAMHC IS-NR ACTIVE         1116 ESTDM IS-NR ACTIVE         1117 ESTDM IS-NR ACTIVE         1201 134-061-000 LIMDSO SS7ML IS-NR ACTIVE         Command Completed.                                                                                                    |
| 55 | Issue the command to report trouble status.                                                                                                    | rept-stat-trbl:display=timestamp                                                                                                    |
| 56 | Response to trouble status command is displayed.  Record any non-network alarms.  Alarm                                                                            | eaglestp YY-MM-DD hh:mm:ss zzz PPPPP XX.x.x-YY.yy.y searching devices for alarms;  eaglestp YY-MM-DD hh:mm:ss EST PPP XX.x.x-YY.y.y SEQN UAM AL DEVICE ELEMENT TROUBLE TEXT 5728.0048 * TERMINAL 14 Terminal failed 98-03-09 10:05:36 5729.0048 * TERMINAL 15 Terminal failed 98-03-09 13:57:40 5731.0013 ** CARD 1214 SS7ANSI Card is isolated from the system 98-03-09 13:57:40 5604.0013 ** CARD 1111 SCCP Card is isolated from the system 98-03-09 13:57:40 5732.0236 ** SLK 1214,A Isn1214 REPT-LKF: not aligned 98-03-09 13:57:40 5733.0236 ** SLK 1214,B Isn1214 REPT-LKF: not aligned 98-03-09 13:57:40 5734.0236 ** SLK 1106,A Isnx1 REPT-LKF: not aligned 98-03-09 13:57:40 5735.0318 ** LSN Isn1214 REPT-LKF: not aligned 98-03-09 13:57:40 5736.0318 ** LSN Isn214 REPT-LKSTO: link set prohibited 5736.0318 ** LSN Isnx1 REPT-LKSTO: link set prohibited Command Completed.  ; |
|    | completed.                                                                                                    |                                                                                                    |

# 3.19 Verifying Fixed and Removable Media (Part 1)

**Procedure 19: Verifying Fixed Disks Functions with TST-DSK** 

| STEP# | This procedure verifies that EAGLE fixed disks and removable drives are accessible and in proper working order. Disks\drives are exercised by issuing test disk and backup commands. If no on-site personnel are available and the removable drive is not inserted then this procedure needs to be rescheduled. |                                                                                                    |  |
|-------|----------------------------------------------------------------------------------------------------|----------------------------------------------------------------------------------------------------|--|
| 1     | Issue the command to backup to the fixed disk.                                                                                                    | chg-db:action=backup                                                                                                    |  |
| 2     | Response to backup command is displayed.                                                                                                    | eaglestp YY-MM-DD hh:mm:ss zzz PPPPP XX.x.x-YY.yy.y 7706.1114 CARD 1115 Database BACKUP started Report Date:98-03-09 Time:17:59:25;  eaglestp YY-MM-DD hh:mm:ss zzz PPPPP XX.x.x-YY.yy.y BACKUP (FIXED): MASP B - Backup starts on active MASP.  eaglestp YY-MM-DD hh:mm:ss zzz PPPPP XX.x.x-YY.yy.y BACKUP (FIXED): MASP B - Backup on active MASP to fixed disk complete.  eaglestp YY-MM-DD hh:mm:ss zzz PPPPP XX.x.x-YY.yy.y BACKUP (FIXED): MASP B - Backup starts on standby MASP.  eaglestp YY-MM-DD hh:mm:ss zzz PPPPP XX.x.x-YY.yy.y BACKUP (FIXED): MASP B - Backup on standby MASP to fixed disk complete. |  |
| 3     | If not already inserted, insert the source removable media drive into the system                                                                                                    | <b>NOTE:</b> The insertion of a removable drive is required to complete this procedure. If drive cannot be inserted, this procedure fails. After failing this procedure, go to Step 9 and to complete the check of the fixed disks.                                                                                                    |  |
| 4     | Issue the command to backup to the removable. Otherwise, procedure needs to be rescheduled.                                                                                                    | chg-db:action=backup:dest=remove                                                                                                    |  |
| 5     | Response to backup command is displayed.                                                                                                    | <pre>eaglestp YY-MM-DD hh:mm:ss zzz PPPPP XX.x.x-YY.yy.y BACKUP (REMOVABLE): MASP A - Backup starts on active MASP. ;</pre>                                                                                                    |  |
|       | Record the location of the active MASP:                                                                                                    | <pre>eaglestp YY-MM-DD hh:mm:ss zzz PPPPP XX.x.x-YY.yy.y 0465.1114</pre>                                                                                                    |  |
|       | [1113 or 1115]                                                                                                    | <pre>eaglestp YY-MM-DD hh:mm:ss zzz PPPPP XX.x.x-YY.yy.y BACKUP (REMOVABLE): MASP A - Backup to removable cartridge complete. ; eaglestp YY-MM-DD hh:mm:ss zzz PPPPP XX.x.x-YY.yy.y</pre>                                                                                                    |  |
|       |                                                                                                    | 0466.1116 CARD 1113 Database action ended - О́К<br>Report Date:98-03-31 Time:00:05:08<br>;                                                                                                    |  |
| 6     | Issue the command to copy GPLs from active TDM to removable drive.                                                                                                    | copy-gpl:sloc=XXXX:ddrv=remove (Where XXXX is the active TDM location (1114 or 1116) that corresponds to the MASP slot recorded in step 5)                                                                                                    |  |
| 7     | Response to copy GPL command is displayed                                                                                                    | eaglestp YY-MM-DD hh:mm:ss zzz PPPPP XX.x.x-YY.yy.y<br>COPY GPL: MASP Y - COPY STARTS ON ACTIVE MASP<br>COPY GPL: MASP Y - COPY TO REMOVABLE CARTRIDGE COMPLETE                                                                                                    |  |
|       | Verify command completes successfully.                                                                                                    | ;<br>(Where Y is the active MASP - A or B)                                                                                                    |  |
| 8     | Issue the commands to display disk directory of the fixed disk.                                                                                                    | disp-disk-dir:loc=XXXX                                                                                                    |  |
| 9     | Response to the display command is                                                                                                    | (Where XXXX is the standby TDM)                                                                                                    |  |
|       | displayed.  Verify command completes successfully.                                                                                                    | eaglestp YY-MM-DD hh:mm:ss zzz PPPPP XX.x.x-YY.yy.y  DISP-DISK-DIR Loc=1114 Dev = FIXED(Active) Filename Ext Length DMS1024 CFG 32768 dbstat bkp 47662 dbstat tbl 47662 ipas tbl 262090 mcfg bkp 156 mcfg tbl 156                                                                                                    |  |

# **Procedure 19: Verifying Fixed Disks Functions with TST-DSK**

|          | Note that the output data may vary                                                                                                    | (additional files listed)                                                               |
|----------|----------------------------------------------------------------------------------------------------|-----------------------------------------------------------------------------------------|
|          | from this example.                                                                                                    | (auditiviiai IIIES IISteu)                                                              |
|          |                                                                                                    | File(s): 465 Bytes: 1925810639<br>Disk Size (MB): 7515                                  |
| 10       | Issue this command to test the fixed                                                                                                    | ;<br>tst-disk:loc=XXXX:partition=all                                                    |
|          | disk.                                                                                                    | (Where XXXX is the standby fixed disk)                                                  |
| 11       | Response to the test disk command                                                                                                    | eaglestp YY-MM-DD hh:mm:ss TTTT PPP XX.x.x-YY.y.y                                       |
| ш        | is displayed.                                                                                                    | TST-DISK RESULTS:<br>Total clusters: 983290                                             |
| П        |                                                                                                    | Free Clusters: 983290<br>Bad Clusters: 0                                                |
| -        | Verify that there are no errors and retries are indicated.                                                                                                    | Total Free Space: 3933160<br>Max. Contiguous Free Space: 3933160<br>Files: 932          |
|          |                                                                                                    | Folders: 0<br>Bytes in Files: 3761348                                                   |
|          | This command will complete in less than a minute.                                                                                                    | Lost Chains: 0<br>Bytes in Lost Chains: 0                                               |
| 12       | Issue the commands to display disk                                                                                                    | disp-disk-dir:loc=xxxx:src=remove                                                       |
|          | directory of the removable media.                                                                                                    | (Where XXXX is the active MASP)                                                         |
| 12       |                                                                                                    |                                                                                         |
| 13       | Response to disp-disk-dir command is displayed.                                                                                                    | eaglestp YY-MM-DD hh:mm:ss TTT PPP XX.x.x-YY.y.y<br>DISP-DISK-DIR Loc=1115 Dev = REMOVE |
|          |                                                                                                    | Filename Ext Length<br>DMS1024 CFG 32768                                                |
| ш        | Verify command completes successfully.                                                                                                    | TATMANSI ELF 3145728 TATMHC ELF 5242880                                                 |
|          | , and the second second | TATMITU ELF 3145728 TBLBEPM ELF 3145728                                                 |
|          | Note that the output data may vary from this example.                                                                                                    | TBLBIOS ELF 3145728 (additional files listed)                                           |
|          | 1                                                                                                    | (dual cronal Tries Tristed)                                                             |
|          |                                                                                                    | File(s) : 182 Bytes : 511026520<br>Disk Size (MB) : 1910                                |
| 14       | Issue this command to test the                                                                                                    | ;<br>tst-disk:disk=remove:loc=xxxx                                                      |
|          | removable media.                                                                                                    | (Where XXXX is the active MASP)                                                         |
| 15       | Response from the tst-disk command                                                                                                    | eaglestp YY-MM-DD hh:mm:ss TTTT PPP XX.x.x-YY.y.y                                       |
|          | is displayed.                                                                                                    | TST-DISK RESULTS:<br>Total clusters: 149949                                             |
|          | For E5OAM system, execution time is                                                                                                    | Free Clusters: 149949<br>Bad Clusters: 0                                                |
|          | under a minute.                                                                                                    | Total Free Space: 599796<br>Max. Contiguous Free Space: 517336                          |
|          | Verify that there are no errors and no                                                                                                    | Files: 431<br>Folders: 0<br>Bytes in Files: 1323558                                     |
|          | retries indicated in output.                                                                                                    | Lost Chains: 0  Bytes in Lost Chains: 0                                                 |
| <u>_</u> |                                                                                                    | ;                                                                                       |
| 16       | Remove the removable drives from the active and standby MASP. Update the                                                                                                    |                                                                                         |
| Ш        | label with release and database level.                                                                                                    |                                                                                         |
|          | Store in a safe place for later use                                                                                                    |                                                                                         |
| 17       | Issue the command to initialize the                                                                                                    | init-card:loc=XXXX                                                                      |
|          | active MASP.                                                                                                    | (Where XXXX is the location of the active E5-MASP)                                      |
|          |                                                                                                    |                                                                                         |

# **Procedure 19: Verifying Fixed Disks Functions with TST-DSK**

| 18 | Response to the initialize command is displayed    | <pre>eaglestp YY-MM-DD hh:mm:ss TTTT PPP XX.x.x-YY.y.y init-card:loc=xxxx Command entered at terminal #10. ; eaglestp YY-MM-DD hh:mm:ss TTTT PPP</pre> |
|----|----------------------------------------------------|----------------------------------------------------------------------------------------------------|
| 19 | Issue the command to log in to the EAGLE terminal. | login:uid=XXXXXX (where XXXXXX is your login ID)                                                                                                    |
| 20 | Response to login command is displayed.            | eaglestp YY-MM-DD hh:mm:ss TTTT PPP XX.x.x-YY.y.y<br>User logged in on terminal X<br>;                                                                 |
| 21 | Issue the command to activate capture.             | <pre>act-echo:trm=P (where P is a terminal port used in Procedure 0, Step 5)</pre>                                                                     |
| 22 | Response to activate command is displayed.         | eaglestp YY-MM-DD hh:mm:ss TTTT PPP XX.x.x-YY.y.y<br>Scroll Area Output will be echoed to Terminal X.<br>;                                             |
| 23 | Repeat Steps 8-11 for the formerly-active TDM.     |                                                                                                    |
| 24 | All steps in this procedure were completed.        |                                                                                                    |

# 3.20 Testing IMT Status

**Procedure 20: Testing IMT Buses** 

|        | Procedure 20: Testing INTE Buses                                                                                                    |                                                                                                    |  |  |
|--------|----------------------------------------------------------------------------------------------------|----------------------------------------------------------------------------------------------------|--|--|
| S      | T                                                                                                    |                                                                                                    |  |  |
| E<br>P | This procedure should be executed in a maintenance window. If it cannot be done in a maintenance window, then this procedure needs to be rescheduled.                                  |                                                                                                    |  |  |
| #      | If no on-site personnel are available, then step 14 needs to be rescheduled.                                                                                                    |                                                                                                    |  |  |
| 1      | Issue the command to report the status of the IMT buses.                                                                                                    | port the status rept-stat-imt:mode=full                                                                                                    |  |  |
| 2      | Response to report IMT status command is displayed.                                                                                                    | eaglestp YY-MM-DD HH:MM:SS tzone Rel XX.X.X-YY.Y.Y  IMT PST SST AST A IS-NR Active ALARM STATUS = No Alarms.  IMT PST SST AST B IS-NR Active ALARM STATUS = No Alarms.  Command Completed. ;                                                              |  |  |
| 3      | If in a maintenance window, issue the command to inhibit the IMT bus.                                                                                                    | inh-imt:bus=A                                                                                                    |  |  |
| 4      | Response to inhibit IMT bus command is displayed.                                                                                                    | eaglestp YY-MM-DD HH:MM:SS tzone Rel XX.X.X-YY.Y.Y Inhibit IMT Bus A command issued ; eaglestp YY-MM-DD HH:MM:SS tzone Rel XX.X.X-YY.Y.Y 0401.0098 IMT BUS A IMT inhibited ;                                                                              |  |  |
| 5      | Issue the command to test the IMT bus.                                                                                                    | tst-imt:type=faulttest:bus=A                                                                                                    |  |  |
|        | Response to test IMT bus command is displayed.  "Test Passed" message displayed.                                                                                                    | eaglestp YY-MM-DD HH:MM:SS tzone Rel XX.X.X-YY.Y.Y  IMT Fault Isolation Bus A Fault Location Probable Cause Failure(s) No Faults Found  All Tests Passed                                                                                                  |  |  |
| 7      | Issue the command to allow the IMT bus.                                                                                                    | alw-imt:bus=A                                                                                                    |  |  |
| 8      | Response to allow IMT bus command is displayed.                                                                                                    | eaglestp YY-MM-DD HH:MM:SS tzone Rel XX.X.X-YY.Y.Y Allow IMT Bus A command issued ; eaglestp YY-MM-DD HH:MM:SS tzone Rel XX.X.X-YY.Y.Y 0403.0097 IMT BUS A IMT allowed ;                                                                                  |  |  |
| 9      | Issue the command for the Extended BERT test.                                                                                                    | tst-imt:type=extbert:time=10:bus=A                                                                                                    |  |  |
| 10     | Response to test IMT bus command is displayed. Otherwise, error "E4765 Cmd Rej: Obsolete MUX cards detected in the system" is displayed when the hardware is invalid for this command. | eaglestp YY-MM-DD HH:MM:SS tzone Rel XX.X.X-YY.Y.Y Extended BERT: Command in progress;  eaglestp YY-MM-DD HH:MM:SS tzone Rel XX.X.X-YY.Y.Y Extended BERT: Target Bus A will be inhibited  ;  eaglestp YY-MM-DD HH:MM:SS tzone Rel XX.X.X-YY.Y.Y 5042.0098 |  |  |

#### **Procedure 20: Testing IMT Buses**

|    |                                                                                                    | After 10 minutes:                                                                                                    |  |
|----|----------------------------------------------------------------------------------------------------|----------------------------------------------------------------------------------------------------|--|
|    | "PASS" messages displayed in BERT Status column.                                                               | eaglestp YY-MM-DD HH:MM:SS tzone Rel XX.X.X-YY.Y.Y Extended Bit Error Rate Test Bus A MAX ERROR = 20 TIME = 00:10:00 START TIME = 12:10:30 TEST STATUS = PASS                                                                                                    |  |
|    |                                                                                                    | CARD         TYPE         SERIAL_NUMBER         BERT_STATUS         BIT_ERROR         ERRORED_SEC         DURATION           1110         HIPR2         10208345012         PASS         3         2         01:00:00           1210         HIPR2         10208345031         PASS         2         1         01:00:00           1310         HIPR2         10208345052         PASS         5         3         01:00:00 |  |
|    |                                                                                                    | ;                                                                                                    |  |
|    |                                                                                                    | eaglestp YY-MM-DD HH:MM:SS tzone Rel XX.X.X-YY.Y.Y<br>Extended BERT: Target Bus A will be allowed<br>;                                                                                                    |  |
|    |                                                                                                    | eaglestp YY-MM-DD HH:MM:SS tzone Rel XX.X.X-YY.Y.Y 5042.0098 IMT BUS A IMT allowed                                                                                                    |  |
| 11 | Issue the status command for the IMT buses.                                                                    | rept-stat-imt:mode=full                                                                                                    |  |
| 12 |                                                                                                    | eaglestp YY-MM-DD hh:mm:ss EST PPP XX.x.x-YY.y.y                                                                                                    |  |
|    | Response to IMT bus status command is displayed.                                                               | IMT PST SST AST A IS-NR Active ALARM STATUS = No Alarms.                                                                                                    |  |
|    | Verify that bus has returned to IS-NR.                                                                         | IMT PST SST AST B IS-NR Active ALARM STATUS = NO Alarms. Command Completed. ;                                                                                                    |  |
| 13 | Repeat Steps 3 – 12 for IMT Bus B.                                                                             | Repeat command in order to test IMT Bus B                                                                                                    |  |
| 14 | If upgrading to Release 46.4 or later                                                                          | <b>Note:</b> all IMT cables in the system need to be the high-speed fiber-channel cables                                                                                                    |  |
|    | from Release 46.3 or prior; visually inspect the IMT cables. If cables are incorrect, this procedure fails. 11 | (P/N 830-1344-xx.) Review all part numbers for all IMT cables present in the system.                                                                                                    |  |
| 15 | All steps in this procedure were completed.                                                                    |                                                                                                    |  |

<sup>&</sup>lt;sup>11</sup> If the correct cables are not installed, then steps must be followed to ensure that the cables have been properly installed and operation of IMT buses at 2.5Gbps is verified. See "Cabling" in Hardware Reference and "Activating the HIPR2 High Rate Mode Feature" in Database Administration - System Management for more information. This activity needs to be performed during a maintenance window.

# 3.21 Verifying Fixed and Removable Media (Part 2)

Procedure 21: Verifying Fixed Disks and Removable Media Function with TST-DISK

| S<br>T<br>E<br>P<br># | order. Disks will be exercised by                                                                                                    | E fixed disks and removable media are accessible and in proper working ssuing test disk and backup commands. If no on-site personnel are available vable media then this procedure needs to be rescheduled. This procedure indow.                                                                   |
|-----------------------|----------------------------------------------------------------------------------------------------|----------------------------------------------------------------------------------------------------|
| 1                     | Verify that a source release removable media is inserted in the active MASP.                                                                            | rept-stat-card:appl=oam                                                                                                    |
|                       | If in a maintenance window, issue the command to display card status.  Response to card status command is displayed.  Determine which MASP is currently | eaglestp YY-MM-DD hh:mm:ss EST PPP XX.x.x-YY.y.y CARD VERSION TYPE GPL PST SST AST 1113 XXX-XXX-XXX E5MCAP OAMHC IS-NR Standby 1115 XXX-XXX-XXX E5MCAP OAMHC IS-NR Active                                                                                                    |
|                       | Standby by looking in the column labeled SST.  Record the locations of the MASPs:  Active MASP                                                          | Command Completed.                                                                                                    |
| 3                     | Standby MASP  Remove Standby E5MASP from the system.                                                                                                    | Slide the MASP H/S switch (SW3) on the standby MASP up to the unlocked position (Wait for all drive LEDs to transition to a steady blue).                                                                                                    |
| 4                     | Issue the command to report clock status.                                                                                                    | Remove the standby E5MASP card determined in step 2  rept-stat-clk:mode=full                                                                                                    |
| 5                     | Response to clock status command is displayed.  Verify that all cards are using the                                                                     | eaglestp YY-MM-DD hh:mm:ss EST PPP XX.x.x-YY.y.y COMPOSITE PST SST AST SYSTEM CLOCK IS-ANR Idle ALARM STATUS = No Alarms. Primary Comp Clk 1114 (CLK A) IS-NR Active Primary Comp Clk 1116 (CLK B) IS-NR Idle Secondary Comp Clk 1114 (CLK A) IS-NR Idle Secondary Comp Clk 1116 (CLK B) IS-NR Idle |
|                       | clock on the other E5MASP.                                                                                                    | Clock Using Bad CLK A 3 0 CLK B 0 3 CLK I 0                                                                                                    |
|                       |                                                                                                    | HIGH SPEED PST SST AST SYSTEM CLOCK IS-NR Idle  ALARM STATUS = No Alarms.  Primary HS Clk 1114 (HS CLK A) IS-NR Active Primary HS Clk 1116 (HS CLK B) IS-NR Idle Secondary HS Clk 1114(HS CLK A) IS-NR Idle Secondary HS Clk 1116(HS CLK B) IS-NR Idle                                              |
|                       |                                                                                                    | HS CLK TYPE 1114 = RS422 HS CLK LINELEN 1114 = HS CLK TYPE 1116 = RS422 HS CLK LINELEN 1116 =                                                                                                    |
|                       |                                                                                                    | Clock Using Bad HS CLK A 0 0 HS CLK B 0 0 HS CLK I 0                                                                                                    |
|                       |                                                                                                    | Cards with bad clock source:  CARD CLK A CLK B HS CLK A HS CLK B                                                                                                    |
|                       |                                                                                                    | Command Completed.                                                                                                    |

Procedure 21: Verifying Fixed Disks and Removable Media Function with TST-DISK

| 6 Place spare E5MASP in system.                                                                                                    | Insert the spare E5MASP card                                                                                                    |  |
|----------------------------------------------------------------------------------------------------|----------------------------------------------------------------------------------------------------|--|
|                                                                                                    | Slide the MASP H/S switch (SW3) on the standby MASP down to the locked position (Wait for the MASP H/S LED to transition from blinking blue to off and the MASP to come up in standby mode).                                                                                                    |  |
| 7 Display database version information.                                                                                                    | rept-stat-db:display=version                                                                                                    |  |
| Verify that the standby TDM contains the same database version as the active.                                                                                                    | eaglestp YY-MM-DD hh:mm:ss TTTT EAGLE5 XX.X.X-YY.yy.y  DATABASE STATUS: >> NOT OK (DMS) <<                                                                                                    |  |
| If the database version on the standby disk is not the same as the active disk, stop the procedure and contact My Oracle Support.                                                                                                | FD CRNT Y XXXXXX                                                                                                    |  |
|                                                                                                    | TDM-CRNT 1116 Y N ZZZZZZ YY-MM-DD hh:mm:ss XXX-XXX-XXX NORMAL TDM-BKUP 1116 Y - ZZZZZZ YY-MM-DD hh:mm:ss XXX-XXX-XXX NORMAL;                                                                                                    |  |
| 9 Issue the command to verify the GPL versions.                                                                                                    | rtrv-gpl                                                                                                    |  |
| Response to retrieve GPL command is displayed.  Verify the column between the Approved and Trial shows no alarms for the Standby TDM that was recorded in Step 2. If an alarm is found, go to step 11. Otherwise, go to Step 13. | eaglestp         YY-MM-DD         hh:mm:ss         TTTT         EAGLES         XX.X.X-YY.YY.YY         BLMCAP         1114         XXX-XXX-XXX         XXX-XXX-XXX |  |
| Issue the command to copy GPLs.                                                                                                    | copy-gpl:sloc=yyyy:dloc=XXXX (Where yyyy is the active MASP(1113/1115) and XXXX is the standby TDM (1114/1116) location recorded in step 2)                                                                                                    |  |
| Response to copy GPL command is displayed.  Verify command completes successfully.                                                                                                    | eaglestp YY-MM-DD hh:mm:ss TTT PPP XX.x.x-YY.y.y COPY GPL: MASP B - COPY STARTS FROM REMOVABLE CARTRIDGE TO STANDBY TDM COPY GPL: MASP B - COPY TO STANDBY TDM COMPLETE ;                                                                                                    |  |
| 13 Issue the command to repair the standby disk.                                                                                                    | chg-db:action=repair                                                                                                    |  |
| Response to repair command is displayed.                                                                                                    | eaglestp YY-MM-DD hh:mm:ss TTT PPP XX.x.x-YY.y.y BACKUP (FIXED): MASP B - Repair starts on standby MASP.                                                                                                    |  |
| This command may take up to 45 minutes to complete                                                                                                    | sysint211 98-03-09 18:07:59 EST Rel XX.X.X BACKUP (FIXED): MASP B - Repair on standby MASP to fixed disk complete.                                                                                                    |  |
| Issue the commands to display disk directory of the standby MASP.                                                                                                    | disp-disk-dir:loc=XXXX  (Where XXXX is the standby MASP disk slot)                                                                                                    |  |

Procedure 21: Verifying Fixed Disks and Removable Media Function with TST-DISK

| 1.0                        | D 1' 1 1' 1 1'                                                                                                    |                                                                                                    |
|----------------------------|----------------------------------------------------------------------------------------------------|----------------------------------------------------------------------------------------------------|
| 16                         | Response to display disk directory                                                                                                    | eaglestp YY-MM-DD hh:mm:ss TTT PPP XX.x.x-YY.y.y                                                                                                    |
|                            | command is displayed.                                                                                                    | DISP-DISK-DIR Loc=1114 Dev = FIXED(Active)                                                                                                    |
|                            |                                                                                                    | Filename Ext Length                                                                                                    |
| ш                          | Verify command completes                                                                                                    | DMS1024 CFG 32768                                                                                                    |
| -                          | successfully.                                                                                                    | dbstat bkp 47662<br>dbstat tbl 47662                                                                                                    |
|                            |                                                                                                    | ipas tbl 262090                                                                                                    |
|                            | Note that the output data may vary                                                                                                    | mcfg bkp 156                                                                                                    |
|                            | from this example.                                                                                                    | mcfg tbl 156                                                                                                    |
|                            | -                                                                                                    | (additional files listed)                                                                                                    |
|                            |                                                                                                    |                                                                                                    |
|                            |                                                                                                    | File(s): 465 Bytes: 1925810639                                                                                                    |
|                            |                                                                                                    | Disk Size (MB) : 7515                                                                                                    |
| L.                         |                                                                                                    | ten diekonantitian allolae 2007                                                                                                    |
| 17                         | Issue this command to test the fixed                                                                                                    | tst-disk:partition=all:loc=XXXX                                                                                                    |
|                            | disk.                                                                                                    | (Where XXXX is the standby MASP disk slot recorded in step 2)                                                                                                    |
|                            |                                                                                                    | (more your to the octains) this area of the feed and the octains                                                                                                    |
| 18                         | Response to the test disk command is                                                                                                    | acalesta W/ MM DD bhummiss TTT DDD V/ V V W W                                                                                                    |
| Ш                          | displayed.                                                                                                    | eaglestp YY-MM-DD hh:mm:ss TTTT PPP XX.x.x-YY.y.y                                                                                                    |
| ĮШ                         |                                                                                                    | TST-DISK RESULTS:                                                                                                    |
| 1                          |                                                                                                    | Total clusters: 149949<br>Free Clusters: 149949                                                                                                    |
|                            |                                                                                                    | Bad Clusters: 0                                                                                                    |
| ΙЧ                         | Verify that there are no errors and                                                                                                    | Total Free Space: 599796                                                                                                    |
|                            | retries are indicated.                                                                                                    | Max. Contiguous Free Space: 517336<br>Files: 431                                                                                                    |
|                            | reares are mareated.                                                                                                    | Folders: 0                                                                                                    |
|                            |                                                                                                    | Bytes in Files: 1323558<br>Lost Chains: 0                                                                                                    |
|                            |                                                                                                    | Bytes in Lost Chains: 0                                                                                                    |
|                            |                                                                                                    | ;                                                                                                    |
| 19                         | Remove the removable drives from the                                                                                                    |                                                                                                    |
| П                          | active and standby MASP. Update the                                                                                                    |                                                                                                    |
| ш                          | label with release and database level.                                                                                                    |                                                                                                    |
|                            | Store in a safe place for later use.                                                                                                    |                                                                                                    |
|                            | store in a sure place for later ase.                                                                                                    |                                                                                                    |
|                            | Issue the initialize card command for                                                                                                    | 1.1. 1.7                                                                                                    |
| 2(1)                       |                                                                                                    | linit-card·loc=XXXX                                                                                                    |
| 20                         |                                                                                                    | init-card:loc=XXXX  (Where for the first time executing this command, XXXX is the location of                                                                                                    |
| 20                         | the active MASP.                                                                                                    | (Where for the first time executing this command, XXXX is the location of the active MASP recorded in step 2;                                                                                                    |
| 20                         |                                                                                                    | (Where for the first time executing this command, XXXX is the location of the active MASP recorded in step 2;                                                                                                    |
|                            | the active MASP.                                                                                                    | (Where for the first time executing this command, XXXX is the location of                                                                                                    |
|                            | the active MASP.  Response to the initialize command is                                                                                                    | (Where for the first time executing this command, XXXX is the location of the active MASP recorded in step 2; Where for the second time executing this command, XXXX is the location of the standby MASP recorded in step 2)  eaglestp YY-MM-DD hh:mm:ss TTTT PPP XX.x.x-YY.y.y                                                                                                    |
|                            | the active MASP.                                                                                                    | (Where for the first time executing this command, XXXX is the location of the active MASP recorded in step 2; where for the second time executing this command, XXXX is the location of the standby MASP recorded in step 2)  eaglestp YY-MM-DD hh:mm:ss TTTT PPP XX.x.x-YY.y.y  * 0261.0013 * CARD XXXX OAM Card is isolated from the system                                                                                                    |
|                            | the active MASP.  Response to the initialize command is                                                                                                    | (Where for the first time executing this command, XXXX is the location of the active MASP recorded in step 2; Where for the second time executing this command, XXXX is the location of the standby MASP recorded in step 2)  eaglestp YY-MM-DD hh:mm:ss TTTT PPP XX.x.x-YY.y.y                                                                                                    |
|                            | the active MASP.  Response to the initialize command is                                                                                                    | (Where for the first time executing this command, XXXX is the location of the active MASP recorded in step 2; where for the second time executing this command, XXXX is the location of the standby MASP recorded in step 2)  eaglestp YY-MM-DD hh:mm:ss TTTT PPP XX.x.x-YY.y.y  * 0261.0013 * CARD XXXX OAM Card is isolated from the system ASSY SN: XXXXXXXXX ; eaglestp YY-MM-DD hh:mm:ss TTTT PPP XX.x.x-YY.y.y                                                                                                    |
|                            | the active MASP.  Response to the initialize command is                                                                                                    | (Where for the first time executing this command, XXXX is the location of the active MASP recorded in step 2; where for the second time executing this command, XXXX is the location of the standby MASP recorded in step 2)  eaglestp YY-MM-DD hh:mm:SS TTTT PPP XX.X.X-YY.y.y  * 0261.0013 * CARD XXXX OAM Card is isolated from the system ASSY SN: XXXXXXXXX ; eaglestp YY-MM-DD hh:mm:SS TTTT PPP XX.X.X-YY.y.y 5038.0014 CARD XXXX OAM Card is present                                                                         |
|                            | the active MASP.  Response to the initialize command is                                                                                                    | (Where for the first time executing this command, XXXX is the location of the active MASP recorded in step 2; where for the second time executing this command, XXXX is the location of the standby MASP recorded in step 2)  eaglestp YY-MM-DD hh:mm:SS TTTT PPP XX.X.X-YY.y.y  * 0261.0013 * CARD XXXX OAM Card is isolated from the system ASSY SN: XXXXXXXXX ; eaglestp YY-MM-DD hh:mm:SS TTTT PPP XX.X.X-YY.y.y 5038.0014 CARD XXXX OAM Card is present                                                                         |
| 21                         | the active MASP.  Response to the initialize command is displayed.                                                                                                    | <pre>(Where for the first time executing this command, XXXX is the location of     the active MASP recorded in step 2;     Where for the second time executing this command, XXXX is the location     of the standby MASP recorded in step 2 )  eaglestp YY-MM-DD hh:mm:ss TTTT PPP XX.x.x-YY.y.y  * 0261.0013 * CARD XXXX OAM</pre>                                                                                                    |
| 21                         | the active MASP.  Response to the initialize command is displayed.  Issue the command to log in to the                                                                                                    | (Where for the first time executing this command, XXXX is the location of the active MASP recorded in step 2; where for the second time executing this command, XXXX is the location of the standby MASP recorded in step 2)  eaglestp YY-MM-DD hh:mm:SS TTTT PPP XX.X.X-YY.y.y  * 0261.0013 * CARD XXXX OAM Card is isolated from the system ASSY SN: XXXXXXXXX ; eaglestp YY-MM-DD hh:mm:SS TTTT PPP XX.X.X-YY.y.y 5038.0014 CARD XXXX OAM Card is present                                                                         |
| 21                         | the active MASP.  Response to the initialize command is displayed.                                                                                                    | <pre>(Where for the first time executing this command, XXXX is the location of the active MASP recorded in step 2; where for the second time executing this command, XXXX is the location of the standby MASP recorded in step 2 )  eaglestp YY-MM-DD hh:mm:SS TTTT PPP XX.x.x-YY.y.y * 0261.0013 * CARD XXXX OAM Card is isolated from the system</pre>                                                                                                    |
| 21                         | Response to the initialize command is displayed.  Issue the command to log in to the EAGLE terminal.                                                                                                    | <pre>(Where for the first time executing this command, XXXX is the location of     the active MASP recorded in step 2;     Where for the second time executing this command, XXXX is the location     of the standby MASP recorded in step 2 )  eaglestp YY-MM-DD hh:mm:ss TTTT PPP XX.x.x-YY.y.y  * 0261.0013 * CARD XXXX OAM</pre>                                                                                                    |
| 21                         | Response to the initialize command is displayed.  Issue the command to log in to the EAGLE terminal.  Response to login command is                                                                                                    | (Where for the first time executing this command, XXXX is the location of the active MASP recorded in step 2; where for the second time executing this command, XXXX is the location of the standby MASP recorded in step 2)  eaglestp YY-MM-DD hh:mm:SS TTTT PPP XX.x.x-YY.y.y * 0261.0013 * CARD XXXX OAM Card is isolated from the system ASSY SN: xxxxxxxxx; ; eaglestp YY-MM-DD hh:mm:SS TTTT PPP XX.x.x-YY.y.y 5038.0014 CARD XXXX OAM Card is present ASSY SN: xxxxxxxxx; ;  login:uid=XXXXXX (Where XXXXXX is your login ID) |
| 21                         | Response to the initialize command is displayed.  Issue the command to log in to the EAGLE terminal.                                                                                                    | <pre>(Where for the first time executing this command, XXXX is the location of the active MASP recorded in step 2; where for the second time executing this command, XXXX is the location of the standby MASP recorded in step 2 )  eaglestp YY-MM-DD hh:mm:SS TTTT PPP XX.x.x-YY.y.y * 0261.0013 * CARD XXXX OAM Card is isolated from the system</pre>                                                                                                    |
| 21                         | Response to the initialize command is displayed.  Issue the command to log in to the EAGLE terminal.  Response to login command is                                                                                                    | <pre>(Where for the first time executing this command, XXXX is the location of     the active MASP recorded in step 2;     Where for the second time executing this command, XXXX is the location     of the standby MASP recorded in step 2 )  eaglestp YY-MM-DD hh:mm:ss TTTT PPP XX.x.x-YY.y.y  * 0261.0013 * CARD XXXX OAM</pre>                                                                                                    |
| 21                         | Response to the initialize command is displayed.  Issue the command to log in to the EAGLE terminal.  Response to login command is displayed.                                                                                                    | <pre>(Where for the first time executing this command, XXXX is the location of     the active MASP recorded in step 2;     where for the second time executing this command, XXXX is the location     of the standby MASP recorded in step 2 )  eaglestp YY-MM-DD hh:mm:SS TTTT PPP XX.x.x-YY.y.y  * 0261.0013 * CARD XXXX OAM</pre>                                                                                                    |
| 21                         | Response to the initialize command is displayed.  Issue the command to log in to the EAGLE terminal.  Response to login command is displayed.  Issue the command to activate capture.                                                                                                    | <pre>(Where for the first time executing this command, XXXX is the location of     the active MASP recorded in step 2;     Where for the second time executing this command, XXXX is the location     of the standby MASP recorded in step 2 )  eaglestp YY-MM-DD hh:mm:ss TTTT PPP XX.x.x-YY.y.y  * 0261.0013 * CARD XXXX OAM</pre>                                                                                                    |
| 21                         | Response to the initialize command is displayed.  Issue the command to log in to the EAGLE terminal.  Response to login command is displayed.  Issue the command to activate capture. Refer to Section 2.1.2 for information                                                                                                    | <pre>(Where for the first time executing this command, XXXX is the location of     the active MASP recorded in step 2;     where for the second time executing this command, XXXX is the location     of the standby MASP recorded in step 2 )  eaglestp YY-MM-DD hh:mm:SS TTTT PPP XX.x.x-YY.y.y  * 0261.0013 * CARD XXXX OAM</pre>                                                                                                    |
| 21                         | Response to the initialize command is displayed.  Issue the command to log in to the EAGLE terminal.  Response to login command is displayed.  Issue the command to activate capture.                                                                                                    | <pre>(Where for the first time executing this command, XXXX is the location of     the active MASP recorded in step 2;     where for the second time executing this command, XXXX is the location     of the standby MASP recorded in step 2 )  eaglestp YY-MM-DD hh:mm:SS TTTT PPP XX.x.x-YY.y.y  * 0261.0013 * CARD XXXX OAM</pre>                                                                                                    |
| 21 22 23 24                | Response to the initialize command is displayed.  Issue the command to log in to the EAGLE terminal.  Response to login command is displayed.  Issue the command to activate capture. Refer to Section 2.1.2 for information on how to set up terminals for data capture.                                                                                     | <pre>(Where for the first time executing this command, XXXX is the location of     the active MASP recorded in step 2;     where for the second time executing this command, XXXX is the location     of the standby MASP recorded in step 2 )  eaglestp YY-MM-DD hh:mm:SS TTTT PPP XX.x.x-YY.y.y  * 0261.0013 * CARD XXXX OAM</pre>                                                                                                    |
| 21                         | Response to the initialize command is displayed.  Issue the command to log in to the EAGLE terminal.  Response to login command is displayed.  Issue the command to activate capture. Refer to Section 2.1.2 for information on how to set up terminals for data                                                                                              | <pre>(Where for the first time executing this command, XXXX is the location of     the active MASP recorded in step 2;     Where for the second time executing this command, XXXX is the location     of the standby MASP recorded in step 2 )  eaglestp YY-MM-DD hh:mm:ss TTTT PPP XX.x.x-YY.y.y  * 0261.0013 * CARD XXXX OAM</pre>                                                                                                    |
| 21                         | Response to the initialize command is displayed.  Issue the command to log in to the EAGLE terminal.  Response to login command is displayed.  Issue the command to activate capture. Refer to Section 2.1.2 for information on how to set up terminals for data capture.                                                                                     | <pre>(Where for the first time executing this command, XXXX is the location of     the active MASP recorded in step 2;     where for the second time executing this command, XXXX is the location     of the standby MASP recorded in step 2 )  eaglestp YY-MM-DD hh:mm:SS TTTT PPP XX.x.x-YY.y.y  * 0261.0013 * CARD XXXX OAM</pre>                                                                                                    |
| 21                         | Response to the initialize command is displayed.  Issue the command to log in to the EAGLE terminal.  Response to login command is displayed.  Issue the command to activate capture. Refer to Section 2.1.2 for information on how to set up terminals for data capture.  Response to activate command is                                                    | <pre>(Where for the first time executing this command, XXXX is the location of     the active MASP recorded in step 2;     Where for the second time executing this command, XXXX is the location     of the standby MASP recorded in step 2 )  eaglestp YY-MM-DD hh:mm:ss TTTT PPP XX.x.x-YY.y.y  * 0261.0013 * CARD XXXX OAM</pre>                                                                                                    |
| 21                         | Response to the initialize command is displayed.  Issue the command to log in to the EAGLE terminal.  Response to login command is displayed.  Issue the command to activate capture. Refer to Section 2.1.2 for information on how to set up terminals for data capture.  Response to activate command is                                                    | <pre>(Where for the first time executing this command, XXXX is the location of     the active MASP recorded in step 2;     where for the second time executing this command, XXXX is the location     of the standby MASP recorded in step 2 )  eaglestp YY-MM-DD hh:mm:ss TTTT PPP XX.x.x-YY.y.y  * 0261.0013 * CARD XXXX OAM</pre>                                                                                                    |
| 21                         | Response to the initialize command is displayed.  Issue the command to log in to the EAGLE terminal.  Response to login command is displayed.  Issue the command to activate capture. Refer to Section 2.1.2 for information on how to set up terminals for data capture.  Response to activate command is                                                    | <pre>(where for the first time executing this command, XXXX is the location of     the active MASP recorded in step 2;     where for the second time executing this command, XXXX is the location     of the standby MASP recorded in step 2 )      eaglestp YY-MM-DD hh:mm:ss TTTT PPP XX.x.x-YY.y.y  * 0261.0013 * CARD XXXX OAM</pre>                                                                                                    |
| 21                         | Response to the initialize command is displayed.  Issue the command to log in to the EAGLE terminal.  Response to login command is displayed.  Issue the command to activate capture. Refer to Section 2.1.2 for information on how to set up terminals for data capture.  Response to activate command is                                                    | <pre>(where for the first time executing this command, XXXX is the location of     the active MASP recorded in step 2;     where for the second time executing this command, XXXX is the location     of the standby MASP recorded in step 2)  eaglestp YY-MM-DD hh:mm:ss TTTT PPP XX.x.x-YY.y.y  * 0261.0013 * CARD XXXX OAM</pre>                                                                                                    |
| 21<br>22<br>23<br>24<br>25 | Response to the initialize command is displayed.  Issue the command to log in to the EAGLE terminal.  Response to login command is displayed.  Issue the command to activate capture. Refer to Section 2.1.2 for information on how to set up terminals for data capture.  Response to activate command is displayed.                                         | <pre>(where for the first time executing this command, XXXX is the location of the active MASP recorded in step 2; where for the second time executing this command, XXXX is the location of the standby MASP recorded in step 2 )  eaglestp YY-MM-DD hh:mm:ss TTTT PPP XX.x.x-YY.y.y * 0261.0013 * CARD XXXX 0AM</pre>                                                                                                    |
| 21<br>22<br>23<br>24<br>25 | Response to the initialize command is displayed.  Issue the command to log in to the EAGLE terminal.  Response to login command is displayed.  Issue the command to activate capture. Refer to Section 2.1.2 for information on how to set up terminals for data capture.  Response to activate command is displayed.  Issue the command to report the status | <pre>(where for the first time executing this command, XXXX is the location of     the active MASP recorded in step 2;     where for the second time executing this command, XXXX is the location     of the standby MASP recorded in step 2 )      eaglestp YY-MM-DD hh:mm:ss TTTT PPP XX.x.x-YY.y.y  * 0261.0013 * CARD XXXX OAM</pre>                                                                                                    |
| 21<br>22<br>23<br>24<br>25 | Response to the initialize command is displayed.  Issue the command to log in to the EAGLE terminal.  Response to login command is displayed.  Issue the command to activate capture. Refer to Section 2.1.2 for information on how to set up terminals for data capture.  Response to activate command is displayed.                                         | <pre>(where for the first time executing this command, XXXX is the location of the active MASP recorded in step 2; where for the second time executing this command, XXXX is the location of the standby MASP recorded in step 2 )  eaglestp YY-MM-DD hh:mm:ss TTTT PPP XX.x.x-YY.y.y * 0261.0013 * CARD XXXX 0AM</pre>                                                                                                    |

# Procedure 21: Verifying Fixed Disks and Removable Media Function with TST-DISK

| 27 | Response to the status command is displayed.  Verify that status is IS-NR.        | eaglestp YY-MM-DD hh:mm:ss TTTT EAGLES XX.x.x-YY.yy.y CARD VERSION TYPE APPL PST SST AST 11.17 E5MDAL IS-NR Active Command Completed. ;                                                                                                    |
|----|-----------------------------------------------------------------------------------|----------------------------------------------------------------------------------------------------|
| 28 | Repeat Steps 19 – 31.  If second time executing this step, continue to next step. |                                                                                                    |
| 29 | Inhibit the standby MASP so that the spare MASP may be removed from the system.   | <pre>inh-card:loc=XXXX (Where XXXX is the location of the standby MASP.)</pre>                                                                                                    |
| 30 | Response to the inhibit command is displayed                                      | eaglestp YY-MM-DD hh:mm:ss TTTT PPP XX.x.x-YY.y.y Card is inhibited. ;                                                                                                    |
|    | Verify UAM 514 is displayed.                                                      | eaglestp YY-MM-DD hh:mm:ss TTTT PPP XX.x.x-YY.y.y  ** 7991.0514 ** CARD xxxx OAMHC Standby MASP is inhibited  ;  Wait for card to boot and return to the IMT bus.                                                                                                    |
| 31 | Remove Standby E5MASP from the system.                                            | Slide the MASP H/S switch (SW3) on the standby MASP up to the unlocked position (Wait for all drive LEDs to transition to a steady blue).  Remove the standby E5MASP card; the location specified in Step 24  Insert the spare E5MASP card  Slide the MASP H/S switch (SW3) on the standby MASP down to the locked position (Wait for the MASP H/S LED to transition from blinking blue to off and the MASP to come up in standby mode). |

Procedure 21: Verifying Fixed Disks and Removable Media Function with TST-DISK

| 32 | Issue the allow card to bring the                                                                                                    | alw-card:loc=xxxx                                                                                                    |
|----|----------------------------------------------------------------------------------------------------|----------------------------------------------------------------------------------------------------|
|    | standby MASP in service.                                                                                                    | (Where XXXX is the location of the standby MASP specified in step 32)                                                                                                    |
| 33 | Response to allow card is displayed.                                                                                                    | eaglestp YY-MM-DD hh:mm:ss TTTT PPP XX.x.x-YY.y.y Card has been allowed. ; eaglestp YY-MM-DD hh:mm:ss TTTT PPP XX.x.x-YY.y.y 1798.0014 CARD XXXX OAM Card is present ASSY SN: 10202081389 ;                                         |
| 34 | Display database version information.                                                                                                    | act-upgrade:action=dbstatus                                                                                                    |
| 35 | Verify that the standby MASP                                                                                                    | eaglestp YY-MM-DD hh:mm:ss TTTT EAGLE5 XX.x.x-YY.yy.y  VERSION PST SST AST                                                                                                    |
|    | contains the same database version as the active.                                                                                                    | DATABASE STATUS: >> OK << TDM 1114 ( STDBY) TDM 1116 ( ACTV ) C LEVEL TIME LAST BACKUP C LEVEL TIME LAST BACKUP                                                                                                    |
|    | If the database version on the standby disk is not the same as the                                                                                                    | FD BKUP Y 148913 12-10-09 04:49:11 GMT Y 148913 12-10-09 04:49:11 GMT FD CRNT Y 148913 MCAP 1115 MCAP 1115                                                                                                    |
|    | active disk, first repeat previous step<br>and then contact My Oracle                                                                                                    | RD BKUP USB BKP                                                                                                    |
|    | Support.                                                                                                    | CARD/APPL LOC C T LEVEL TIME LAST UPDATE VERSION STATUS                                                                                                    |
|    | If target release was downloaded, verify the version of the inactive partition is that of the upgrade target release, the database level is "1" and the coherency is "Y". If otherwise, | OAM-RMV 1113                                                                                                    |
|    | contact My Oracle Support.                                                                                                    | INACTIVE PARTITION GROUP CARD/APPL LOC C T LEVEL TIME LAST UPDATE VERSION STATUS                                                                                                    |
|    |                                                                                                    | TDM-CRNT 1114 Y - 1 00-00-00 00:00:00 XXX-XXX-XXX NORMAL TDM-BKUP 1114 Y - 1 00-00-00 00:00:00 XXX-XXX-XXX NORMAL TDM-CRNT 1116 Y - 1 00-00-00 00:00:00 XXX-XXX-XXX NORMAL TDM-BKUP 1116 Y - 1 00-00-00 00:00:00 XXX-XXX-XXX NORMAL |
| 36 | All steps in this procedure were completed.                                                                                                    | ;                                                                                                    |

# 3.22 Table Capacity Status

The following procedure is for data collection only. It does not have any pass fail criteria and does not include command response output.

**Procedure 22: Collect Table Capacity Status** 

| S<br>T<br>E<br>P<br># | This procedure collects the current capacity of certain database tables. Upon analysis of the health check data capture, it is the goal of this procedural to identify if table capacity is approaching any limitation prior to any impact on the EAGLE's performance. |                                                                |
|-----------------------|----------------------------------------------------------------------------------------------------|----------------------------------------------------------------|
| 1                     | Issue the following command.                                                                                                    | rtrv-ls                                                        |
| 2                     | Issue the following command.                                                                                                    | rtrv-tbl-capacity                                              |
| 3                     | Issue the following command.                                                                                                    | rept-stat-sys                                                  |
| 4                     | If EGTT feature is on, go to Step 6. If GTT feature is on (refer to Procedure 0, Step 12), issue the following command. Otherwise, go to the end of this procedure                                                                                                    | rtrv-tt                                                        |
| 5                     | Issue the following command.                                                                                                    | rtrv-gtt:type=XX<br>(Where XX is any Type displayed in step 4) |
| 6                     | If any LNP feature is on, issue the following command.                                                                                                    | rtrv-lnp-serv                                                  |
| 7                     | Issue the following command.                                                                                                    | rtrv-cspc                                                      |
| 8                     | Issue the following command.                                                                                                    | rtrv-npp-srs                                                   |

# 3.23 Health Check Conclusion

**Procedure 23: Return the System to Former Configuration** 

| STEP# | This procedure returns the EAGLE to                                          | the configuration prior to the start of this health check.                                                                                                    |
|-------|------------------------------------------------------------------------------|----------------------------------------------------------------------------------------------------|
|       | Issue the command to changes the user's terminal output group configuration. | chg-trm:trm=P:YYY=yes,ZZZ=no (Where P is the location of the printer terminal recorded in Procedure 0, Step 4.) ( YYY is an output group that was recorded in Procedure 0, Step 4.) ( ZZZ is another output group that was recorded in Procedure 0, Step 4.)                                                                                    |
| 2     | Response to change terminal command is displayed.                            | <pre>eaglestp YY-MM-DD hh:mm:ss TTTT PPPPP XX.x.x-YY.y.y chg-trm:trm=P:YYY=yes,ZZZ=no Command entered at terminal #X. ; eaglestp YY-MM-DD hh:mm:ss TTTT PPPPP XX.x.x-YY.y.y CHG-TRM: MASP A - COMPLTD :</pre>                                                                                                    |
| 3     | Issue the command to changes the user's terminal output group configuration. | chg-trm:trm=X:YYY=yes,ZZZ=no:TMOUT=TTT  (Where X is the location of the user's terminal recorded in Procedure 0, Step 4.)  ( YYY is an output group that was recorded in Procedure 0, Step 4.)  ( ZZZ is another output group that was recorded in Procedure 0, Step 4.)  ( TTT is the timeout value that was recorded in Procedure 0, Step 4.) |
| 4     | Response to change terminal command is displayed.                            | <pre>eaglestp YY-MM-DD hh:mm:ss TTTT PPPPP XX.x.x-YY.y.y chg-trm:trm=X:YYY=yes,ZZZ=no Command entered at terminal #X. ; eaglestp YY-MM-DD hh:mm:ss TTTT PPPPP XX.x.x-YY.y.y CHG-TRM: MASP A - COMPLTD :</pre>                                                                                                    |
| 5     | Issue the command to cancel capture.                                         | canc-echo:trm=P (Where P is a terminal port that was recorded in Procedure 0, Step 4)                                                                                                    |
| 6     | Response to cancel command is displayed.                                     | <pre>eaglestp YY-MM-DD hh:mm:ss TTTT PPPPP XX.x.x-YY.y.y canc-echo:trm=P Command entered at terminal #X. ; eaglestp 98-03-09 08:29:26 EST Rel XX.X.X-YY.Y.Y scroll Area Output echo disabled for terminal X. ;</pre>                                                                                                    |
| 7     | All steps in this procedure were completed.                                  |                                                                                                    |

### 4. COMPLETION OF HEALTH CHECK

When the System Health Check has been completed, record all procedures completed, data along with the date into Table 2. Health Check Record on page 9. Contact your local Oracle Global Customer Support Center (<a href="http://www.oracle.com/support/contact.html">http://www.oracle.com/support/contact.html</a>) if any failed procedures. Be prepared to identify your Release level, which procedures failed, and at what point each procedure failed.

#### APPENDIX A. MY ORACLE SUPPORT

CAUTION: Use only the guide downloaded from Oracle Help Center (OHC) (https://docs.oracle.com/en/industries/communications/index.html).

My Oracle Support (https://support.oracle.com) is your initial point of contact for all product support and training needs. A representative at Customer Access Support can assist you with My Oracle Support registration.

Call the Customer Access Support main number at 1-800-223-1711 (toll-free in the US), or call the Oracle Support hotline for your local country from the list at http://www.oracle.com/us/support/contact/index.html. When calling, make the selections in the sequence shown below on the Support telephone menu:

- For Technical issues such as creating a new Service Request (SR), select 1.
- For Non-technical issues such as registration or assistance with My Oracle Support, select 2.
- For Hardware, Networking and Solaris Operating System Support, select 3.

You are connected to a live agent who can assist you with My Oracle Support registration and opening a support ticket.

My Oracle Support is available 24 hours a day, 7 days a week, 365 days a year.